**ISSN 2188-3181** 

# 富山大学 総合情報基盤センタ 報 広  $vol.14$ 2017

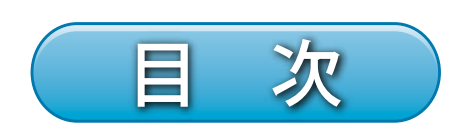

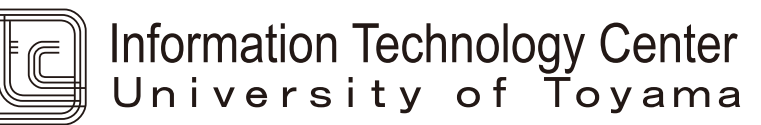

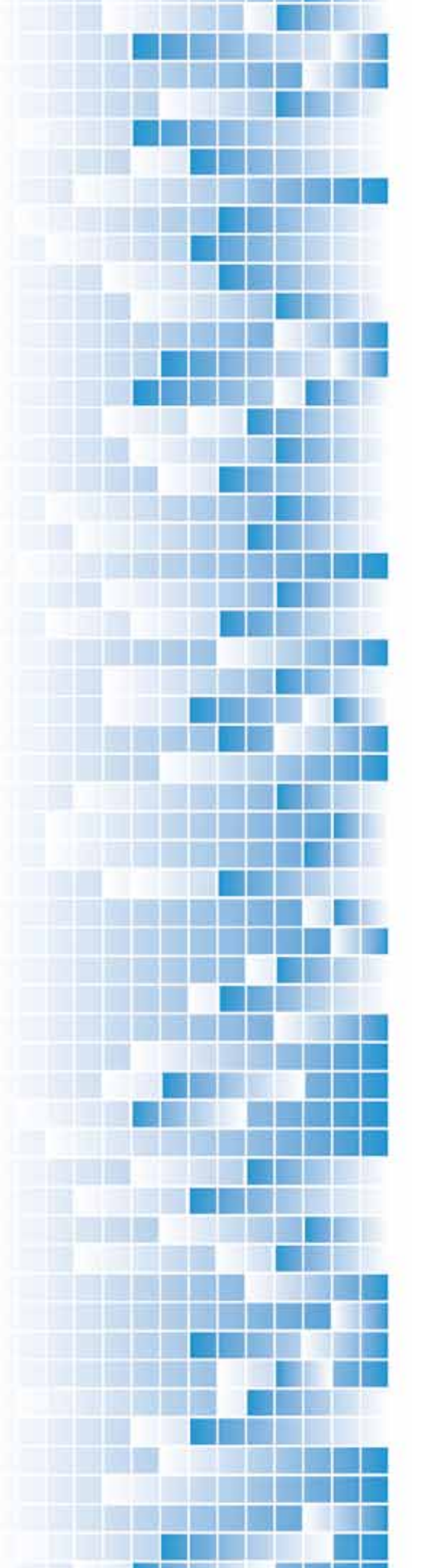

巻頭言

時代の螺旋階段の先には何があるのか

総合情報基盤センター長 黒田 卓 ・・・  $1$ 

特集 Moodle の活用

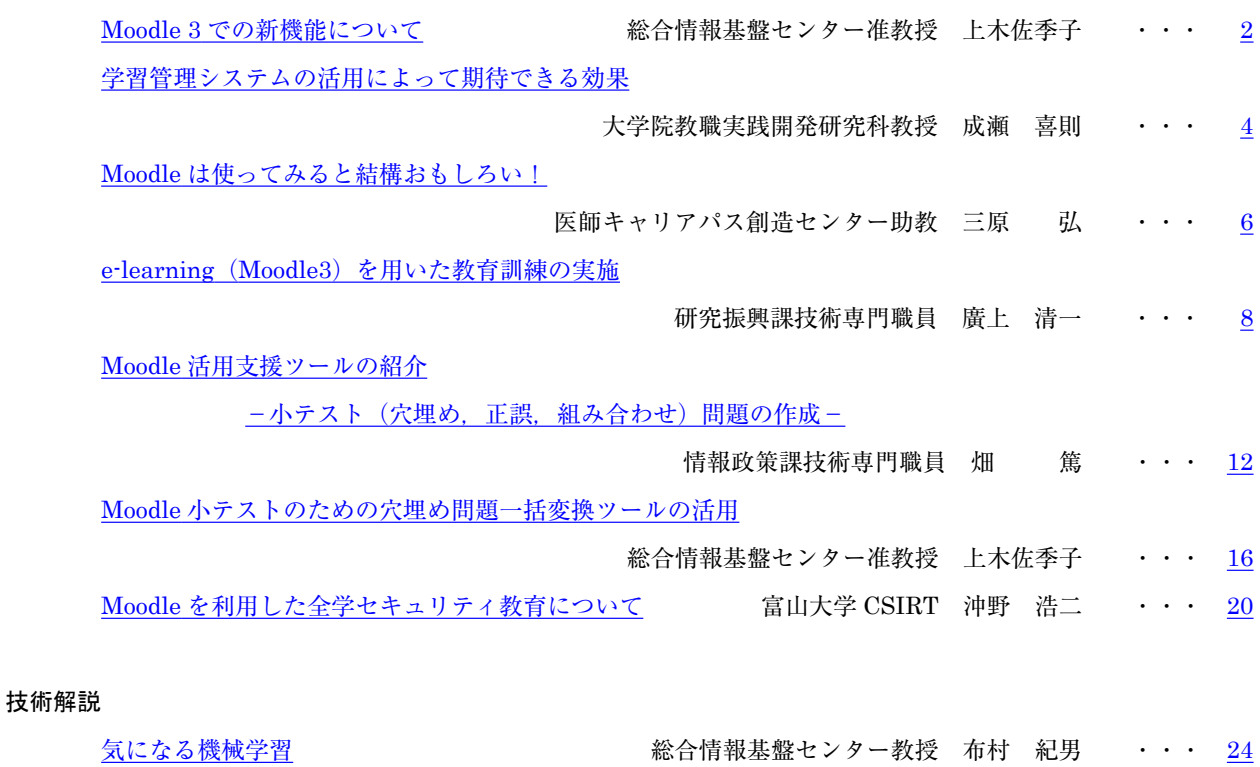

授業における"Clica"の活用

-なるべく手間をかけずに「双方向型授業」を実現するツール-

総合情報基盤センター講師 遠山 和大 ・・・ 28

Nessus による脆弱性スキャンの実施と運用について

- 情報政策課技術専門職員 金森 浩治 ··· 33
- 無線 LAN 接続サービスの更改状況について 学術情報部情報政策課 山田 純一 ··· 35

なんちゃって監視カメラを低予算で運用してみた 学術情報部情報政策課 小林 大輔 ・・・ 37 『全国大学サイト・ユーザビリティ調査』において 3 連覇を達成した富山大学ウェブサイト -情報アクセシビリティの原点に立ち返る-

総合情報基盤センター技術補佐員 内田 並子 ・・・ 41

総務部広報課 水島 智代

# 教育・サービス活動

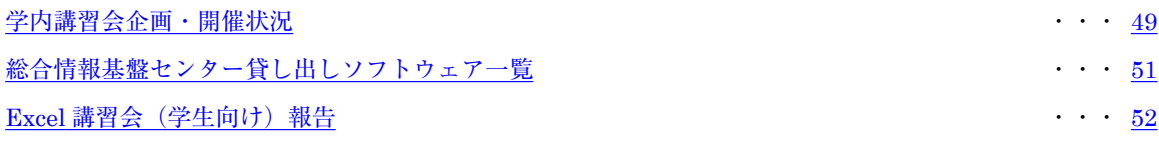

# 研究活動報告

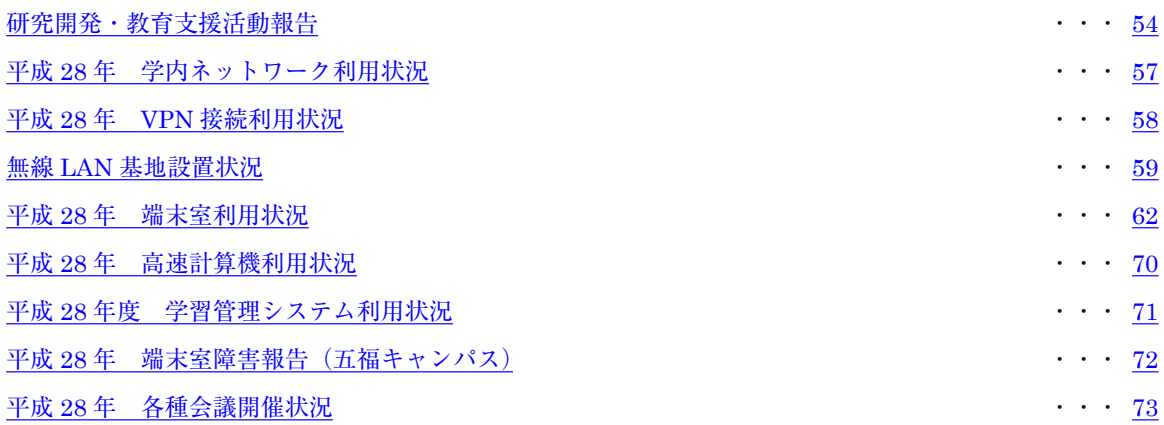

付録

総合情報基盤センター運営委員会委員名簿,各キャンパス専門部会委員名簿,総合情報基盤センター職員名簿

 $\cdot \cdot \cdot 75$ 

# 時代の螺旋階段の先には何があるのか

2016 年 3 月、グーグル・ディープマインド社 が開発した囲碁の人工知能ソフト「AlphaGo」が、 韓国のイ・セドル9段と対局し、通算戦績4勝1 敗で勝ち越した。「AlphaGo」はディープニュー ラルネットワークを用いて実装された人工知能 ソフトで、グーグルの持つクラウドプラットフ ォームを用い、大量の棋譜の学習と自分自身と 対戦を行いながら強くなる強化学習により、訓 練されたものだそうだ。現在、さまざまな分野で 人工知能の活用が可能となってきており、第3次 人工知能ブームともよばれている。

巻頭言

筆者が学生の頃は、ちょうど第 2 次人工知能 ブームの終わりの時代であった。その当時の人 工知能研究は、知識をどのように表現するかが 大きなテーマとして取り扱われていたと記憶し ている。筆者も人工知能研究室の末席に座り、形 状と機能の関係性をコンピュータにどのように 学ばせればよいかという研究に関わらせてもら っていたが、結局実際のマシンにインプリメン トするまではいかず、「CPU がもっと速くなり、 メモリの容量も増えれば実現するだろう」など と無責任な結論を述べて卒論としていた。研究 室の先輩は、ニューラルネットワークや自然言 語処理の研究に、別の研究室の友人たちは、セル ラー方式の無線通信技術や ATM(Asynchronous Transfer Mode)技術の研究に取り組んでいた。 そんな時代であった。

それから約 30 年、技術は急速に進歩し、世の 中は確実に変わってきている。人工知能研究の 世界的権威である Ray Kurzweil は、2045 年に 総合情報基盤センター センター長 黒田 卓 (大学院教職実践開発研究科 教授)

人工知能が人間の能力を超えるという技術的特 異点(Technological Singularity)を迎えると予 測している。これから約 30 年後である。

第 2 次人工知能ブームの頃は、人工知能はコ ンピュータの中だけで動いていた。現在はロボ ットという身体(身体性)を持ち、IoT に組み込 まれたセンサと通信技術によって得られる大量 のデータ(ビッグデータ)を処理できるようにな り、それらを用いた強化学習(Reinforcement Learning)という自己学習を行えるようになっ た。「AlphaGo」にもみられるように、特定の領 域に限れば、人間を超える能力を身に付け始め ている。これから 2045 年に向け、さまざまな場 面で人工知能技術が活用されるようになるだろ う。その時、人間がやるべきこととして何が残り、 また何が新たに生まれているのだろうか。

未来を創るのも壊すのも人間である。バラ色 の話ばかりではない。2020 年の東京オリンピッ クに向けて日本へのサイバー攻撃がより一層激 しくなるという予測もある。その手口も高度化 しており、これまでのようなしっかりと防御す るというだけではなく、攻撃を受けてたとして も被害を最小限に食い止めるという観点からの 準備も求められている。

総合情報基盤センターでは、大学構成員の皆 さんが安心してお使いいただけるネットワーク やシステムの提供を目指して日々取り組んでお りますが、構成員のみなさまお一人おひとりの 協力も不可欠です。今後ともよろしくご協力の ほどお願いいたします。

# Moodle 3 での新機能について

総合情報基盤センター 准教授 上木 佐季子

# 1.はじめに

富山大学の学習管理システムとして総合情報基 盤センターが管理・運営している Moodle は,2016 年 9 月に Moodle 2 から Moodle 3 にアップデー トしました。2017 年 2 月現在のバージョンは, 3.0 であり, 2017 年 3 月に 3.1 (あるいは 3.2)に アップします.本稿では,Moodle 3.0 及び 3.1 か らの新しい便利な機能のいくつかを紹介します.

# 2.Moodle 3 での新機能

## 2-1.小テストに追加された問題タイプ

Moodle 3.0 で, 小テストに次の 4 つの問題タイ プが追加されました 1).

- ・ミッシングワード選択
- ・ドラッグ&ドロップテキスト
- ・ドラッグ&ドロップイメージ
- ・ドラッグ&ドロップマーカー

ここでは,ミッシングワード選択とドラッグ& ドロップテキストについて紹介します.

# 1) ミッシングワード選択

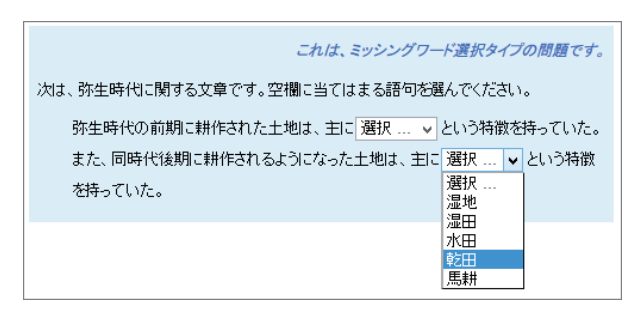

#### 図 1. Select missing words

図 1 はミッシングワード選択問題のテスト実施 画面例です. 穴埋め部分には、ドロップダウンメ ニューが表示されます.

#### 問題の作成方法

問題編集画面の「問題テキスト」欄(図2)に 問題文を入力します. この時, 空欄にする部分を

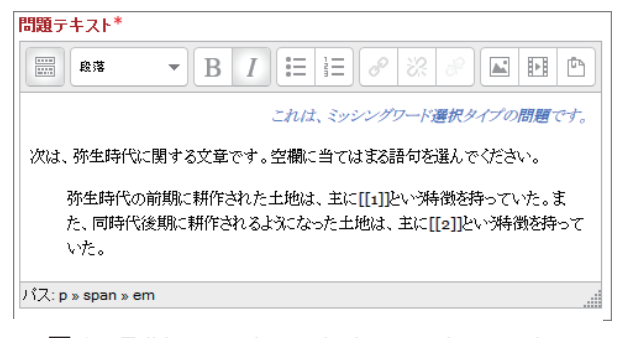

# 図 2. Editing a select missing words question -Question text

二重大括弧 ([[n]]) にします (n=1,2,3,…). 次に「選択肢」セクション (図 3) の対応する 番号欄に正答を入力します. 使用されていない番 号欄にはダミーの語句を入力することができます. 「シャッフル」にチェックを入れると、テスト実 施時の表示順がシャッフルされます.

| ▼ 選択肢 |          |             |                         |
|-------|----------|-------------|-------------------------|
|       | シャッフルーマ  |             |                         |
|       |          | 選択肢 1 答え 湿田 | グループ 1 v                |
|       |          | 選択肢 2 答え乾田  | グループ 1 v                |
|       |          | 選択肢 3 答え 水田 | グループ1 v                 |
|       |          | 選択肢 4 答え 馬耕 | グループ 1 v                |
|       |          | 選択肢 5 答え 湿地 | グループ 1 v                |
|       | 選択肢 6 次日 |             | $H$ it, and $H$ and $H$ |

図 3. Editing a select missing words question  $-$ Choices

## グループ

選択肢がグループ化されている場合(図4)は, そのグループのアイテムのみがドロップダウンメ ニューに表示されます (図 5).

| シャッフルーマ |              |          |
|---------|--------------|----------|
|         | 選択肢 1 答え 湿田  | グループ 1 マ |
|         | 選択肢 2 答え乾田   | グループ 1 v |
|         | 選択肢 3 答え 水田  | グループ 1 v |
|         | 選択肢 4 答え大足   | グループ 2 > |
|         | 選択肢 5 答え 石包丁 | グループ 2 > |
|         | 選択肢 6 答え 植輪  | グループ 2 v |

図 4. Editing a select missing words question  $-$ Choices $-$ Group

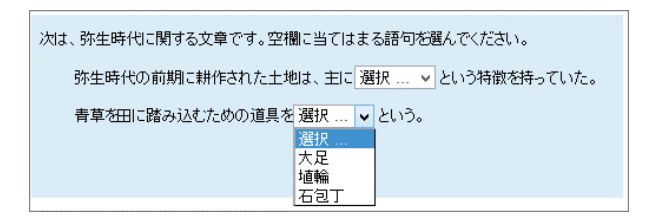

 $\boxtimes$  5. Select missing words-Group

# 2) ドラッグ&ドロップテキスト

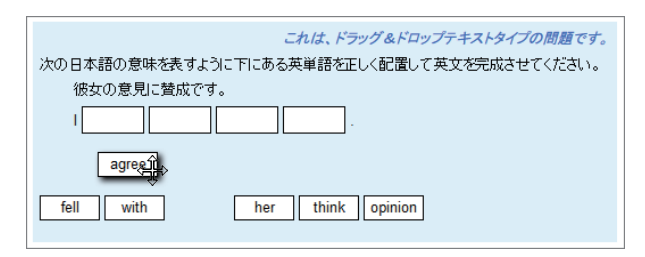

図 6.Drag and drop into text

図 6 はドラッグ&ドロップテキスト問題のテス ト実施画面例です. 単語の一覧から適当な単語を ドラッグして,空欄にドロップします.

問題作成方法については,1) のミッシングワー ドと同じです.

# 2-2.課題での提出ファイルの選択ダウンロード

課題で学生が提出したファイルを一括ダウンロ ードする機能は,Moodle 2 以前からありましたが, 複数の学生を選択してダウンロードすることはで きませんでした.それが Moodle 3.1 から可能に なりました2).

図7は、教師ロールで、ある課題の「すべての 提出を表示」させた画面です. ダウンロードした い提出を選択し(行先頭のチェックボックスにチ エックを入れ),画面下の「選択した行に対して」 のドロップダウンメニューから「選択した提出を ダウンロードする」を選び[Go]をクリックします.

# 2-3.セクション名編集がより簡単に

Moodle 3.1 よりセッション名の編集がより簡 単になりました.セクション名の変更のみの場合 は,セクション名横のペンアイコンをクリックし て,画面を切り替えることなくセクション名を編

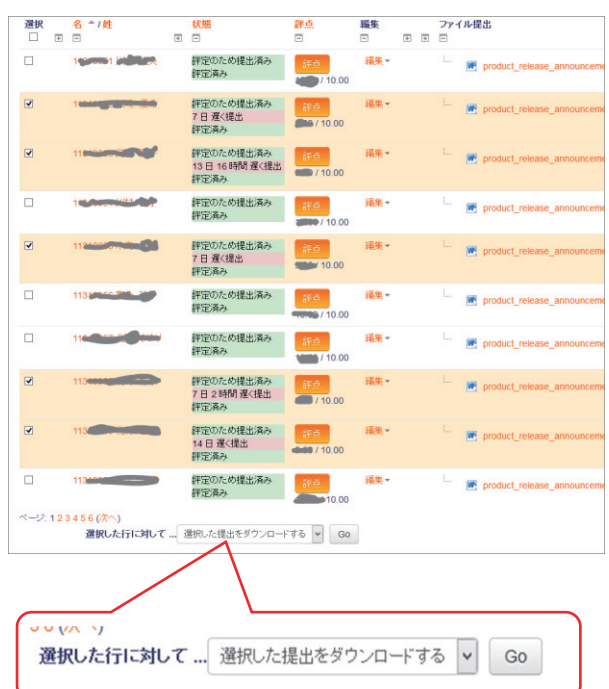

図 7. Download selected assignment

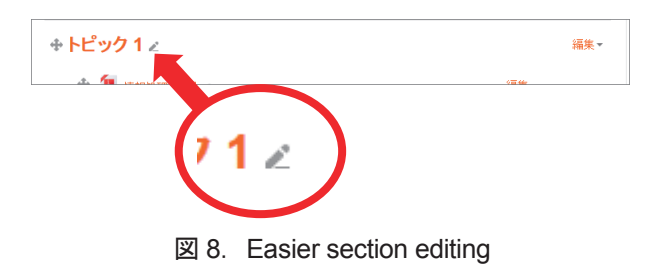

集することができるようになりました.

# 3.おわりに

今回は,Moodle 3 からの新機能の一部を紹介し ました.これらを含めた簡易マニュアルが本セン ターの Web サイトに掲載してあります(そのリ ンクは Moodle ログインページに貼ってありま す). どうぞご活用ください.

# 参考

- 1) New features MoodleDocs (Moodle 3.0), https://docs.moodle.org/30/en/New\_features
- 2) New features MoodleDocs (Moodle 3.1), https://docs.moodle.org/31/en/New\_features

# 学習管理システムの活用によって期待できる効果

大学院教職実践開発研究科 教授 成瀬喜則

#### 1. はじめに

Moodle<sup>[1][2]</sup>は LMS (Learning Management System:学習管理システム)として活用されて いることは以前から知っていたものの,実際に 授業で使うことがあまりなく,今年度から使い 始めたと言っても過言ではありません。したが って,Moodle の機能のほんのいくつかを使い ながら授業をしているのが現状で,いわゆる Moodle 初心者です。

現在は,ほぼ全ての授業で Moodle を利用し ています。課題提出のためだけに使っている授 業もありますが、Moodle なしでは授業ができ ないという状況です。

本稿では,今年度の授業を振り返りながら, LMS の活用について考えてみたいと思います。

#### 2. LMS を使う上で必要な研修

4 月当初,総合情報基盤センターで Moodle 講 習会を開催してもらい,全体像がつかめました。 初心者でも理解できる良い研修でした。

表計算ソフトウェアを使ったデータ処理や, プレゼンテーションソフトウェアを使った案内 図作成など,基本的な関数の学習やアニメーシ ョン作成の学習をする上で参考になる演習例が 用意されているのも魅力です。多くのサンプル コンテンツがあると,授業での活用のイメージ が膨らむものと思います。

1 年次に Moodle を使った情報処理の授業が 行われており,コースへの登録方法やアクセス 方法など,基本的な活用方法について習得して いるため,どの学年の学生に対しても,Moodle を使った授業をすることが可能になっています。 全学的に学習管理システムを使った学習活動を 実現する上で大変重要なことです。

#### .教育効果を高めるための活用方法

授業では,資料として作成したプレゼンテー ションファイルを一斉にダウンロードさせたり,

課題ファイルを提出させたりしており、大変便 利なツールです。さらに,出席状況をその場で 把握する,フォーラムを利用して学生からの意 見・要望をリアルタイムで受け取ることができ る,課題に対する評価を次回の授業開始前に返 すことができる,授業中に学生の意見を全員で 共有することができる等,さまざま機能がある ため,工夫次第で授業の幅が大きく広がります。

提出された学生の提出物や意見・感想に対し て,評価点だけでなくコメントも即座に返すこ とができるということは,学生の学習意欲を向 上させるだけでなく,学生とのコミュニケーシ ョンも増やすことにもつながります。

コミュニケーションで最も大切なことは, レ スポンスの速さであり,教育効果を上げるため の重要な手段ですが,Moodle でそれが可能に なっていると思います。

#### 4. 授業形態にあった利用方法

授業は総合情報基盤センターで行う場合と, 通常の教室で行う場合があります。前者の場合 は,もちろん各自が演習室の端末を使ってファ イルをダウンロードしたり,投票やアンケート 収集をしたりすることができます。通常の教室 でも,スマートフォンを使えば可能だと思いま すが,また試みていません。

通常の教室で行う場合は,学生は授業中にパ ソコンを使うことができないので,一斉提示の 手段として活用しています。与えたいファイル があるときは,授業後にダウンロードするよう に指示します。

課題に対しては,ワープロソフトウェアやプ レゼンテーションソフトウェアで作成したファ イルを提出できるようにしています。1 週間程 度の締め切りを設定してあり,締め切りを超え て提出できないようになっています。課題をき ちんと提出することを最優先していることを学 生に伝え,期限を守ることの重要性を認識させ たいと思っています。

提出課題については、次の授業が始まるまで に評価点を返し,学生はそれを見た上で次の授 業にのぞむことができるようにしています。必 要に応じて個別にコメントをつけることができ るということは,授業を組み立てる上で大切な 要因であり,フォーラム(電子掲示板)での学 生からの要望・意見もうまく取り入れることに よって,授業の質を上げることができます。

また,学生の提出した回答の中から,模範的, 特徴的なものを選んで、次の授業の最初ででき るだけ多く紹介するようにしています。これに よって,学生の学習意欲が増すのではないかと 期待しています。学生の中には,他の学生の意 見や感想を知りたい人もいるようですので、少 しでも学生の参考になればと思っています。

Moodle を使うことで課題をいつでもどこか らでも提出できるようになっており、教員もそ れをいつでも見ることができるようになってい るということが大きな利点であると思います。

#### 5. Moodle の活用機能について

先述したとおり,授業で使っている機能はそ れほど多くありません。活動としては,フォー ラム,課題がメインで,フィードバック(アン ケートの作成),投票も活用しました。リソース としては,ファイル,URL,フォルダ,ページ を使っています。

フィードバックの機能を使って,学生への意 識調査をすることも可能です。あるスキルにつ いて学生はどこまで持っていると感じているか を調べるために,10 項目でアンケートを実施し ました。フィードバックの素晴らしいところは, 学生がアンケートに答えたすぐその場で集計結 果が得られ,それを学生全員に見せることがで きるところです。

関連の授業をした後,再度,同じ項目でアン ケートを実施しました。学生には,最初のアン ケート分析結果と 2 回目のアンケート分析結果 を見せて,学生の意識が変化していることを示 しました。これによって,学生は授業によって 興味・関心や学力が向上したことを感じること ができます。

投票の機能も,フィードバックの機能と大き く違うところはないと思いますが,学生に意見 を3択で聞き、その結果を全員に瞬時に返すこ とができます。その結果を見ながら,ディベー トをさせることができるため,十分大きな威力 を発揮すると思われます。

フォーラムも貴重な機能の一つです。ある授 業で,学生に,意見や感想があればフォーラム に書き込むように指示しました。フォーラムに 書き込んだ意見は,他の学生も読むことができ るということを周知させた上で,書き込ませて います。書き込みが当然他の学生にも読まれる ということを意識させることによって,いわゆ る情報モラル教育にもなるのではないかと考え ます。

なお,ここでの書き込みで,学生の授業への 要望を逐次知ることができ、授業を改善する上 で大変参考になりました。

#### .今後の課題

Moodle は e ラーニング機能を有しています。 学習教材を Moodle 上に置き,学生がいつでも どこでも必要な時に学習できる環境を作ること が可能です。さらに,小テスト機能を使って学 習の理解度をチェックしながら学習を進めるこ とができます。さまざまな活用方法を考えると Moodle は効力を発揮すると思われます。

来年度は,今年度開発した教材をさらに改善 しながら, Moodle の機能をフルに活用して,教 育効果の高い授業をめざしたいと考えています。

なお、4 月当初から、総合情報基盤センター の皆様には Moodle の操作方法について何度も 質問させていただきましたが,いつも丁寧に対 応していただきました。この場をお借りして厚 くお礼申し上げます。

#### 参考文献

[1] 富山大学情報基盤センター:Moodle イン ストラクタ用ガイド(富山大学版)

http://www.itc.u-toyama.ac.jp/moodle2/guide/ [2] 富山大学情報処理教育部会情報処理テキス トワーキンググループ:大学生の ICT 活用標準 テキスト [第 10 版], 富山大学出版会(2016)

# Moodleは使ってみると結構おもしろい!

医師キャリアパス創造センター 助教 三原弘

#### 1.自己紹介と背景

富山大学医学部は領域別認証評価を受審する準 備を進める中で組織内研究(IR)機能を持った医学 教育センターを2015年2月に設置しました。認証 評価の詳細は[医学部FD資料1\)](http://www.med.u-toyama.ac.jp/mededu/aboutCMED.html)で参照頂けますが、 要するに、Moodleを有効活用することなどで能動 的学修を促進させ、学生・講義・試験・入試プロ セスそれぞれをしっかり評価して改善に役立たせ よう、ということだと理解しました。筆者は、消 化器内科医ですが、ちょうど認証の実地調査直前 に、センターへ異動し、そのままMoodle広報役を 自主的に拝命(?)することになりました。本稿は Moodleが本学で更に有効活用され、また、センタ ーとの新たなMoodleパートナーを獲得することを 目的に、一教員及び、センタースタッフとしての Moodle活用事例の紹介と今後の課題を記載します。 問解いてもらったところ、学年全体の60%が全

#### 2. Moodle3活用事例

担当者である秋山氏にメールを送ると早い時は 1時間以内にコースを作成頂け、驚きました。大 勢の履修学生登録は、一括登録機能が便利です。

#### 1) 授業資料の事前配布

まず、カラー資料の事前配布から試されてはど うでしょうか?学生が予習時間を十分確保でき、 能動的学修につながります。実際、学生のアクセ スログを拝見していると、授業前に資料にアクセ スしており、教員側は「講義で初めて資料を見せ るからインパクトがある」という気持ちもあるか もしれませんが、予習したい学生の気持ちに応え たいものです。教員側にもメリットがあり、主目 的ではないですが、紙媒体は白黒で済ませること ができ、カラー印刷代を節約できます(数十万円 単位)。デメリットは、逆に学生がカラー資料を 印刷したい場合、付与されている月2000点の印刷 権を使用して印刷する必要があります。2015年度 の医学科3-5年生の印刷状況を評価したところ、 平均的な学生は、月あたり1000ポイント(A3白黒 50枚、A3カラーで25枚)の余裕があり、3・4年生 は6・7月のみ余裕がないことが判明しました。印 刷するかは学生の学習スタイルによるわけですが、 いました。予習・復習できる資料を提供し、参 同じ月に印刷枚数が極端に増えないよう全体を見

渡した印刷スケジュールを提示していくことも 今後必要になるかもしれません。教員側として は、オンラインにおける著作権2)、個人情報保 護等により注意が必要となります。PDFファイル はパスワードで編集制限をかけられますが、比 較的容易に解除でき、解除されても保護できる ような操作が必要となります。

2)小テストを作成する

テキスト、画像、動画、YouTubeの貼り付けを 覚えたら、次は、小テストにチャレンジしてみ ましょう。筆者は、講義中、臨床実習のセミナ ー前、学生対象勉強会で、学生に小テストをス マホやPCから解答してもらっています。重要ポ イントと理解度が教員と学生で共有できるのが 良いです。医学科4年生の臨床講義中に任意で21 問解答しました。正答率、及び、良問の判定に 用いられる識別係数が自動算出され、教員は講 義の出来を振り返ることができ、また、小テス ト自身の改善に役立てることもできます。

3)反転授業

反転授業とは能動的学修の一実践活動ですが、 医学部では、解剖学実習で一條教授が最も実践 しておられます3)。筆者は医学科5年生の消化器 内科の臨床実習中に開催しているセミナー前に、 Moodleから解説ビデオを視聴後、小テストを受 けてから、実際のセミナーに参加してもらって います。学生はすでに基礎知識を身に付けてい るため、セミナー中のディスカッションで発言 が増えた印象があります。全ての教育活動を反 転授業にする必要はないと思われますが、もう 少し、基礎知識を身に付けた上でのディスカッ ション中心の講義が増加すれば良いなと考えて います。まずは、講義のビデオサマリーを15分 程度で作成し、学生がMoodleから視聴できるよ うにしておけば、予習・復習時間は増加するも のと予想されます。話は飛びますが、認証評価 の実地調査の際に、臨床講義中に後ろの方に座 っている学生が、予備校のビデオ講座をスマホ から視聴しているところをばっちり目撃されて 加型授業にしないと、学生は予備校ビデオを視

聴し続けるという笑えない状況になるのでしょう。 てのラーニングコモンズ(ソフト面として)が

#### 4)動画作成

では、どうすれば分かりやすい動画を簡便に作 成できるのでしょうか。スマホ、PC、ビデオカメ ラに向かって授業することが最も簡便です。また、 点で身に付けておかないといけない能力(コン PowerPointの「スライドショーの記録」機能でナ レーションを保存し、エクスポートで「ビデオを 作成する」ことでも良いでしょう。また、センタ ーで導入しているデスクトップそのものを録画で きるソフト (camtasia studio) も利用可能です。成·共有されると、学生·教員共に、大いに学 更にこってくると、ビデオ編集ソフトで注釈を追 加したりすることもできます。注意点は、Moodle は、100MBの上限があり、MP4形式が良いようです。ように状況設定と問題を自由に提示し、典型的

5)その他の有用な機能と、改善して欲しいこと アンケート自動集計、レポート提出・未提出者 検出、学生からの質疑応答などが他の有用な機能 です。改善して欲しいこととしては、利用者がま だ少数派であることに起因していますが、①学生 や教員が自分のID、パスワードを覚えていない場 合、ログインできず、コース運営に支障がでます。能動的学修としてのグループ学習が始まります。 アンケート自動集計などでは、ログインしなくて も、URLを入力すれば一部機能は使用できるよう にならないでしょうか。②大多数の学生は、大学 のEメールを使用していないことに起因していま すが、Moodleから学生にコースの案内メールを配 信しても伝達されません。入学時に、転送設定を 徹底させるか、低学年から継続的に大学のEメー ルを使用するか対応が必要と考えられます。また、 れていることに気付きました。学生にもMoodle そもそも、Eメールも使用しておらず、LINEに転

 もう一点実装して欲しい機能として、レポート は簡単に提出でき、未提出者も簡単に見つけるこ とができるようになりますが、少数の教員が大量 のレポートを評価することは今後も困難と思われ ます。できれば、テキストマイニング機能による 自動採点ソフトや、インターネット情報や友達/ 先輩のレポートのコピペを見つける剽窃チェック ソフトなどの導入も望まれます。

#### 3.今後の課題

ラーニングコモンズとは、学生の学習支援を意 図して大学図書館に設けられた場所や施設のこと、 いわゆるハード面を指しますが、医学生は無料で 公開されている医師国家試験問題に解説をつけた 高価な問題集や、数十万円もする医師国家試験対 策ビデオを購入しています。学習コンテンツとし

Moodle上に必要ではないでしょうか。

ところで、認証評価において、学内試験の公 開、識別係数などによる質の評価、及び、試験 の改善も要求されていましたし、今後、卒業時 ピテンシー)と、各学年で到達している能力 (マイルストーン)を順に定義していく必要性 があります。同時並行で、Moodle上に各学年及 び、卒業時点で到達すべき問題ストック群が形 修、及び、教育の参考になるものと思われます。

 「レッスン」という「活動」は、RPGゲームの なシナリオを進行させながら、その過程で学習 項目を一つずつ確認することを可能にします。 現在の医師国家試験は多肢選択法(MCQ)のみの出 題ですが、実技を含めた課題を順々に解決する パフォーマンスを評価する臨床実習後客観的臨 床能力試験(Post-CC OSCE)も国家試験化する見 込みです。また、2017年度医学科3年生後期から 少人数の教員で上記の学習課題を運営するため に「レッスン」が活用できないか、検討してい るところです。

4.最後に

送できれば、より連絡ミスが減ると考えられます。 ではと気付いた所で、筆を置きたいと思います。 文章を読み返す中で、学生の参画の記載が漏 上の学習コンテンツ作成に関与してもらえるの

【参考文献】

1. 関根 道和:平成28年度第二回医学部FD"医 学教育のグローバル・スタンダード-分野別認 [証評価にもとづく医学教育改革について-"2016](http://www.med.u-toyama.ac.jp/mededu/aboutCMED.html) 年9月30日(アクセス日2016.11.03) [2. 吉田 素文:大学教育における他人の著作物](http://catalog.lib.kyushu-u.ac.jp/handle/2324/1440766/Q&A%E3%83%8F%E3%83%B3%E3%83%89%E3%83%96%E3%83%83%E3%82%AF.pdf) を含む電子・オンライン教材の作成と利用に関 するQ&A (アクセス日2016.11.03) 3.一條 裕之:解剖学教育における反転授業の 実践 Flipped Classroom in Human Anatomy Education、第48回日本医学教育学会大会2016 年7月、大阪

三原 弘<mighty@med.u-toyama.ac.jp> (医師キャリアパス創造センター)

# e-learning (Moodle3) を用いた教育訓練の実施

1.はじめに

富山大学では学外からもアクセスが可能で、 学習ができる総合情報基盤センターのシステ ムで e-learning (Moodle3) が利用できる。

時間や場所に制約されないため、学生の学習 時間を確保する上で有用なシステムだと考え られる。

富山大学では、放射性同位元素実験施設や水 素同位体科学研究センターなど、放射線管理区 域に入る実験では、放射線障害防止法により、 放射性同位元素を取扱うもの(従事者)に対し て、教育訓練を行う時間を定めている。

その時間は合計約7時間程度であり、実施後 の記録を残すよう定められている。

その為、上記実験施設等ではその教育訓練の 内容と講習の時間を確保することが義務とな っている。

e-learning のような学習支援システムは、さ まざまな教育支援に適しており、教育訓練の義 務のある大学等共同利用研究施設などでは先 駆けて導入されている事例もある。

そこで、自然科学研究支援ユニット放射性同 位元素実験施設(以下、RI 施設)でも、elearning (Moodle) を用いた教育訓練を行うこ ととして平成 26 年度より試験導入、今年度は Moodle3 の機能を使い教育訓練を行った。これ までの運用について報告する。

# 2. コンテンツ (教育訓練問題等) 作成

# 2.1 Moodle2 での問題作成 (平成 26年度)

まず、Word を使用した Moodle 問題の変換ア プリを使用して問題の作成を始めた。

Moodle2の試験導入では、ほぼ全ての問題が 文章(プルダウン選択問題)問題であった。

まずは紙運用の、平成 25年度以前の教育訓 練講習の確認試験過去問のコンテンツ作成を

研究振興課 技術専門職員 廣上 清一

行い、平成 26年度より、部分的に確認問題と して運用を始めた。

これにより、今までの紙運用に比べ、問題 の記録、保管、バックアップなどの作業の大 部分が省略化された。

図1に問題例を示す。(28年度後期・講習欠 席者用問題へ再構成したもの)

出題する問題は、基本的に放射線取扱主任 者や作業環境測定士(放射性物質)の国家試 験で、問題、解答が公開されている過去問題 を使用した。

平成 26年度後期からは、文章問題だけでな く、教育訓練用ビデオをコンテンツとして視 聴できるようにし (300分程度)、随時追加を 行った。これにより、講義内容、及び講義時 間を補完することができた。

これにより、教育訓練用のビデオを研究室 や、講習欠席者も視聴できるようになった。

そのため、教育訓練ビデオの貸出等による 事務処理と、視聴の場所の制限がなくなった 点が双方に好評であった。

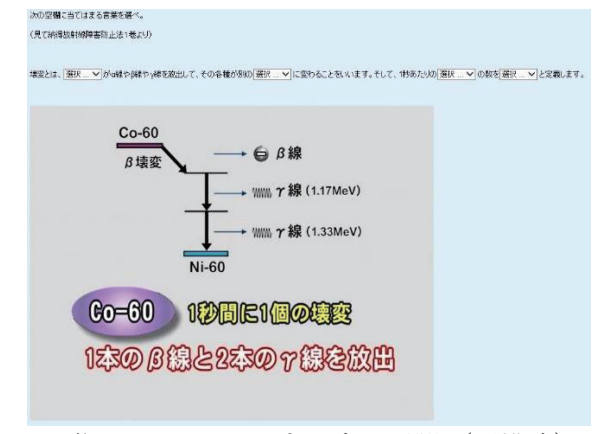

画像 1:Moodle2 プルダウン問題(再構成)

# 2.2 Moodle2 での問題作成 (平成 27 年度)

27年度には、映像コンテンツの充実をはか るため、放射線医学総合研究所の了承を得 て、同研究所 HP 上の一般向け教育訓練映像の

リンクの許可をとり、動画の拡充と充実を図 った。また、併せてレポートの提出の課題と した。(図 2)

また、金沢大学学際科学実験センターの許 可を得て、同センターの教育訓練記録動画を 定期講習用として追加した。(図 3)

コンテンツは、主に学部生を対象とし、自 分の暮らしを守ることと、自然放射線を理解 することに重点をおいた。 放射線の知識と確認一般再引 放射線医学総合

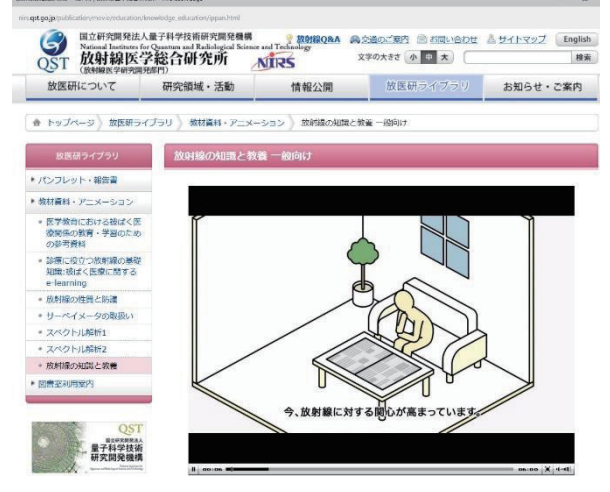

図 2:放射線総合医学研究所動画 (Moodle3 教育訓練とリンク)

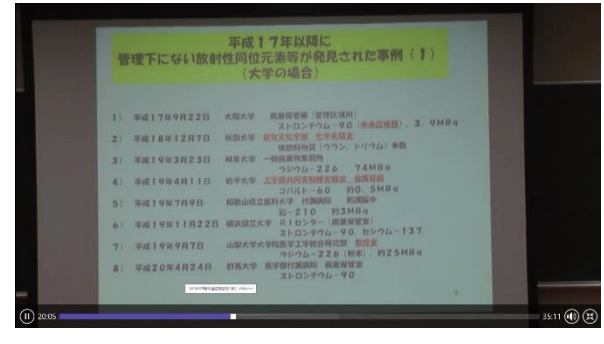

図 3:金沢大学の教育訓練動画(Moodle3)

動画の充実により、平成 28年度後期で、教 育訓練用動画だけで合計 10時間をこえてい る。(一部を教育訓練に使用)

# 2.3 Moodel3 の問題作成 (平成 28年度)

28年度より、Moodle3にバージョンが上が った為、ドラッグ ドロップ問題や、グループ 選択肢問題などを新たに作成し、追加した。

また、Moodle2 で作成した問題を全て上記に

対応させるため、リニューアルした。

前期中には、Moodle3への対応が間に合わな かった為、平成 28年度は後期教育訓練のコン テンツより Moodle3 に対応した教育訓練を行 った。(図4)

また、難易度を調整する為、前の問題や動 画を見てからでないと解答や文章での解答が できないように変更した。

さらに、Moodle3 に対応する際、すべての 問題にフィードバックを導入した。

26年度から作成してきた問題も 100 問程度 になった為、出題数を減らした。

問題作成は Word からの変換アプリケーショ ンを使用し、細かい調整については、Moodle3 上で行った。

図4、図5に問題例を示す。

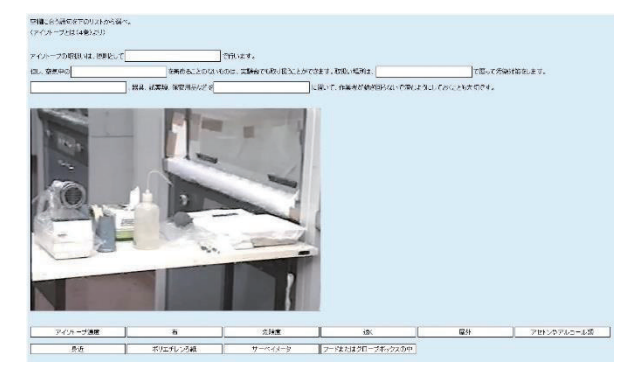

図 4:ドラッグ&ドロップ問題(Moodle3)

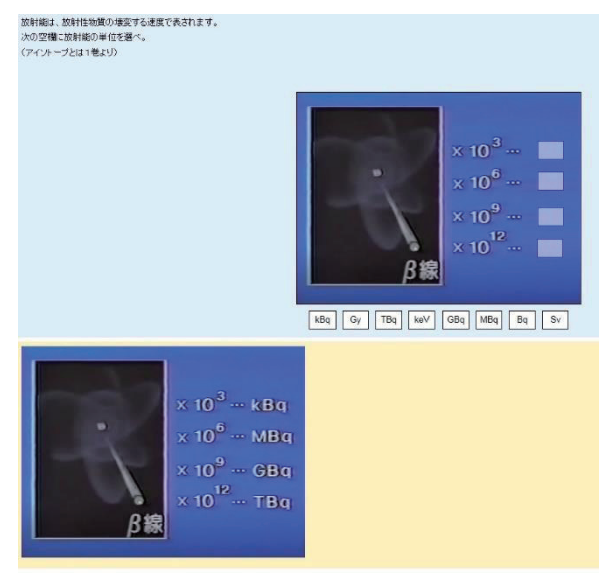

図 5:回答へのフィードバック(黄色部分) (Moodle3)

# 2.4 RI 施設会議での使用

Moodle はファイル管理にも使用できるた め、RI 施設会議のコースを設け、会議資料を 掲示し、施設委員への事前の資料配布や議事 録配布等に活用している。(図6)

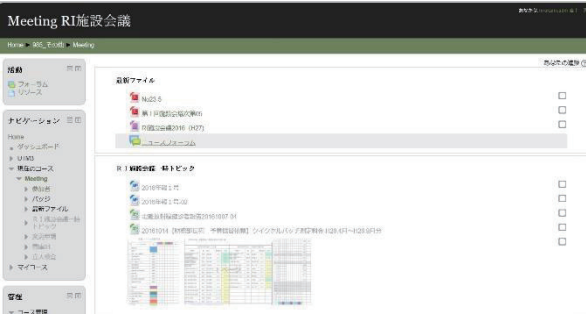

図 6:会議資料・年報等の掲示 (Moodle3)

Moodle は、問題や動画だけでなく、資料や 書類の保管なども可能な非常に優れたシステ ムである。こういったシステムが無料で使用 できる総合情報基盤センターのシステムが利 用できることは、非常に恵まれていると感じ ざるをえない。

# 3. Moodle 運用上の問題と対応

# 3.1 動画再生のトラブル(対応事例)

平成 27年度は、保有している教育訓練動画 を全て見られるようにすることが運用上の目 標であった。

Moodle での動画ファイルの上限は 100MB で あるため、既存の動画及び、動画圧縮との闘 いであった。

動画の動作を確認しても、ブラウザによっ ては動画が再生しないという問題も発生し た。

IE(インタネットエクスプローラー)では、 QuickTime のアドオン設定が有効だと動画再生 できない問題や、Moodle3 では圧縮形態

(MPEG4 は再生不可、H264 は再生可能)によ って Microsoft Edge での再生ができないとい うことが分かった。

この場合、直接、学生から「動画が再生で きない」というメールが Moodle 上から届き、

メール受信後、約3時間後には、原因の特定 と解決策の返信かできた。

以前はこういった問題は、教員を通して早 くても数日から1週間かかっていたことを考 えると Moodle の迅速性を痛感する事例であっ た。図7に対応例を示す。

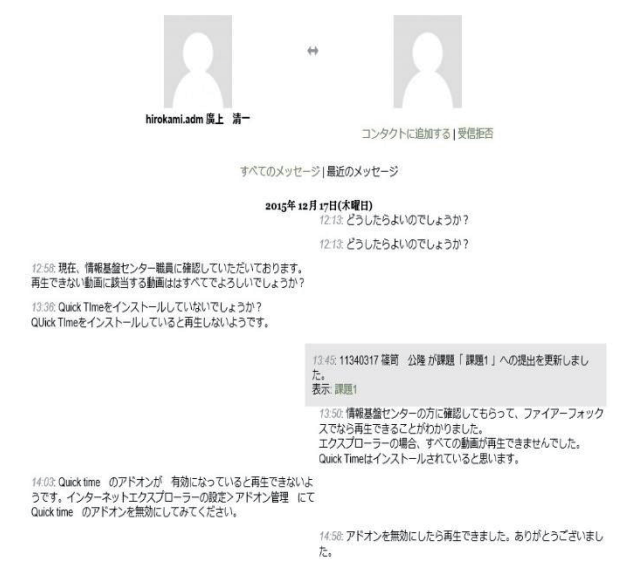

図7:学生との問題対応 (Moodle2)

# 4. 教育訓練の記録

#### 教育訓練時間等の記録

受講にかかった時間、受講結果等は図 8 の ようにリアルタイムで確認することができ、 記述した答えも同様に確認することができ る。以前はこれらの作業だけでも数時間はか かっていた。(図 9)

しかし、Moodle 運用以降は、トピックに問 題を載せてしまえば、その後の採点や記録に かかる時間はわずか数分であり、かなりの省 力化となった。

また、これらの情報は CSV ファイル等で取 り出すこともでき、受講後の学生実習や次回 の教育訓練、他の学生実習へフィードバック している。

教育訓練において、Moodleの採点、記録、 保管のシステムは、極めて合理的なシステム であるといえる。また、これらの Moodle の運 用は、難しい知識は不要(ワードが使える程

度で可能)で、RI 施設では非常勤職員の方に 管理していただいている。システムの管理が 簡単なのも Moodle の特徴の一つだといえる。 スリーサの1775からよび先ほすのがからのはしています。31276 **SI-PAILS**<br>**FREY FAT**ARCDEFORDIO MNOPORSTUVWXY

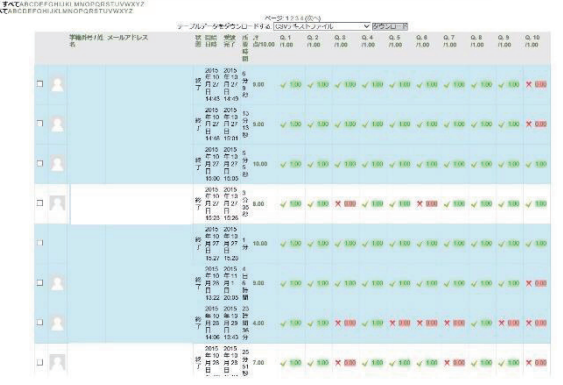

図 8:教育訓練受講結果例(Moode3)

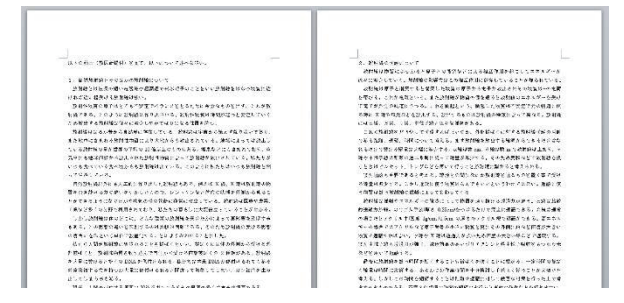

図 9:記述問題提出例(Moode3)

#### 5. 来年度に向けて

来年度は教育訓練だけでなく、教育訓練や 実習を基礎として、さらに専門性を高い国家 資格問題コンテンツ作成を行う予定である。 具体的には、第一種放射線取扱主任者の公開 問題の全間をフィードバック付きで Moodle3 上で解けるようにしたい。

教育訓練のコンテンツの充実を図るととも に、最終的には資格取得支援や就職支援、さ らには人材育成につなげられるコンテンツ作 成を行いたいと考えている。

平成 26年度に運用を開始した当初はおぼろ げな構想だけであったが、ようやく実現可能 な目標になってきたといえる。

これらは、専門的な知識や進路を目指す学 生だけでなく、職員の支援にも結びつくと考 えている。

# 6. まとめ

Moodle のコンテンツ作成には専門的な知識 や情報が不可欠である。しかし、一度作成し たコンテンツは半永久的に使用できる上、保 存、集計、管理が容易に行える。

また、業務の合理化の点からは、極めて有 用であると考えられる。

当施設の教育訓練の運用結果からは大変優 れたシステムであるという評価以外にない。

また、Word で作成した問題を Moodle に変換 できるアプリも Moodle の機能を活用する上で 欠かせない。Moodle3 の活用、運用を考えてお られる方がいれば、是も非もなく始められる ことを勧めたい。

#### 文献

e-learning (Moodle2) を用いた教育訓練の 実施, 廣上清一, 技術報告集, 第16号, p.  $29-30$   $(2015)$ 

Word を利用した Moodle 穴埋め問題一括変換 ツールの開発 (2), 畑 篤, 富山大学総合情 報基盤センター広報, Vol. 13, p. 59-64  $(2015)$ 

#### 参考

Moodle 2 小テスト一括作成ツール・ランチ ャー, http://www.itc.u-toyama.ac.jp/moodl  $e2/1$ auncher/index.html

#### 謝辞

Moodle 変換アプリの使用方法や問題改善の 助言をいただいた総合情報基盤センター 畑 技術職員、圧縮動画の分析等を迅速に対応し ていただいた総合情報基盤センター 上木 先生、学生の動画トラブル時にご対応いただ いた情報基盤センター職員の方々、また、動 画コンテンツを提供、許可をいただいた、金 沢大学 柴 先生、放射線医学総合研究所 広報課の方々に深く感謝いたします。

# Moodle 活用支援ツールの紹介

# ー小テスト(穴埋め,正誤,組み合わせ)問題の作成ー

# 1.はじめに

Moodle には、正誤, 組み合わせ、選択肢, 穴 埋め問題等といった小テスト問題の機能があ る。この中で、穴埋め問題の作成には、GUIが 利用できないことから、Word 文書に穴埋め問題 を記述し, Moodle でインポート可能な XML ファ イルに一括変換するツールを開発した。

穴埋め問題のツールを利用した者からは、小 テスト問題を Word で作成するため、「貼りこん だ画像を利用でき,問題をイメージしやす い」,「利用に当たって覚えることが少ない」

等,便利で使いやすいと多くの反響があった。

このことから,他の Moodle 小テスト作成を 支援するツールについても開発を行った。

ここでは、Moodle の小テスト作成を支援する ツールとして,穴埋め,正誤,組み合わせ問題 の変換ツールについて紹介する。

#### 2. 穴埋め問題変換ツールの機能と記述書式

#### 2.1 穴埋め問題変換ツールの記述書式

問題文の空欄に相当する部分を, Word の蛍光ペ ン機能でマークし指定する。記述式は黄色,選択肢 式はピンク,そして数値式は水色の蛍光ペンでマ ークする。

記述式問題で正解が複数ある場合は、複数の正 答と配点を指定することができる。また,選択肢の 候補リストを自動的に作成し,問題の下部に表示 することができる。その際,難易度を高めるため, 誤答のリストを追加することもできる。図1にWord 文書での記述例を,図2に図1の XML 変換結果を Moodle で表示した例を示す。

#### 情報政策課 技術専門職員 畑 篤

B9201~ 次の空欄を埋めなさい。 平単位です。500Kgf を 91 単位に換算すると、重力 Kof は. 加速度 (9.81m/s2) を乗じた 4905:0 | 4905:5[ JNレなる。  $\mathbf{u}$ Kgf は工学系の単位、SI 単位は国際計量単位系に係る計量単位で  $\mathbf{t}$ . 500Kgfの質量は 500Kgf×9.821/9.81 (gc/g) =500Kgである。ゆ えに 500Kg×9.81m/s2=4905N となる。gc=9.81で重力換算係数, gはその地点の重力加速度をいう。+  $\prod_{n}$ 図 1 Word 文書への穴埋め問題の記述

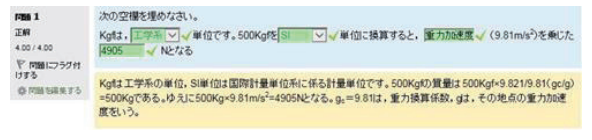

図 2 Moodle での表示

Moodle XMLへの変換は、Word 文書ファイルを変 換ツールのウィンドウにドラッグ&ドロップする ことで変換することができる。

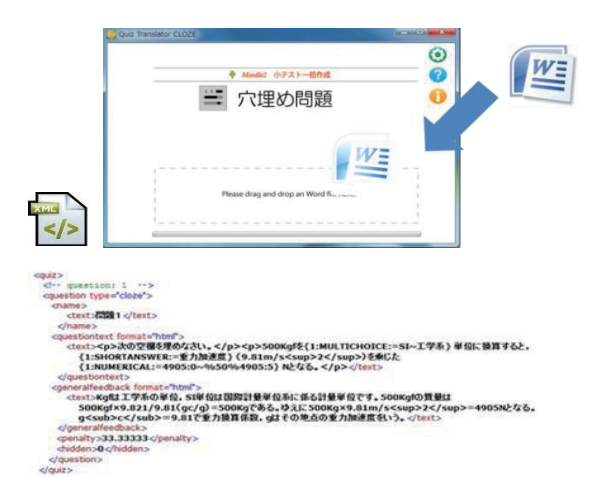

図 3 Word から XML への変換例及び XML の内容

#### 2.2 画像の挿入

Word 文書に挿入された画像についても XML に変 換され, Moodle の小テストの問題に取り込むこと ができることから,問題作成・編集する際に,画像 を貼りこむことにより,問題をイメージしやすい。

図4に画像の挿入例,図5に画像挿入時の Moodle 表示例を示す。

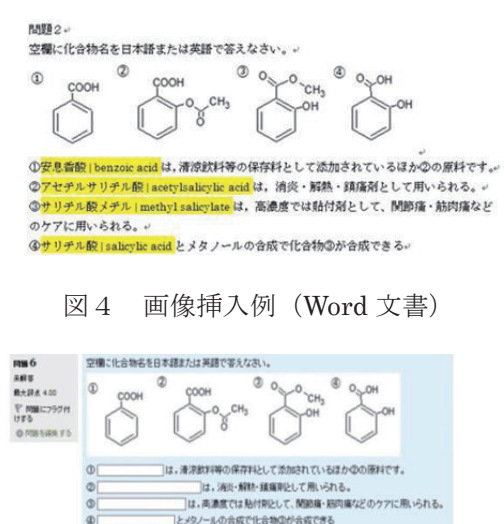

図5 Moodle での画像表示例

# 2.3 音声やビデオの挿入

音声やビデオファイルを変換して Moodle の小 テストの問題に取り込むことができる。メディア ファイルの挿入位置は、問題文中に{{と}}で挟 んだ形で記述して指定する。メディアファイルの 種類は拡張子により判別する。

図6に Word 文書での YouTube を挿入するため の記述例, 図7に Moodle での YouTube の表示例 を示す。

問題5 富山大学は 2005年に富山大学,富山医科薬 科大学, 高岡短期大学が再編統合した新しい大 学です。 {{-QRR6rZTWGc&feature "YouTube"}}

図6 YouTube 挿入の記述例

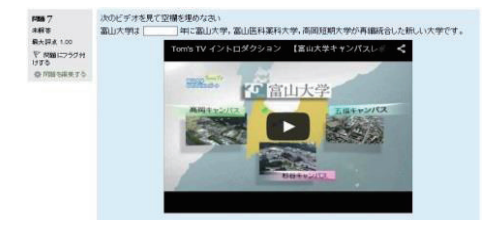

図7 Moodle での YouTube 表示例

# 2.4 ビューアでの表示

XML ファイルに変換しただけでは, Moodle での 表示イメージを確認することができないため、小 テスト問題を Moodle で表示した際の様子を疑似的 に再現する HTML ビューア機能を設けた。このこと により, XML ファイルを Moodle にアップロードす ることなく変換結果を確認することができる。図 1で示した問題例のビューア表示を図8に示す。

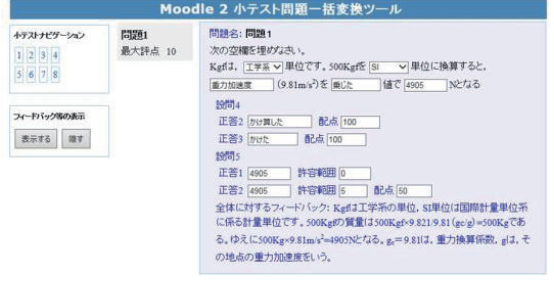

図8 ビューア表示例

#### 2.5 簡単な表の利用

Word 文書で作成した表で,セルが結合されてい ない簡単な表を利用することができる。

簡単な表を作成するには,オプション設定で表 の罫線の種類を、罫線なし、実線、点線、破線、二 重線から選択する。また,「Word 罫線」を選択し た場合,Word 文書で使用している罫線の種類を判 別して適用する。

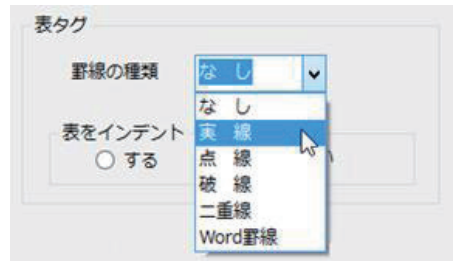

図9 作表のオプション画面

穴埋め問題で表を利用した場合の Word 文書例 を図 10 に示す。レイアウト調整を目的としてオ プション設定で「罫線なし」を選択した場合の Moodle での表示例を図 11 に示す。また,表の利 用範囲を拡げるため,表のセル内に画像を挿入す ることもできる。

問題1 ↓

次の県庁所在地を漢字で答えなさい。

| 岩丰県  | 感岡市。 |  |
|------|------|--|
| 群馬県  | 前橋市  |  |
| 愛媛県↩ | 松山市  |  |
| 鳥根県  | 松江市  |  |

図 10 Word 文書での作表の記述例

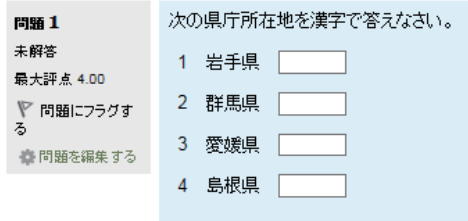

図 11 罫線なしの場合の Moodle での表示例

# 2.6 オプションによる設定

変換の設定を容易に行うために,文字装飾, 表,ビューア表示等の設定を行うオープションメ ニューを設けた。オープションメニュー画面を図 13 に示す。

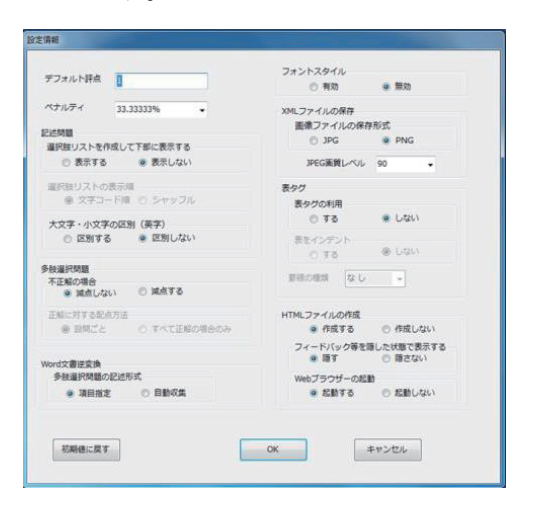

図 13 オプション設定画面

#### 2.7 XML ファイルから Word 文書への逆変換

XML ファイルへの変換の際と同様,ツールのウ ィンドウに XML ファイルをドロップすると Word への逆変換ができる。この変換により,画像は Word 文書に挿入される。

また,音声及び動画はファイルとして保存され, Word ファイルに参照を記述する。これにより,

Moodle サーバにある既存の問題を小テスト作成 書式の Word ファイルに変換することができる。 その結果,ファイルを編集して別の小テスト問題 として再利用することが可能になり,小テスト問 題の共有も容易にできる。

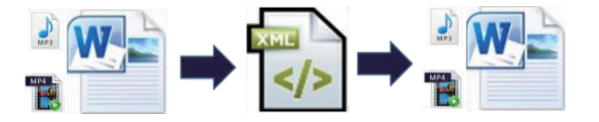

図 14 Word ファイル, XML ファイルの相互変換

#### 3. 正誤・組み合わせ問題変換ツール

正誤問題と組み合わせ問題についても,Word か ら Moodle XML ファイルへの変換および, Moodle XML ファイルから Word 文書に逆変換する機能を 持つツールの開発を行った。

#### 3.1 正誤問題の記述

正誤問題の正誤の別は,問題文の前に○×を記 述して指定する。○×の記述がない場合は正とす る。個別フィードバックを追加する場合は「:: 」の 後に,正誤それぞれのフィードバックを記述する。 Word 文書記述例を図 13 に, Moodle での表示例 を図 14 に示す。

```
B. 5 9 9 1 →
×熱痙攣は、著しい体温の上昇による筋肉疲労で起こる。+
□熱痙攣は、重度の筋肉痙攣で、非常に暑い中での長時間の運動,
大量の発汗、過剰な水分補給が重なった場合に起こります。↓
二正解です。↩
```
図 13 正誤問題の記述例

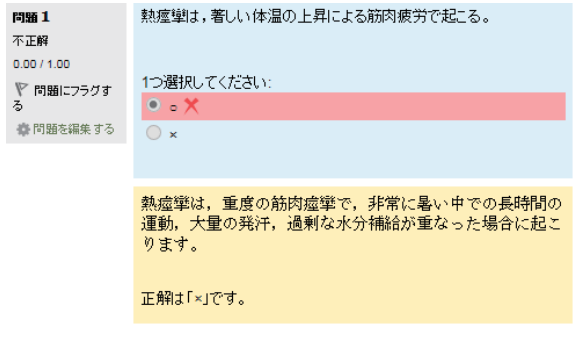

図 14 正誤問題の Moodle での表示例

# 4.2 組み合わせ問題の記述

組み合わせ問題の記述は,問題文の後に 1 行空 け,選択肢項目と解答を TAB で区切って 1 行ずつ 記述する。

問題1.

問題文

| 選択肢 1 | <b>TAB</b> | 解答 1. |
|-------|------------|-------|
| 選択肢 2 | <b>TAB</b> | 解答 2. |
| 選択肢 3 | TAB        | 解答 3  |
| 選択肢 4 | TAB        | 解答 4  |

図 15 組み合わせ問題の記述方法

組み合わせ問題の Word 文書での記述例を図 16

に, Moodle での表示例を図 17 に示す。

問題1.

```
オリンピックが開催された年とその開催地の。
正しい組み合わせを答えなさい。
```
2012年 → ロンドン。 2008年 - 北京。 2004年 → アテネ。 2000年 → シドニ.

図 16 組み合わせ問題の記述例

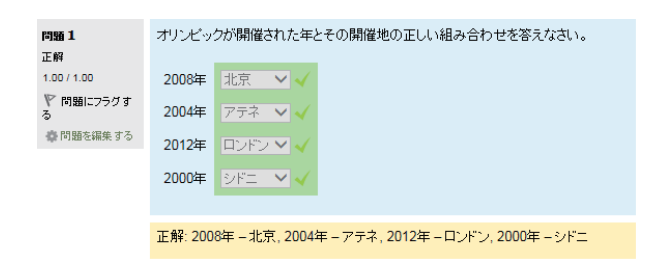

図 17 組み合わせ問題の Moodle 表示例

#### 3.3 組み合わせ問題の不正解項目の追加

組み合せ問題についても、難易度を高めるため に誤答の選択肢を追加できるようにした。穴埋め 問題の場合と同様に,「++」の後に,誤答の選択肢 を記述する。

不正解項目を追加した時の Word での記述例を 図 18 に Moodle での表示例を図 19 に示す。

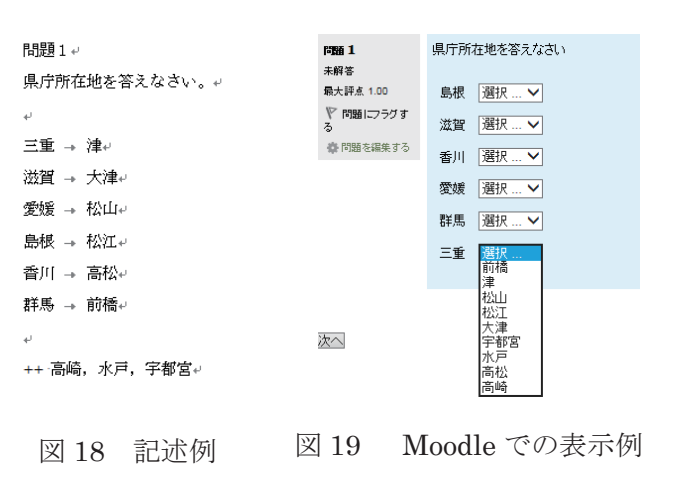

# 4.おわりに

本ツールは,富山大学総合情報基盤センターの Web サイトで公開している。

Word を利用したツールであるため,誰でも容易 に効率よく多数の Moodle 小テスト問題を作成す ることができる。Moodle 小テストのカテゴリから エクスポートした XML ファイルを Word 文書に 逆変換する機能により,利用者間での Moodle の小 テスト問題の共有化や既存の小テスト問題資産の 有効活用に寄与できることが期待できる。

#### 参考文献

1 畑 篤,木原 寛,上木 佐季子:"Word を利 用した Moodle 穴埋め問題一括変換ツールの開 発", Moodle Moot Japan 2015 Proceedings, p.25-26(2015) 2 畑 篤,木原 寛:"Word を利用した Moodle 穴埋め問題一括変換ツールの作成(2) 一正誤, 組み合わせ問題の変換及び Moodle XML ファイ ルの逆変換", Moodle Moot Japan 2016 Proceedings, p.36-41(2016) 3 畑 篤:"Word を利用した Moodle 穴埋め問題 一括変換ツールの開発", 富山大学総合情報基盤 センター広報, Vol.13, p.59-64 (2015) 4 畑 篤:"Word を利用した Moodle 穴埋め問題 一括変換ツールの開発(2)",富山大学総合情 報基盤センター広報, Vol.14, p.90-96 (2016) 5 Moodle 2 の穴埋めテスト問題変換ツール http://www.itc.u-toyama.ac.jp/moodle2/launcher/

# Moodle 小テストのための穴埋め問題一括変換ツールの活用

総合情報基盤センター 准教授 上木 佐季子

#### 1.はじめに

Moodle 小テストの穴埋め問題作成には GUI (Graphical User Interface)が利用できないため, Moodle 上では問題書式が複雑になる.その難点 をカバーできるツールとして,Word 文書で作成 した穴埋め問題を Moodle にインポート可能な XML ファイルに一括変換するツール[1]-[3]を総合 情報基盤センターの Web サイトで公開している. 本稿では,このツールの利用を想定せずに Word で作成された穴埋め問題がこのツールを介して Moodle に載るまでの過程を解説する.

#### 2. Moodle の問題タイプ

Moodle 小テストでは、図 1 に示す通り, 様々 な問題タイプを扱うことができる. (なお, 問題 タイプ「All-or-Nothing Multiple Choice」は,カ スタマイズし追加したもので,標準のものではな い.また,「ドラッグ&ドロップイメージ」,「ド ラッグ&ドロップテキスト」,「ドラッグ&ドロ ップマーカー」および「ミッシングワード選択」 は、Moodle3 より追加されたものである. )

問題の作成には、まず問題タイプを選び、次の 表示される画面で問題を編集する.例えば,多肢 選択問題は,問題文と選択肢を入力する欄がそれ ぞれ用意されており,問題作成者は GUI により 直感的に問題を作成することができる.しかし, 穴埋め問題(Cloze)については,GUI が用意されて いないため,問題文中に Moodle で指定されたフ ォーマットにより多肢選択,記述,数値の指定と 正答, 誤答を埋め込む必要がある.

#### 3.穴埋め問題

# 3-1.フォーマット

穴埋め問題 sub-questions のフォーマットは表1

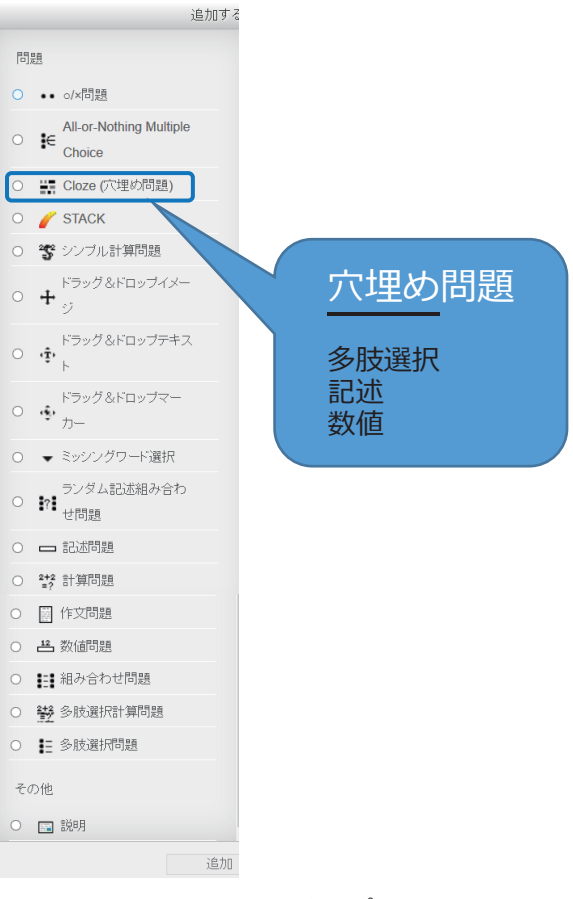

図 1. 問題タイプ

の通りであり、構造は表2の通りである.

#### 使用例

{1:SHORTANSER:=富士山#正解です} {1: MULTICHOICE:=富士山#正解~立山~高尾山}

#### 3-2.問題プレビュー画面と編集画面

図2は、記述式の穴埋め問題プレビュー画面で あり、この問題の編集画面が図 3 である. 図 2 と 図 3 の 1 つ目の穴埋め部分を拡大し並べたものが 図4である.このように問題文の中の穴埋めとす る部分にコードを埋め込む必要がある.

表 1. 穴埋め問題 sub-questions フォーマット

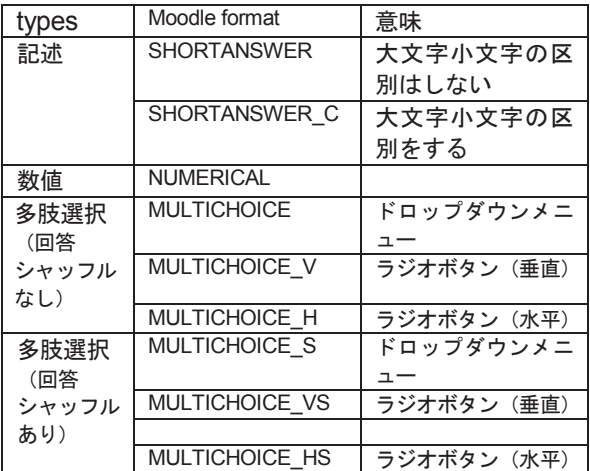

# 表 2. 穴埋め問題の構造

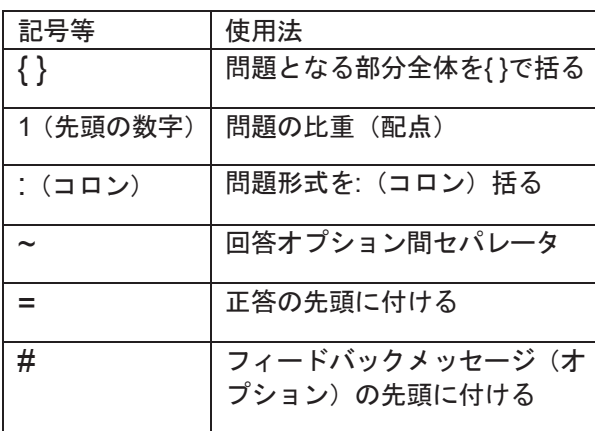

| 問題1             | 次の文を読み、以下のリストから適当な単語を選んで空欄を埋めなさい。                                                                                                    |  |  |  |
|-----------------|----------------------------------------------------------------------------------------------------|--|--|--|
| 未解答<br>最大評点3.00 | The body protects itself from pathogens with general and specific responses of white blood<br>cells and chemicals they release. Inborn responses provide<br>immunity. |  |  |  |
|                 | Responses after the body detects<br>of specific pathogens provide<br>immunity.                                                                                        |  |  |  |
|                 | physical chemical<br>innate antigens<br>adaptive                                                                                                    |  |  |  |
|                 |                                                                                                    |  |  |  |

図2. 穴埋め問題プレビュー画面

## 4.穴埋め問題一括変換ツールの利用

Word 文書で作成した穴埋め問題を Moodle に インポート可能な XML ファイルに一括変換する ツール[1]-[3]を総合情報基盤センターの Web サイ トで公開している.

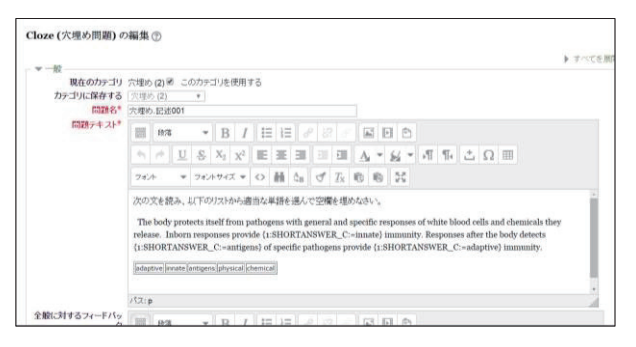

図 3. 穴埋め問題の編集画面

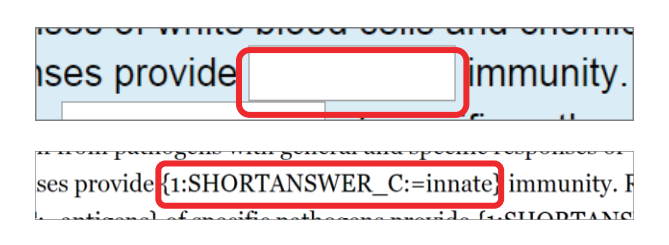

図 4. 穴埋め問題プレビュー画面と編集画面

# 4-1. 穴埋め問題一括変換ツール

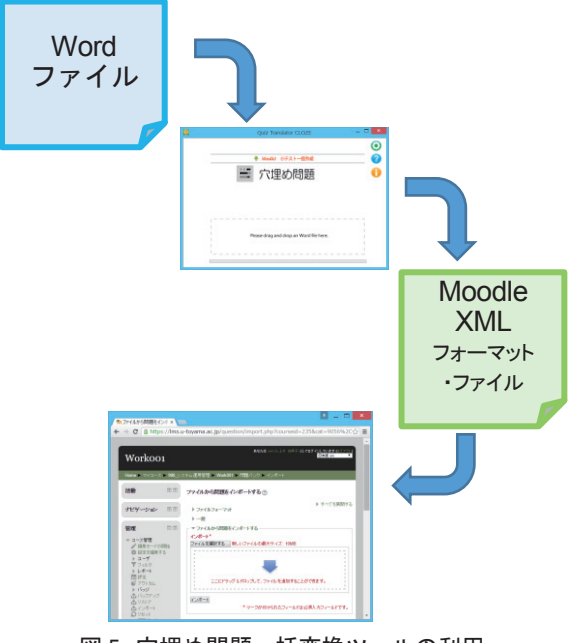

図 5. 穴埋め問題一括変換ツールの利用

図 5 は,穴埋め問題一括変換ツールを使っ て,Word で作成した問題を Moodle の問題バン クに登録するまでのイメージ図である.

# 4-2.ツールの利用

ここで、このツールの利用を想定せずに Word

で作成された穴埋め問題がこのツールを介して Moodle に載るまでの過程を解説する.

#### 1) 既存問題の編集

変換ツールの利用を想定せずに Word で作成さ れた穴埋め問題があったとする(例えば、図6の ような英語の穴埋め問題).

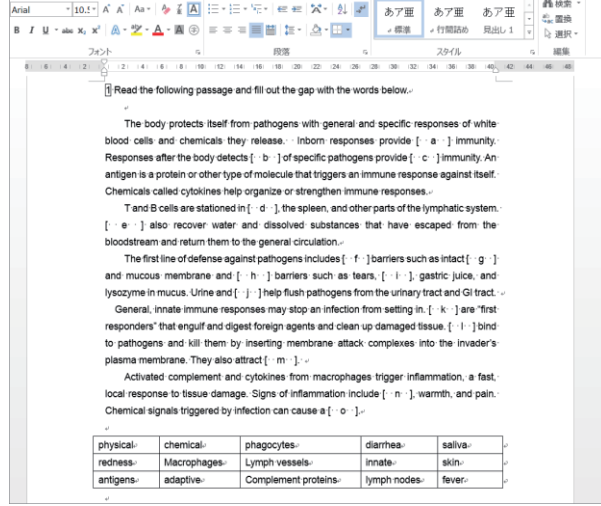

図 6. 変換ツールの利用を想定せずに Word で作成された穴埋め問題

その穴埋め部分に正答を挿入する(図7).

।<br>∏ Read the following passage and fill out the gap with the words below.

The body protects itself from pathogens with general and specific responses of white blood cells and chemicals they release . Inborn responses provide innate immunity Responses after the body detects antigens of specific pathogens provide adaptive immunity. An antigen is a protein or other type of molecule that triggers an immune response against itself. Chemicals called cytokines help organize or strengthen immune responses. T and B cells are stationed in lymph nodes, the spleen, and other parts of the lymphatic

system. Lymph vessels also recover water and dissolved substances that have escaped from the bloodstream and return them to the general circulation a

The first line of defense against pathogens includes physical barriers such as intact skinand mucous membrane and chemical barriers such as tears, saliva, gastric juice, and lysozyme in mucus. Urine and Diarrhea help flush pathogens from the urinary tract and GI tract. General, innate immune responses may stop an infection from setting in. Macrophages are

"first responders" that engulf and digest foreign agents and clean up damaged tissue. Complement proteins bind to pathogens and kill them by inserting membrane attack complexes into the invader's plasma membrane. They also attract phagocytes. Activated complement and cytokines from macrophages trigger inflammation, a fast, local

response to tissue damage. Signs of inflammation include redness, warmth, and pain. Chemical signals triggered by infection can cause a fever.

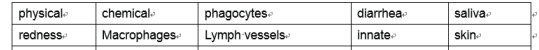

#### 図 7. 穴埋め部分に正答挿入

次に,空欄としたい箇所(つまり,正答を挿入 した箇所)を Word ツールの蛍光ペンでマークす る (図8).

問題の先頭行に,「問題」と問題名を追加する. 図 9 は問題名を「1」とした例である.

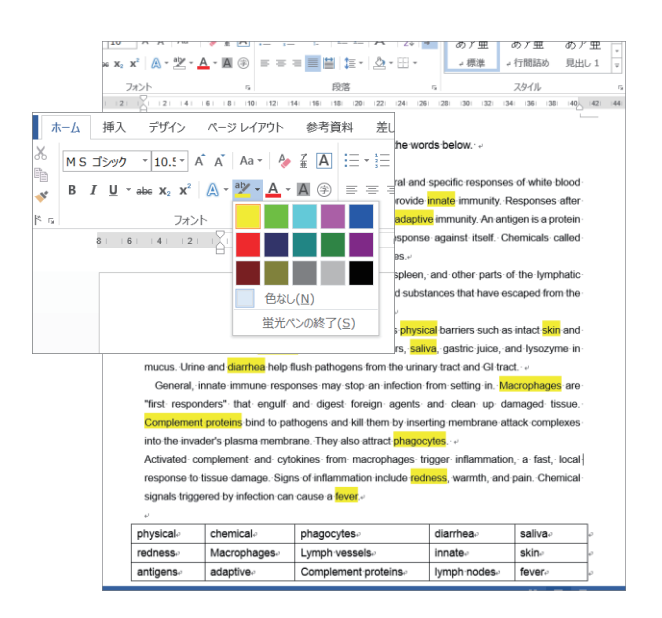

図 8. 空欄としたい箇所を黄色の蛍光ペンでマーク

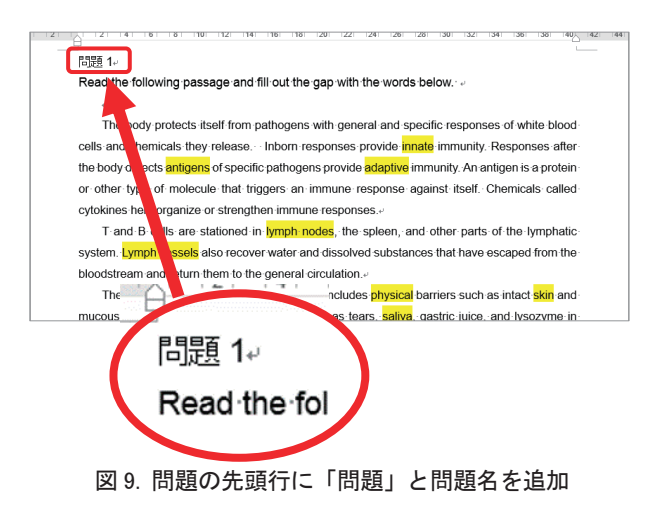

#### 2) Moodle XML フォーマットへの変換

変換ツールに対応するように編集した Word フ ァイルを変換ツールを介して,Moodle XML フォ ーマットに変換する. このツールのダウンロード および使用法については,総合情報基盤センター Web  $\forall \forall \, \wedge \, \phi$  (http://www.itc.u-toyama.ac.jp) の Moodle に関する情報ページを参照していただき たい.

## 3) Moodle 問題バンクへのインポート

変換した Moodle XML フォーマット・ファイル をMoodleの問題バンクにインポートする(図10, 図 11, 図 12).

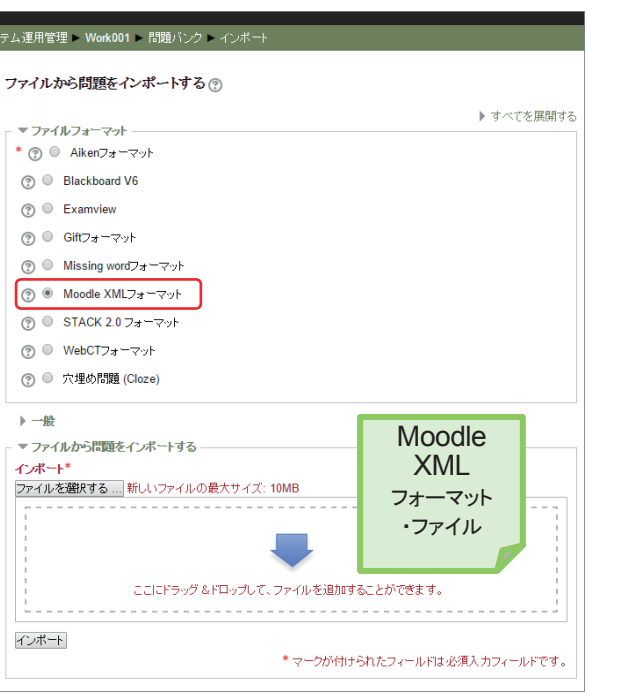

図 10. Moodle 問題バンクへのインポート(1)

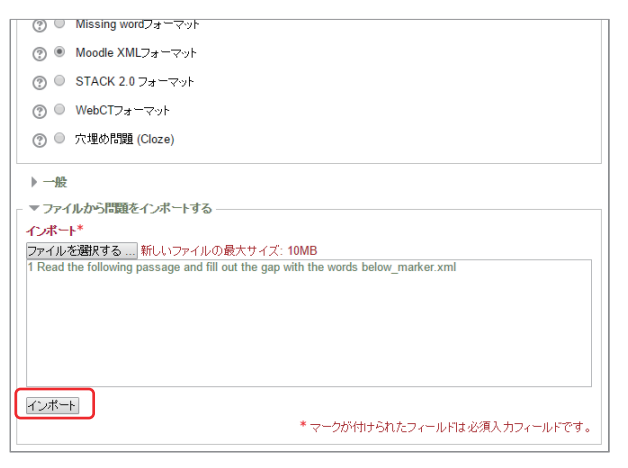

図 11. Moodle 問題バンクへのインポート(2)

# 4) Moodle 問題バンクでの問題確認

インポートした問題を Moodle の問題バンクで 確認する(図 13, 図 14).

# 5.おわりに

本稿が,Moodle 小テストに対する皆さんの興 味を深める契機となれば幸いである.

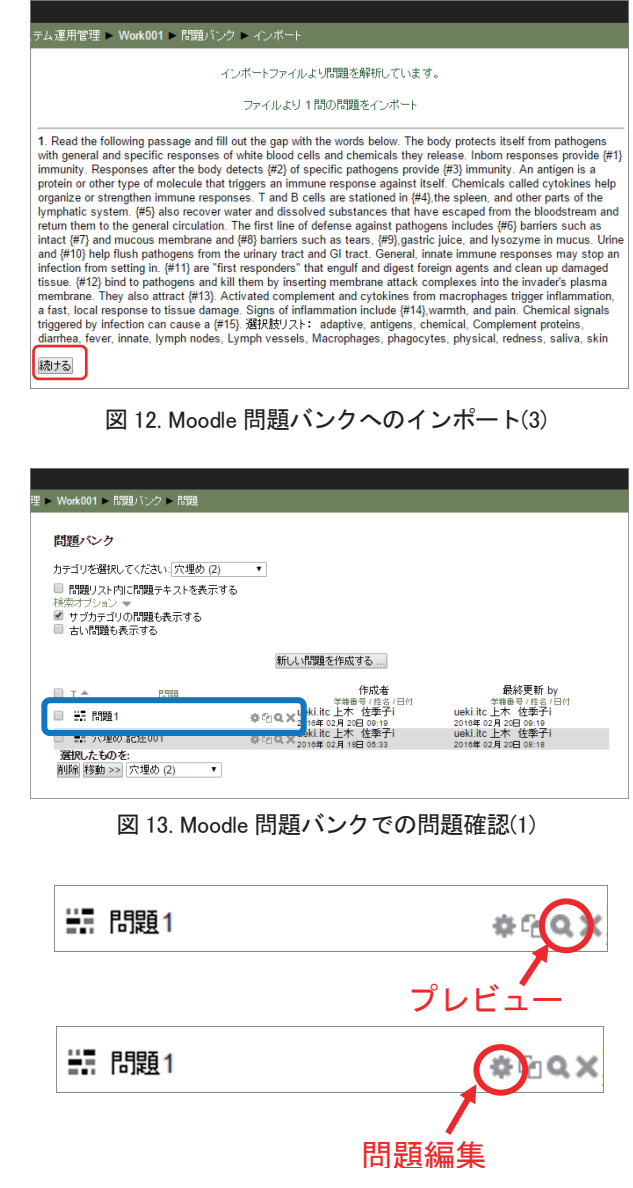

図 14. Moodle 問題バンクでの問題確認(2)

# 謝辞

英語科目で使用した過去テスト問題を提供して 頂いた 医学部 木村裕三先生に感謝する.

# 参考文献

- [1] 畑篤:「Word を利用した Moodle 穴埋め問題一 括変換ツールの開発」,富山大学総合情報基盤セ ンター広報, Vol.12, pp.59-64, 2015.
- [2] 畑篤:「Word を利用した Moodle 穴埋め問題一 括変換ツールの開発(2)」,富山大学総合情報基盤 センター広報,Vol.13,pp.90-96,2016.
- [3] 畑篤,木原寛,上木佐季子:「Word を利用した Moodle 穴埋め問題一括変換ツールの開発」, Moodle Moot Japan 2015 Proceeding, pp.25-27, 2015.

# Moodle を利用した全学セキュリティ教育について

富山大学 CSIRT 沖野 浩二

平成 28 年に本学において、大きな情報インシデントが発生した。これを受けて、本学では、大学 をあげてのセキュリティ体制の整備を行うこととなった。その一環として、構成員のセキュリティレ ベルの向上を目的とし、LMS である Moodle を利用したセキュリティ教育を行うこととした。本論 文では、この実施における検討事項および現状、今後の課題について述べる。

1.はじめに

近年、大学の高度な教育・研究において情報 機器の利用および情報ネットワークの活用はな くてはならないものとなっている。大学構成員 における大学 ID の申請は、ほぼ 100%であり、 大学においては利用しないユーザはいないと言 える。

情報機器およびネットワークの利活用の推進 に伴って、情報セキュリティ意識の構築や著作 権等の情報コンプライアンスの理解など、一般 に情報モラルと呼ばれる情報化社会における情 報セキュリティ教育の必要性が叫ばれている。

これらの知識不足により引き起こされる情報 インシデントは後を絶たない。インシデントの 防止には、これらの知識を適切に習得すること が重要である。

本稿では、大学における情報セキュリティ教 育における諸課題および内容の整理、本学にお ける実施方法、その現状、最後に今後の課題を 述べる。

# 2.セキュリティ教育における問題点

セキュリティ教育には、大きく分けて一般的 なものと、職種等に伴う専門に対するものに分 けられる。一般的なものは、初等中等教育に行

われる情報モラル教育である。専門に対するも のとしては、研究者に対する知的財産保護に関 する情報管理や、医療従事者に対するプライバ シー情報に対する取り扱いなどが挙げられる。

大学におけるセキュリティ教育は、初歩的な 情報モラル教育から知的財産の保護・活用を前 提とした専門性を有した情報管理教育との間に あるものであり、また、携帯電話のフィルタリ ング機能に代表される保護された環境から、自 ら積極的に守る環境への移行時に行われる教育 であると言える。

さらに、大学構成員を対象とした場合には、 学生だけでなく教職員も対象となり、教職員に 対する教育は、学生とはまた異なる問題点が存 在する。具体的な例としては、情報セキュリテ ィ教育は、ここ数年で構築されてきたものであ り、教員の年齢や背景によりその理解内容が大 きく異なっているという面である。

これ以外の問題も含めて、大学におけるセキ ュリティ教育の問題点を整理すると、大きく、 次の3つに分けられる。

i)内容

情報セキュリティ教育における内容について は、技術および情勢の速い変化によりスタンダ ードと呼ばれるものがないのが現状である。例 えば、昨今のパスワード教育においては、頻繁 に変更することの問題も指摘されている。その ような中で、教育項目として、参考となりえる ものとしては、IPAのセキュリティ関連資料や、 国立情報学研究所が中心となり策定された「高 等教育機関の情報セキュリティ対策のためのサ ンプル規定集」(2015年版)の "A3301 教育テキ スト作成ガイドライン(一般利用者向け)"が挙 げられる。

加えて、情報セキュリティ教育では、情報倫 理教育と共通部分も多く、大学の一般教養にて 開設されている「情報処理」科目との切り分け も考える必要がある。

#### ii) 多様性

大学の全構成を対象にした場合には、学生・ 教育職員や事務職員などの職種の違いだけでな く、留学生など教育背景や社会的背景が異なる 多くの構成員がいる。この中には、必ずしも日 本語が得意ではない人や知的財産権に関する理 解が正しくない人も含まれる。

#### iii)持続性

セキュリティ教育を行う上では、定期的なコ ンテンツの改変が避けては通れない。これは、 i)内容のところでも触れたが、習得すべきスタ ンダードが決まっていないことに加えて、内容 が刻々と変化しているからである。また、受講 者に対して、自分に被害が及ぶ身近な問題とし て感じてもらうためには、具体例を見せること が重要である。このためには、誰かが常に情報 を収集するだけでなく、新聞などのコンテンツ を利用する必要があり、これらの権利処理も必 要となる。

さらに、本学の構成員は、1万人程度であり、 これら全員に対して、定期的に教育を行うこと は莫大なコストが掛かる。これらのコストは、 教育システムの開始時だけでなく、構成員が毎 年入れ替わる大学においては、毎年発生するこ ととなる。

#### 3.セキュリティ教育内容

構成員全員が学ぶべきセキュリティ教育内容 として、先に述べた IPA 資料やサンプル規定集 を参考にし、これに本学におけるインシデント 発生状況を鑑みて、検討した結果、次の項目を 含むことが必要だと考えた。

## 法的部分

- ・基本的人権
- ・知的財産権(特に著作権)
- ・個人情報・機密情報の保護
- ・その他、情報を取り扱う上で知っておくべき 法的知識

#### マナー部分

- ・メール利用時のマナー
- ・SNS など利用時のマナー
- ・情報公開時のマナー

# 技能部分

- ・アカウントの管理
- ・コンピュータウイルス
- ・暗号化などの情報を守る技術
- ・PC 管理上の注意

# 4.全学教育方法

3章で検討した内容に関して、大学構成員す べてを対象にした場合には、次の問題があるこ

とが指摘される。

・カリキュラムの整備

学生と教職員では理解すべき内容が異なるだ けでなく、技能職種により求めるべき内容が異 なるのではという問題がある。例えば、医療職 と教育職では前提となる法令が異なる問題や、 ユーザとして利用している学生とサーバを管理 している教員などは、求められるレベルが異な るということである。本来ならば、基礎から専 門に繋がるセキュリティ教育カリキュラムを整 備する必要がある。しかし、今回は、検討およ び準備期間の関係から、内容を構成員の共通理 解を求める範囲に絞ることとし、学生向け内容 と教職員向け内容の2本立てとした。

・言語能力の差

大学においては、日本語を母国語とする者だ けでなく、それ以外の言語を母国語とするもの が多数存在する。特に留学生においては、文化 的背景からセキュリティに対する理解が浅いも のも存在する。

そのため、コンテンツには、多言語化が必要 と判断された。本学の外国籍構成員比率より、 日本語以外に英語および中国語のコンテンツを 準備することとした。

・教育コストの負担

現在、情報セキュリティ教育として60分のガ イダンスを理工学系の4年生以上の学生、大学 院生を対象に年6回行っている。これらの負担 は教員の講義の実施の負担だけでなく、資料の 印刷や出席の確認など事務も含め多大な負担が 係っている。

実際に全構成員に対して、対面授業方式にて 教育を行うことは、実施回数の増加だけでなく、 英語だけでなく中国語の語学能力を有する教員 の問題、資料の準備コストの負担、スケジュー

ル調整などが必要となる。

# 本学の実施方法

これらの問題を考え、本学では、総合情報基 盤センター ICT 教育推進研究開発部門 の協 力を得て、LMS である Moodle を利用し、全学 教育を行うこととした。総合情報基盤センター の Moodle を利用することで、

・ほぼ全員が取得している総合情報基盤センタ ーID が利用できる

・学習履歴の管理およびテストを実施できる

・対面授業と比較して、対応する教員および事 務スタッフの負担を低減することができる

ことから、全構成員を対象にしたセキュリティ 教育を試験的に実施することとした。

現実に実施するには、コンテンツの作成が必 要であるが、多言語化の必要性および準備期間 の関係から、日本語と英語および中国語版を有 したデータパシフィック社製のコンテンツ

教員向け:教職員のための情報倫理

とセキュリティ

学生向け:INFOSS 情報倫理 を導入し、実施した。また、これらのコンテン ツには、修了テストも付随しており、このテス トを利用することにより、学習内容の確認を行 うこととした。

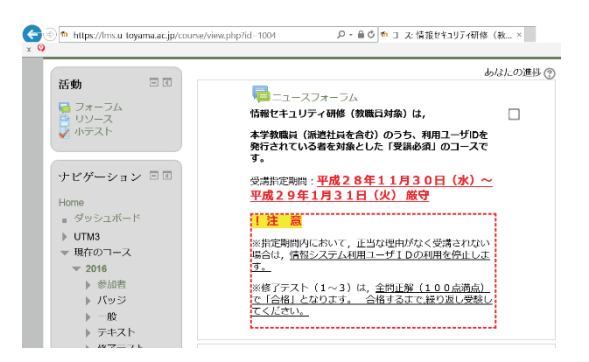

## 5.結果(現状)

総合情報基盤センターの Moodle を活用し、市 販のコンテンツを利用することにより、大学全 構成員に対するセキュリティ教育を開始した。 今回の実施に対して、2 章で述べた i)内容およ

び ii)多様性、iii)継続性の問題点に対して考察 する。

· i) 内容に関しては、市販コンテンツを利用す ることにより、設定した内容を含む標準的なも のとなった。

·ii)多様性に関しては、日本語以外にも英語お よび中国語のコンテンツを提供できた。

· iii)持続性に関しては、市販のコンテンツを 更新することにより可能となる。また、市販の コンテンツを購入することにより著作権等の処 理をコンテンツ作成側で行うため、実際の記事 および具体的な商標を利用することが可能とな った。

受講状況に関しては、教職員向け実施のスケ ジュール (平成 29年1月31日まで受講予定)が 終了し、コース修了率は、速報値 (2/7 付) とし て、

部局系教職員 96.6% $(1, 415 \text{ Å}/1, 465 \text{ Å})$ 

事務局系職員 100% (536 名/536 名)

となっている。この修了率は今年度中には 100% となる予定である。また、現在、学生向けも実 施されている。平成 年4月 日受講完了予 定

#### 6.今後の課題

今回は、CSIRT メンバー(Computer Security Incident Response Team)が緊急対応というこ とで、企画および実施した。しかし、今後も同 様な教育が推進できるかは大きな疑問がある。

1点目として、モチベーションという点である。

今回は、インシデント発生という要因が背景に あり、組織として、その必要性が求められた。 しかし、今後は、受講者側の受講意欲の低減に 加えて、大学側も受講させようとする意欲の低 減が考えられる。

2点目として、セキュリティ教育カリキュラ ムという観点である。今回の内容は、全員が理 解すべき基本的な内容であり、これを繰り返す だけでは知識が深まるとは言えない。今後、サ ーバ管理者向け講習や、具体的なインシデント 発生時の対応など、既存のコンテンツを利用で きない内容の教育をどのように行うか、加えて、 個別の教育を体系的に構築し、理解を深めるこ とが必要である。

1点目の対応としては、大学執行部における この教育の必要性へのコミットメントの継続で ある。これは、執行部による強い意識の継続が、 受講への強制力を生むという側面があるからで ある。

2点目の対応としては、構成員に対する教育 を行うための組織整備(人・物・金・権限)が 必要だと考えられる。組織整備により、教育の 実施責任者が明確化され、その者の命令により、 受講体制の整備、定期的な受講の呼びかけや受 講状況の確認、カリキュラムの見直し、コンテ ンツの追加改変を行うことができる。さらに、 e-Learning だけでなく、対面形式での講義や実 機を使った実習などにより実践的な研修へと繋 げることが可能となる。

今後、本学がセキュリティ教育を維持・向上 させるためには、この2点の環境整備を行うこ とが重要だと考える。

# 気になる機械学習

総合情報基盤センター 教授 布村 紀男

ここ数年、ビッグデータ活用に併せて人工知能(AI)の話題が各方面で取り上げられています。画像 認識を始め、音声認識、自動翻訳、さらには自動運転に AI 技術が使われます。今後、この AI 技術が 社会に及ぼすインパクトは大きいと予想されています。AI 技術に関連する機械学習(Machine Learning)や深層学習(Deep Learning)という語をよく見かけ、専門外の筆者も気になっています。 そこで、少し手を動かして、機械学習の入口の扉を開けてみたいと思います。

キーワード:機械学習, 深層学習, 教師あり学習, 強化学習, 教師なし学習, word2vec

#### 1.はじめに

人工知能(AI)技術の歴史は、1940 年代から研究が 始まり、2 度のブームと冬の時代を経て、2000 年代 以降に再びブームになり、今日、衰退することなく急 速に普及しています。急速に普及している理由とし て、データサイズの大規模化と取得が容易になった ことやコンピュータ性能の向上、さらに機械学習ア ルゴリズムの発展が挙げられます。特に深層学習を 使って自動で特徴を抽出できるようになったことは 劇的です。このような背景から、深層学習向けのフレ ームワークやライブラリが複数の会社や団体から提 供されています[11-13]。本稿では、Web 上での情報 も多く、誰でもすぐに試せる自然言語処理に関する word2vec [8,9]を取り扱います。

### 2.機械学習

機械学習とは、人が機械的に学習することではな く、人が自然に行っている学習能力と同様な機能を 機械(コンピュータ)で実現しようとするAI 技術で す。人が大規模で複雑なデータを分析してルールや パターンを見つけてモデル構築する代わりに、機械 学習はデータから知識を引き出し、より効率的な方 法を提供することで、予測モデルの性能を向上させ ます。

機械学習には「教師あり学習」,「教師なし学習」、 「強化学習」の3種類があります。教師あり学習は、 ラベル付けされた訓練データからモデルを学習し、 未知のデータや将来のデータを予測できるようにし ます。分類や回帰分析が行われます。強化学習は、教 師あり学習に関連し、環境とのやり取りに基づき性 能を向上させることをめざします。環境のやり取り はエージェントが行い、報酬や状態を反映させます。

教師なし学習は、答えや報酬がなくてもデータ構造 を調べることでグループ分けやクラスタリングによ り、意味のある情報を抽出することができます。また、 教師なし学習では次元削減(圧縮)が行われます。

初期の機械学習のアルゴリズムは、生物の脳神経 回路網からモデル化された人工ニューロンに基づく、 パーセプトロンのアルゴリズムです。図-1 は 2 つの 信号を入力とする 2 入力パーセプトロンモデルを表 します。*x*1、*x*2は入力信号、*y* は出力信号、*w*1、*w*2は 重みを表します。図の○はニューロンを意味します。

入力信号はニューロンに送られるとき、w1x1 wx2t としてそれぞれに重みが乗算されます。送られてき た信号の和が計算され、その和がある閾値を越えた 場合に1を出力するモデルです。一方、最近の機械

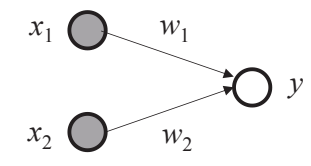

図-1 パーセプトロンモデル

学習アルゴリズムでは、多層ニューラルネットワー クモデルが用いられています。(図-2)

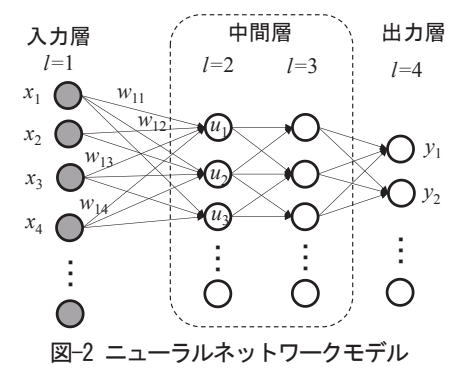

# 3.word2vec

word2vec [8]は、単語の分散表現を計算するための ツールです。単語の分散表現とは、その単語の意味を 低次元の密な実数値ベクトルで表現したものです。 簡単に言えば、単語列の前後並びから単語のベクト ルを学習するモデルで、教師なし学習です。アルゴリ ズムの詳細はオリジナル論文[9]を参照してください。 word2vec の手法は、skip-gram(SG) モデルと continuous bag of word(CBOW)モデルが実装され ています。一般的に学習データがあまり大きくない 場合は前者、一方、大きい場合は後者の方が分散表現 は良いようです。また、類義語と対義語の区別が苦手 なことや出現頻度が下がると正しいペアを作ること が難しくなることが指摘されています[10]。

# 4.環境構築

筆者の手元には手頃な PC が無かったので、まず は安価で小型の Rasberry Pi3 の利用を考えました。 しかし、標準実装の 1GB ではメモリ不足なため、仕 方なく、現役を退いた小型サーバ機(HP ProlLiont MicroServer)上でテスト環境を構築しました。ハー ドウェアと主なソフトウェアは、次のとおりです。

[ハードウェア] プロセッサ: AMD Athlon II Neo N36L Dual-Core メモリ:8GB ハードディスク: 100GB [ソフトウェア] OS: ubuntu 16.04 LTS (64 ビット) 日本語形態要素解析: MeCab ver.0.996 スクリプト言語: ruby ver. 2.2.3 テキスト変換: wp2txt ver.0.8.0 日本語コード変換: nkf ver.2.1.3

#### 4. 1 word2vec のインストール

#### ・事前作業

word2vec 導入の前に subversion と build-essential をインストールします。

\$ sudo apt-get install subversion buildessential

# ・word2vec ソースコードの入手

subversion を使って、ホームディレクトリにソースコ ードをダウンロードします。

\$ cd

\$ svn checkout

http://word2vec.googlecode.com/svn/trunk word2vec

#### ・word2vec のコンパイル

\$ cd word2vec

\$ make

4. 2 日本語形態素解析システム MeCab の導入

学習用の訓練データとして、日本語文書を準備す るには、語と語の間に空白で区切る、単語分割、いわ ゆる「分かち書き」をする必要があります。今回は MeCab[14]を使用します。ubuntuLinux では、以下 の手順で MeCab および周辺環境ソフトウェアの導 入を行いました。

\$ sudo apt-get install mecab libmecab-dev mecab-ipadic-utf8 git make curl xz-utils file

続いて、MeCab の辞書 mecab-ipadic-NEologd を 導入します。

まずはgithub からクローンを取得します。

```
$ git clone --depth 1
```
https//github.com/neologd/mecab-ipadicneologd.git

次にディレクトリ移動し、インストールします。

\$ cd mecab-ipadic-neologd

\$ ./bin/install-mecab-ipadic-neologd -n

辞書のインストール先を確認します。

\$ echo `mecab-config --dicdir`"/mecab-ipadicneologd"

辞書のインストールPATH が表示されます。 /usr/lib/mecab/dic/mecab-ipadic-neologd

# 4. 3 wp2txt のインストール

訓練データで用いる日本語 wikipedia の dump ファ イルをテキスト形式へ変換するためのツール wp2txt[15]を導入します。 \$ sudo apt-get install rbenv ruby-build

#### ・設定

環境設定ファイル ~/.bashrc に次の2 行を追加します。 export PATH="\$HOME/.rbenv/bin:\$PATH eval "\$(rbenv init -)"

#### ・設定の反映

\$ source ~/.bashrc

#### ・rbenv でインストール

- \$ rbenv install 2.2.3
- \$ rbenv local 2.2.3
- \$ rbenv global 2.2.3
- \$ rbenv exec gem install wp2txt bundler
- \$ rbenv rehash

#### 4.4 訓練データの入手とクレンジング(洗浄)

・訓練データとして、日本語 wikipedia の dump ファ イルと青空文庫のドストエフスキー「カラマーゾフ の兄弟」上巻の 2 種類のテキストを用いました。 [http://www.aozora.gr.jp/cards/000363/card42286.h](http://www.aozora.gr.jp/cards/000363/card42286.html) tml

以下では Web サイト[16]を参考にして日本語 wikipedia の場合について記述します。

1. 日本語wikipedia のdump ファイルを入手 \$ curl

https://dumps.wikimedia.org/jawiki/latest/jaw iki-latest-pages-articles.xml.bz2 -o jawikilatest-pages-articels.xml.bz2

2. wp2txt を使って圧縮dump ファイルを展開し、 テキスト形式に変換

\$ rbenv exec wp2txt --input-file jawikilatest-pages-articles.xml.bz2

3. cat コマンドで変換された複数のテキストファイ ルを1 つにまとめます。

\$ cat jawiki-latest-pages-articles.xml\*.txt > jawiki-dump.txt

4. dump テキストファイルをMeCab で分かち書き にします。

\$ cat jawiki-dump.txt | mecab -d /usr/lib/mecab/dic/mecab-ipadic-neologd - Owakati -b 81920 > jawiki-wakati.txt

#### 5. word2vec による機械学習の実行と評価

分かち書きされた訓練データのテキストファイル をword2vec に入力し、機械学習させます。比較的大 規模なデータなのでCBOW モデルを用いました。パ ラメータとして、ベクトル次元数 200、ウィンドウ 幅 5、その他はデフォルト値を使用しました。

\$ word2vec -train jawiki-wakati.txt -output jawiki-train.bin -size 200 -window 5 -binary 1

CPU は低速なため、待つこと約 8 時間、学習が完 了し、出力ファイル jawiki-train.bin が作成されます。 このファイルを使って学習した成果を試します。

#### ・学習したモデルを単語の距離で評価

単語ベクトルの類似度はword2vecに付属のdistance を使います。このツールでは、2 つの単語ベクトルの なす角*θ* のcos *θ* で距離を評価します。出力数値が1 に近いほど距離が短く、類似性があることを意味し ます。図-3 に地名 (a)「東京」と(b)「富山」を調べた 場合の結果、上位20 個を示します。 \$ distance jawiki-train.bin

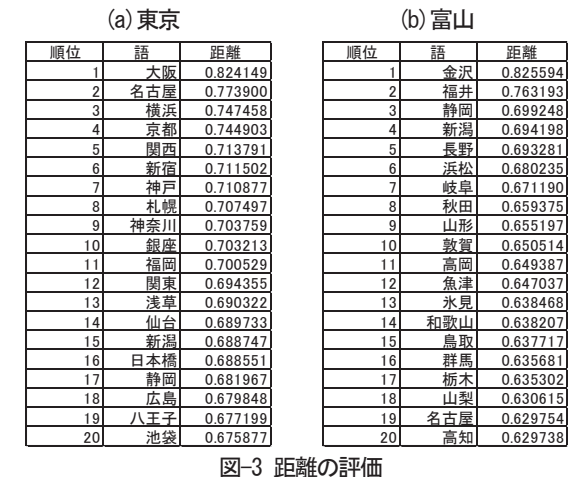

東京の場合は上位の大阪、名古屋、横浜、京都から 隣接県よりも大都市圏という類似性が連想されます。 一方、富山の場合は隣接県が上位にあります。例外的 か? 3 位に静岡、6 位に浜松が選ばれています。

#### · word-analogy でベクトル計算から類似度を評価

word-analogyでは、man、king、woman の3 単語を問 い合わせると、ベクトル空間上で king –man + woman の演算を行い、単語を探し出し、queen と返すことで 有名です。このツールを使って、類似度を評価しまし た。ここでは、(a) 男 王様 女 と (b) 過去 地球 未 来について入力した結果を図4に示します。

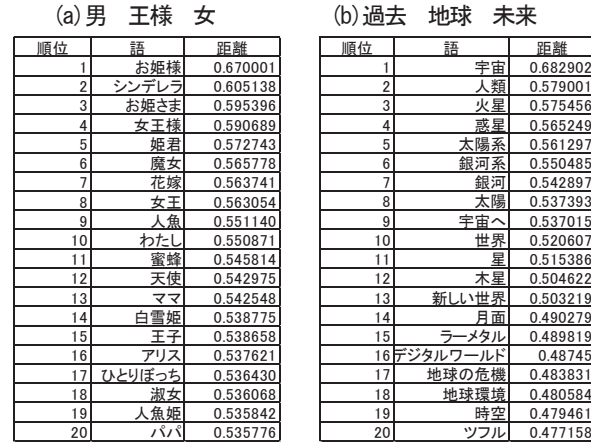

図-4 類似性の評価

(a)は見事、「王様」-「男」+「女」≈「お姫様」の 結果が得られました。しかし下位の順位に目を向け ると、関連性のない語も選ばれています。一方、(b) では、宇宙が1 位に選ばれています。すなわち、 「地球」-「過去」+「未来」≈「宇宙」で、何とな く意味合いが想像できそうです。単なるテキスト文 章からの機械学習による演算結果なので驚きです。

## ・学習モデルの比較テスト

青空文庫からテキストデータ「カラマーゾフの兄 弟」について、SG とCBOW 学習モデルによる比 較テストを行いました。word2vec のパラメータ は、ベクトル次元数 200、ウィンドウ幅 10、階層 的ソフトマックス処理有りで固定しました。図-5 に distance ツールを使い「国家」に近い距離の単語を 調べた結果を示します。

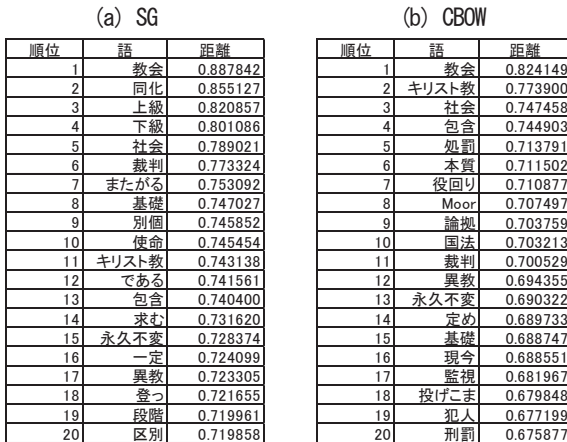

#### 図-5 単語距離の評価

両モデルで1 位に「教会」が選ばれています。訓練 データに利用した「カラマーゾフの兄弟」では「国家 と教会」もテーマに含んでいます。大きくない訓練デ ータではCBOWよりもSGモデルが良いと言われて いますが、このケースでは 1 位に関して差がないこ とがわかります。また、SG モデルでは2 位「同化」、 3 位「上級」、4 位「下級」、一方CBOW モデルでは 「キリスト教」、「社会」、「包含」を選出され、違 いがみられます。この原因はよくわかりません。

# 6. おわりに

気になっていた機械学習について、word2vec に手 を出してみて、なぜAI 技術の注目度が高いのか、何 となくわかった気がします。試した結果は学習モデ ル以前に、日本語テキストの場合、分かち書きの品質 が影響していると考えられます。この影響を考慮し て、余力があれば、自分のメールボックスに蓄積され たメール文書でもword2vecしてみようかと思います。

#### 参考文献

[1] 大関真之: 「機械学習入門」ボルツマン機械学習から深層 学習まで オーム社 (2016).

[2] 齋藤康毅: 「ゼロから作るDeep Learning」Python で学ぶ ディープラーニングの理論と実践 オライリー・ジャパン (2016).

[3] 岡谷貴之: 「深層学習」 機械学習プロフェッショナルシリ ーズ 講談社 (2015).

[4] Sebastian Raschka: 「Python 機械学習プログラミング 達 人データサイエンティストによる理論と実践」インプレス (2016).

[5] 新納浩幸: 「Chainer による実践深層学習」 オーム社  $(2016)$ 

[6] 三好健文:「カメラ眼付き人工知能コンピュータの実験」 トランジスタ技術2016 8 pp.92-104 CQ 出版社.

[7] 「ラズパイに ON! Google 人工知能」インターフェース 2017 年3月号 CQ出版社

[8] word2vec https://code.google.com/p/word2vec

[9] T.Mikolov, K.Chen, G.Corrado, and J. Dean.

"Efficient Estimation of Word Representatons in Vector Space. arXiv preprint arXir.1301.3781,2013

http://arxiv.org/pdf/1301.3781.pdf

[10] 西尾泰和:「word2vecにより自然言語処理」オライリー・

ジャパン 電子書籍 epub (2014).

[11] TensorFlow https://www.tensorflow.org

[12] Chainer http://chainer.org

[13] Caffe http://caffe.berkeleyvision.org/

[14] MeCab http://taku910.github.io/mecab/

[15] wp2txt http://wp2txt.rubyforge.org/index-old.html

[16] http://yoshipc.net/word2vec-wiki/

# 授業における"Clica"の活用

# ー なるべく手間をかけずに「双方向型授業」を実現するツール ー

# 1. はじめに

大学において従来から行われてきた授業で は、教員が学生に対して一方向的に講義を行 う形式が多く見られた。しかし今世紀に入っ てからは、より深い学びを学生にもたらし、自 発的な学習を促すという観点から、様々な「双 方向型授業」の手法が検討されている。また、 文部科学省から大学に対し、「双方向型授業」 の導入をはじめとする教育改善が求められて いる $\frac{1}{6}$ 

とはいえ、実際に「双方向型授業」を行いた くとも、具体的にどのような手法をとるべき なのか戸惑ったり、従来型の授業からの転換 に伴う負担を感じたりする教員も多いのでは ないかと思われる。

そうした状況を踏まえ、本稿では、特別な機 器を用意しなくとも、比較的手軽に「双方向型 授業」を実現することができる "Clica" 2) とい うシステムを紹介する。これは、多くの学生が 所有しているであろう、インターネットに接 続されたスマートホンやノートパソコンを利 用し、教員の問いかけに対する学生の反応を 瞬時にグラフ化することができるウェブアプ リケーションである。

# 2. クリッカー

授業を行う中で、しばしば「いま説明した内 容についてわかりましたか?」というように、 学生に対する問いかけを発することがある。 こうした問いかけは、いわば最も簡単な「双方 向型授業」の形態ともいえる。しかし、学生が 少人数の場合や、偶々積極的な学生ばかり集 まっているという状況でない限り、そうした 問いかけに対する回答が得られる場合は(例 えば挙手などの方法によってであっても)そ

総合情報基盤センター 講師 遠山 和大 う多くない。

オーディエンス・レスポンスシステムは、そ うした状況に対応すべく用いられるシステム である。教員の問いかけに対し、学生が手許に 用意された機器のボタンを押すなどの方法に よって回答を行い、その回答の結果がその場 で集計され、教室前方のスクリーンに表示さ れたグラフなどに示されるようになっている。 後に説明する「回答を行うための機器(子機)」 のボタンを押す動作から、一般には「クリッカ ー」という名称で呼ばれる場合が多い。

一例として、KEEPAD Japan 社が販売してい る"TurningPoint"という製品<sup>3)</sup>が挙げられる。 これは、番号が振られたボタンがある、電卓の ような子機(図1)を回答者(学生)1人につ き1台配布し、例えば、回答の選択肢が1番 から 5 番まである問題に対し、各回答者が正 解と考える番号のボタンを押すことで回答さ せることができる。

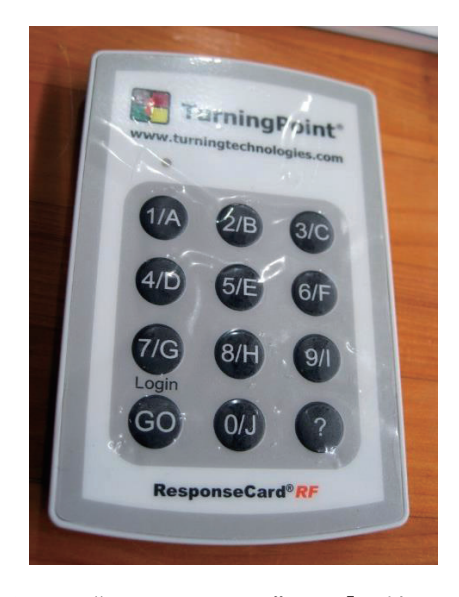

図 1 "TurningPoint"の「子機」。

回答の結果は、各子機から無線で教員の PC に送信され、MS PowerPoint のスライド上で 瞬時にグラフ化されるようになっている。そ の例を図 2 に示す。

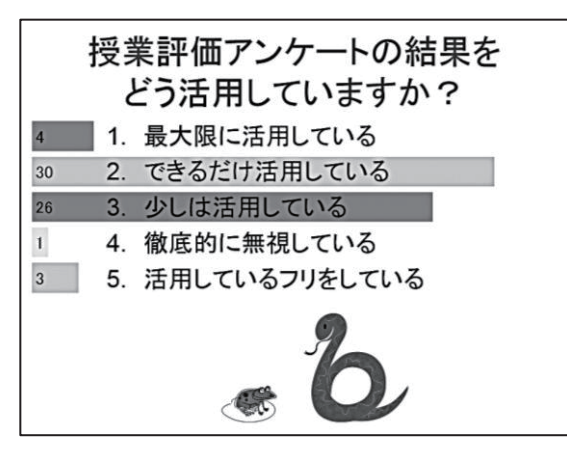

図 2 "TurningPoint"の回答を集計した結 果のグラフ。

図 2 に示すように、回答者どうしが個々の 回答を他者に知られることは無く(教員は 個々の回答を把握する設定は可能)、単に手許 のボタンを押すだけで回答が可能である。し たがって、多くの場合は高い回答率となり、教 員が教室全体での理解度の状況を把握する上 で、こうしたシステムは有用であろう。同種の システムには様々な製品が市販されており、 「子機」自体を教室の机に固定して使用する という運用形態もみられる。

しかし問題として、特に多人数を対象とし た場合は「子機」を配布・回収するのに大変な 手間がかかること、システムの導入にはそれ なりの費用(学生1人あたり10,000円程度) がかかること等が挙げられる。もちろん教室 の机に設置する場合は、さらに工事費用も発 生する。

このように、「クリッカー」自体は「双方向 型授業」を行う上で有用なツールといえるの だが、その導入や運用に際しての障壁は高い。

3. "Clica"

## 3.1. "Clica"の概要

物理的な機器を利用して回答を収集する場 合、かなりの手間や費用がかかることを述べ たが、そうして問題点を解決する方法として、 「クリッカー」と同様のことをオンライン上 で行うシステムが存在し、様々な製品が公開 されている。

多くの製品に共通する点は、教員が設定し た問いがウェブ上に表示され、回答者も回答 の選択肢をウェブ上にあるボタンをクリック またはタップすることで回答し、その結果が グラフなどの形式で同じくウェブ上で瞬時に 集計されて表示される、というものである。

本稿で紹介する"Clica"はそのひとつで、 他の製品と比べ、導入や運用を行う点での容 易さが際立っていると思われ、授業等での利 用実践に基づく論文もいくつか発表されてい  $\zeta_0$  (4) 5) 6)

## 3.2. "Clica"の利用

"Clica"を利用する際、教員は、デジタル· ナレッジ社のウェブサイト<sup>6)</sup>において、ユーザ ー登録を行う必要がある。登録は、メールアド レスがあれば誰でも行うことが可能で、その 際にパスワードの設定も行う。ユーザー登録 を行い、ログイン画面(図3)よりログインす ると、「クラス」と呼ばれる、問題や回答を表 示できるウェブ頁の生成や管理を行うことが できるようになる。

クラスや問題の具体的な作成・管理の詳細 な方法は、同社のウェブサイト上に解説のフ ァイル<sup>7</sup>が用意されているので、そちらを参照 されたい。

クラスを作成する際、教員は「clica-guestxxxx(xxxx は、3 文字以上任意の英数字)」と いう形式の ID と、それに対応するパスワード を設定する必要がある。学生は、各自が所有す るスマートホンやタブレット、ノート型 PC の ウェブブラウザを通じて図 3 のログイン画面 でこれらの ID とパスワードを入力すること

で、"Clica"のクラスを利用することが可能と なる。

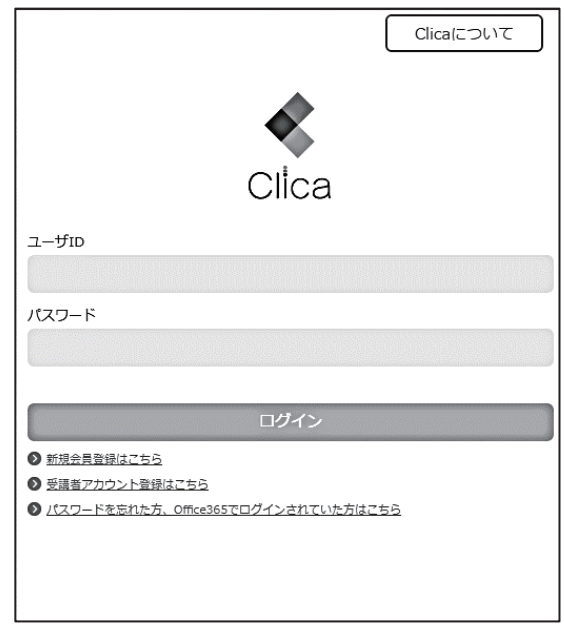

図 3 "Clica"のログイン画面。新規アカウ ント登録頁へのリンクも設置されている。

この ID は、1クラスにつき 1 つだけ設定さ れ、学生は全員が同じ ID を利用することにな り、各学生には「受講者 1」「受講者 2」という 通し番号が振られる(但し、ログインした後に 任意のニックネームに変更することは可能)。 つまり、"Clica"においては、原則として 個々の学生の回答を識別することは想定され ていないようである。学生側から見れば「匿名 性が高い」システムといえようが、個々の学生 の回答を把握できないため、例えば成績評価 を目的とした「小テスト」として利用すること は困難であろう。

教員はクラスを利用させたい学生に対し、 「ログイン画面の URL」「ID」「パスワード」の 3点を知らせなければならないが、これらのう ち、学生に対して口頭や板書で伝えるのに最 も手間がかかると思われる「URL」は、moodle 等にリンクを設置するか、または QR コード化 したものを配布すれば良い。また、「ID」も比 較的長い文字列であるのが欠点だが、「URL」と

同様に moodle 上に掲示したものをコピー/貼 り付けさせれば良く、筆者が試した限りでは、 スマートホンで直接入力する場合でも、その 操作に習熟した学生にとっては、それほど大 きな負担にはならないように見受けられた。

なお"Clica"では、クラスを作成すると、 次の3つの機能を利用できる。

a. 五者択一で回答する問題

- b. はい/いいえで回答する問題
- c. 自由記述

# 3.3. 五者択一の問題

五者択一の問題は、クラスにログインした 学生から見ると、図 4 に示すように問題文と ①から⑤の回答ボタンが見える状態になって いる。

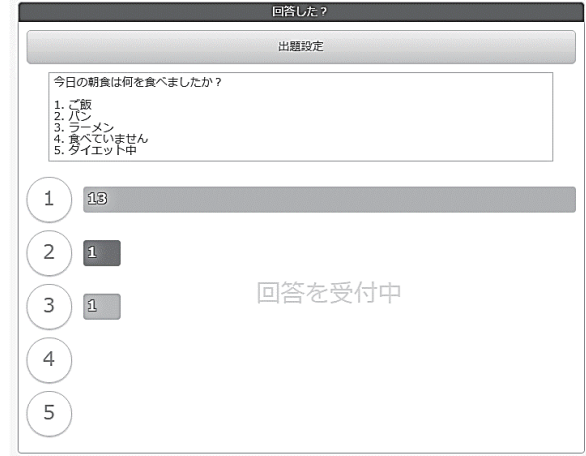

#### 図 4 五者択一の問題

学生は、問題文に対応するボタンをクリッ ク(またはタップ)することで回答を行い、そ の結果は棒グラフとして即座に表示される。 回答は 1 人につき 1 回しかできないが、回答 の変更は可能である。例えば①を選択した後 に3を選択した場合、1の回答が 1 つ減り、 (3)の回答が 1 つ増える。

問題文の入力フォームには、選択肢も含め た問題文の全てを記述する必要があり、選択 肢を書くためのフォーム等は用意されていな い。したがって、選択肢のボタンは①から⑤ま であるが、実際には二者択一から五者択一ま

での問題に対応することが可能ではある。

但し、この機能では、ひとつのクラスにつき、 問題文がひとつしか設定できない(つまり、複 数の問題を同時に設定できない)という欠点 がある。授業中に 回しか使わない場合や、 問題が複数問であっても授業中に問題文を素 早く入力できれば良いが、そうではない場合、 事前に問題文のリストを作成し、コピー/貼り 付けを行うなどの工夫が必要になろう。

# 3.4. はい/いいえで回答する問題

この機能では、問題文を設定する部分は無 く、単に「そうなんだ!」と「どうして?」と いうふたつのボタンのみが配置されている  $(\boxtimes 5)$ 

この機能の特徴として、1人が複数回の回答 を行うことができる点が挙げられる。極端に 言えば、「より多く連打された方」の数字が勢 いよく増加することになる。

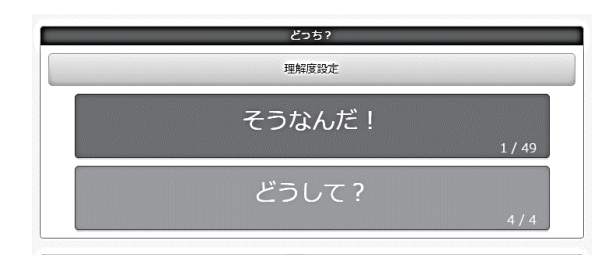

図5はい/いいえで回答する問題

実際の利用例として、「今日の授業はよくわ かりましたか?」といったように口頭等で問 いを発し、それに対して(「はい」ならば「そ うなのだ!」、「いいえ」ならば「どうして?」 を選ぶように指示して)回答させるという使 い方が考えられる。こうした口頭での発問に 対しては、しばしば挙手でその反応を見ると いうことが行われるが、前に述したように積 極的に挙手が行われない場合も多い。しかし、 この機能を利用すると、一種のゲーム感覚の ようにスマートホンを連打する様子が見られ ることもあり、「双方向型授業」を行う上で意 義があると思われる「学生の授業に対する積 極的な関わり」を生むきっかけになるかもし れない。

# 3.5. 自由記述

これは、いわば Twitter のように、学生が入 力したコメントがそのまま表示される機能で ある(図6)。最も直接的に学生の声を反映さ せることができる。しかしその一方で、発言に 積極的な学生と、消極的な学生との差が生じ やすく、必ずしも教室全体の意思が反映され るとは限らない。

投稿された発言に対して、「そう思う」とい うボタンが表示され、それを押すとその発言 が引用された状態でコメントを書くこともで きる。

また、場合によっては授業の内容とは無関 係の「ノイズ」が多く入る場合も想定される。 したがって、実際に利用する上では「使いどこ ろ」が難しいかもしれない。

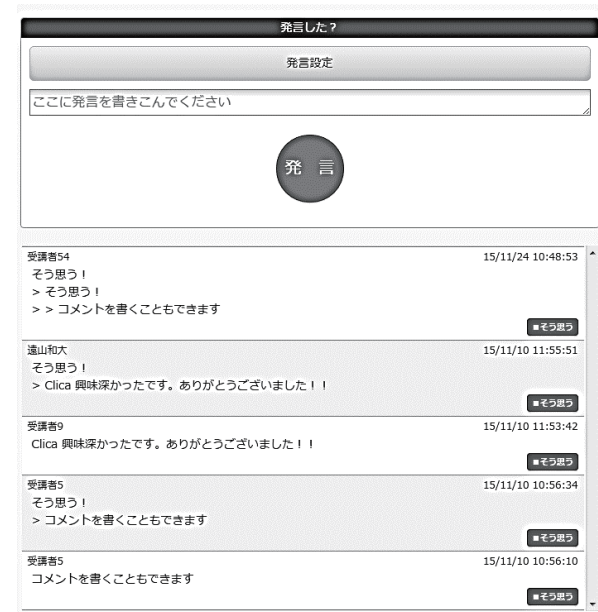

図 6 自由記述

# 4. おわりに

本稿では、インターネットに接続されたス マートホンやノート型 PC を利用して、授業中 に学生からの反応を即座に集計して表示する ことができる "Clica" というツールの紹介を

行った。このツールの利用は無料で、特別な機 器を用意する必要も無い。これを利用するこ とで、必ずしも積極的ではない学生に対して、 授業への参加を促すことが可能となる。

利用する上での問題点も散見されるが、そ うした点を差し引いたとしても、比較的容易 に「双方向型授業」を実現するツールであると いえよう。

今のところ、筆者が担当する授業での利用 は試行的なものにとどまっているが、今後さ らに授業での実践を重ね、"Clica"に対する学 生からの評価や、"Clica"が学生の授業理解度 にどの程度貢献するかといった点についても、 検証を行いたい。

# 参考文献

- 1) 中央教育審議会 (2008): 学士課程教育の 構築に向けて(答申). 文部科学省, 23-24.
- 2) 株式会社デジタル・ナレッジ: Clica, http://clica.jp/LP/. 2017年1月31日閲 覧.
- 3) KEEPAD JAPAN : TurningPoint Audience Response Systems, [http://www.keepad.com/jp/turningpoint.](http://www.keepad.com/jp/turningpoint.php) php. 2017 年 2 月 3 日閲覧.
- 4) 小林建太郎・林宏昭・山本敏幸・北村知昭・ 中原孝洋・小酒井正和・合志智子・鈴木映 司 (2014): スマートデバイスを利用した 参加型授業の実践. 教育システム情報学 会研究報告, 28(5), 49-56.
- 5) 田島貴裕 (2015): クラウド型クリッカー の活用事例とその運用課題 : スマートデ バイスに対する大学生の意識の観点から.  $\Box$  ) ピュータ&エデュケーション, 38, 62-67.
- 6) 迫垣内裕 (2015): 授業応答システムを利 用した授業実践. 比治山大学短期大学部 紀要, 50, 29-31.
- 7) Clica 新規登録, https://clica.jp/spn/signup/form.aspx.

2017 年 2 月 3 日閲覧.

8) Clica  $\nabla \equiv \pm 7$ ル. [http://clica.jp/spn/Content/clica\\_usergui](https://clica.jp/app/Content/clica_userguide.pdf) de.pdf, 2017 年 2 月 3 日閲覧.

# Nessus による脆弱性スキャンの実施と運用について

情報政策課 技術専門職員 金森 浩治

# 1.はじめに

富山大学では2014年からNessusによる脆弱性 検査を実施している。本稿ではその実施と運用に ついて述べる。

#### 2. Nessus とは

Nessus とは, ネットワーク経由でターゲット ホストの脆弱性, 設定, マルウエアプロセスを含 む様々な情報を収集しシステムの脆弱性をスキャ ンするソフトウェアである。Windows, Linux, Mac など様々なプラットフォームに対応しており, スキャンできる対象も様々な OS、ネットワーク機 器、仮想環境プラットフォーム、データベース Web アプリケーション、クラウドサービス, モバ イルデバイスなど幅広く対応している。[1]

なお Nessus では XSS や SQL インジェクショ ンといったアプリケーション層に起因する脆弱性 を検出することはできない。

## 3. 運用について

Nessusによる脆弱性スキャンは2014年度から 年一回ペースで計 3 回行っている。脆弱性対応ま で含めた運用は以下の通りである。

- 1. Nessus による脆弱性スキャンの実施
- 2. 検査結果の解析および分析
- 3. 検査結果通知書の作成
- 4. 各機器管理者への通知および回収
- 3.1 Nessus による脆弱性スキャンの実施

脆弱性スキャンはファイヤーウォール内から学 内 LAN 全ての IP アドレスを対象に行っている。

実施初年度は, 主にサーバーをターゲットとす るため土日に脆弱性スキャンを行っていたが, 2 年目からはクライアントもターゲットとするため 平日に行うようにした。そのため 2 年目から検査 実施中に「Symantec のアンチウィルスソフトが 不正アクセスを検知した」といった問い合わせが くるようになっている。

#### 3.2 スキャン結果の解析および分析

脆弱性スキャン結果は約 10 万レコードにおよ ぶ。この結果すべてを機器管理者に通知した場合, 問い合わせが殺到し混乱することが想定される。 そのため機器管理者に通知する脆弱性の選定作業 を毎年行っている。

選定作業を行うにあたって 10 万レコードにお よぶデータを分析する必要がある。このデータを 効率よく解析および分析するため, RDB(MySQL)に取り込み, 脆弱性の内容と危険 度, 台数, 機器管理者人数を集計し, 機器管理者 に通知する脆弱性内容を選定している。

過去 3 回で通知した脆弱性の内容は, 大まかに 分けて, 「OS およびミドルウェアの旧バージョン 使用に起因する脆弱性」, 「共有フォルダーの不 適切なアクセス設定」, 「デフォルトパスワード の使用」, といったものである。なお, 「OS およ びミドルウェアの旧バージョン使用に起因する脆 弱性」が通知数の大半を占めている。

#### 3.3 検査結果通知書の作成

機器管理者へ脆弱性スキャン結果を通知するた めに機器管理者ごとに「検査結果通知書」という ものを作成している。(図1参照)

作成するにあたり使用しているツールは OSS の ETL「Pentaho Kettle」と, OSS の帳票作成ツ ール"「Pentaho Report」である。

Nessus からのスキャン結果の原文をそのまま 記載しているが, 対策方法のみ日本語訳をつけて いる。

なお CVE(共通脆弱性識別子)については 2016 年度より記載している。機器管理者がメーカーに NAS の脆弱性対応方法を伺ったところ CVE を求
められた、という経緯があったためである。

#### 3.4 各機器管理者への通知および回収

検査結果通知書と脆弱性対応報告書, 脆弱性対 応報告書記入例を同封し学内便で送付, 脆弱性対 応報告書を機器管理者が記入し学内便で返送して もらっている。紙媒体で通知を行う理由は, 情報 が漏洩したときのリスクを考慮したためである。

脆弱性対応報告書の内容が見当違いであれば、 対応者にその旨を連絡し, 再度提出していただい ている。

なお機器管理者からの問い合わせは電話のみに している。対象端末の種類, OS, バージョン, 管 理状況, 使用状況, 管理者の技術レベル等を把握 し, その状況に応じたアドバイスが求められるた めである。

#### 4. 最後に

Nessus で脆弱性検査を行うことは有用である が、検査できるのは大学全体の脆弱性のごく一部 である。

Nessus の脆弱性検査でカバーできない部分を いかに対応していくのかが今後重要となると思わ れる。

# 参考文献

[1] 脆弱性スキャナー Nessus 利用ガイド初級 編 ( http://www.slideshare.net/RyuichiTomita/ nessus-start-guidejprev1 )

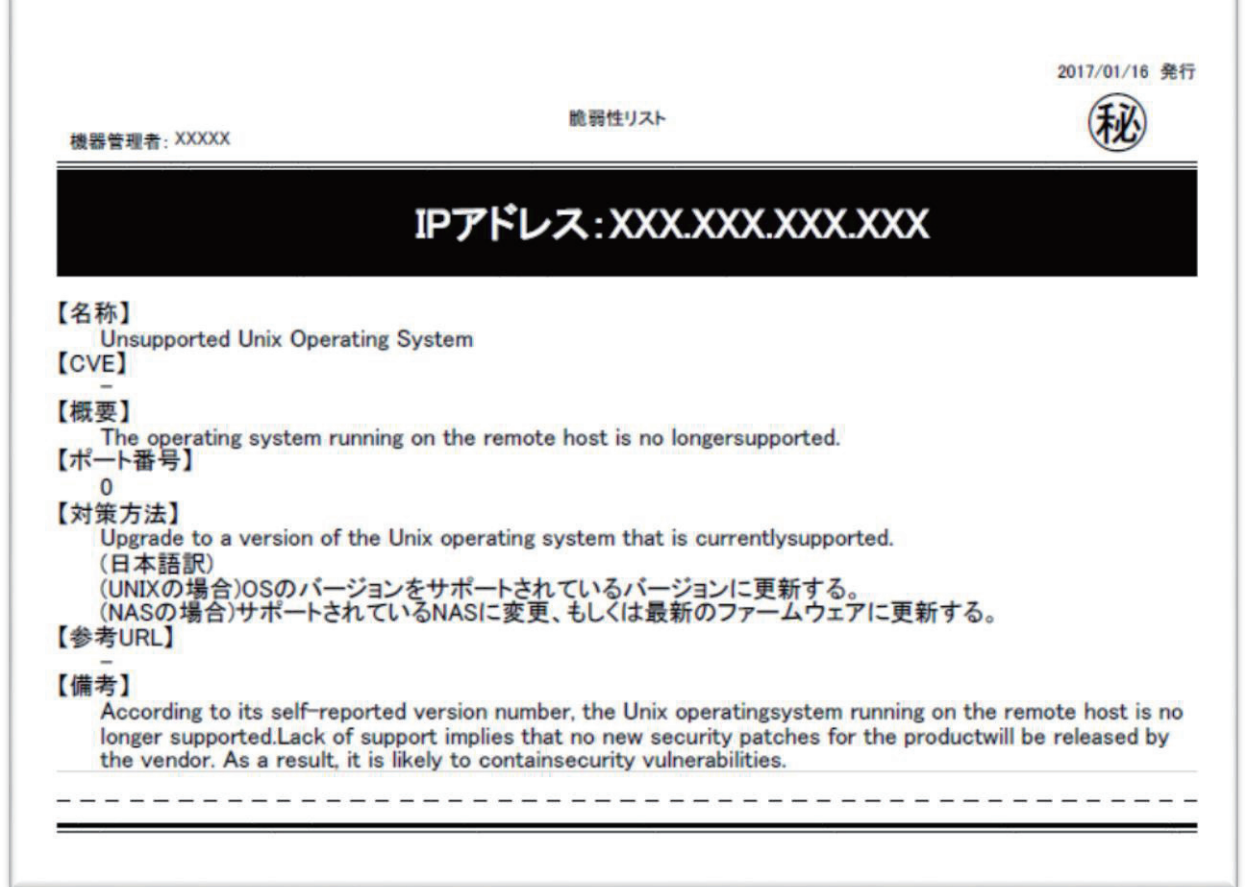

図 1 検査結果通知書

# 無線 LAN 接続サービスの更改状況について

学術情報部情報政策課 山田 純一

総合情報基盤センターでは,統合認証による無線 LAN 接続サービスを行っている。ここ数年は, 無線 LAN 接続サービスの更改を行っているので,その内容について紹介する。

キーワード:ネットワーク,無線,更改計画

#### 1.導入当初~更改の計画

統合認証による無線 LAN 接続サービスにつ いては,平成 18 年から開始した。当初は,IEEE 802.11a/b/gに対応した無線アクセスポイントを 設置し,どのキャンパスでも当センターが管理 している無線アクセスポイントでは、同じユー ザ ID とパスワードを用いて,無線 LAN 接続サ ービスが利用できるようにした。

その後,学内の無線アクセスポイントを増備 し,平成 21 年には,IEEE 802.11n に対応した 無線アクセスポイントを3 キャンパスに設置し, 学外者向け認証無線 LAN 環境を構築した。平成 25 年には無線を利用する端末が増加したことに 伴う IP アドレスの枯渇により,五福および杉谷 キャンパスでは 1 セグメントで割り当てを行っ ていたネットワーク空間を 2 つのセグメントに 分割して,IP が割り振られるようにした。

平成 26年からは、無線 LAN 接続サービスを 始めた頃に設置した無線アクセスポイントが 徐々に故障し始めた。そのため,3 キャンパスの 古い無線アクセスポイントを 4年間かけて、順 次更改していく計画を策定した。

また,スマートフォンやタブレット端末の増 加に伴い,五福キャンパスでは割り振り可能な IP アドレスが枯渇した。そのため、割り当て可 能な IP アドレスを増やした。

#### 2.更改計画

更改計画では,平成 27 年度から平成 30 年度 にかけて,順次,無線アクセスポイントを更改し ていく。各年度の計画は,表 1 のとおりである。

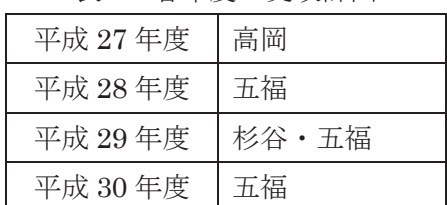

表 1 各年度の更改計画

今年度は 2 年目の計画が無事に終わり,高岡 全体と五福の一部については,更改が完了した。 更改が完了した無線アクセスポイントは, IEEE802.11ac に対応した機器になった。

その一方で,更改計画の実施中も故障は発生 している。平成 27 年に発生した,五福キャンパ ス内の停電では多数の無線アクセスポイントが 故障した。それに加え,五福および杉谷キャンパ スでは、割り振り可能な IP アドレスの枯渇が再 発した。この時の IP アドレスの枯渇は影響が大 きく,学部での授業,事務局での会議にも影響が 発生した。平成 28 年 3 月には,その対策として 無線 LAN の機能強化を行い,割り当て可能な IP アドレスを増やした。しかし,IP アドレスを増 やした分がそのままスマートフォンやタブレッ ト端末で使用され, IP アドレスが枯渇する日も

# 発生した。

詳細な状況を調査すると,授業等で学生が多 い時は枯渇が発生するが,枯渇が発生しない日 の方がほとんどであることが判明した。また,授 業に影響が出ることが少なくなったこと,事務 局での会議では,ネットワークに接続できない 現象はなくなったことから,無線 LAN の機能強 化は効果があった。

### 3.今後

IP アドレスの枯渇を防ぐための完璧な改善方 法はないが,今後も無線に接続できないといっ た不便な状況を改善する努力はしていきたい。 その他に,学内からの要望として,無線アクセス ポイントの設置要望に関しても何件か問い合わ せを受けているが,現状は各年度の更改計画を 履行していくので精一杯である。また,建物内に 収容可能な学生全員が無線を使えるように,1 台 で何教室も跨いで無線が拾えるようにと言った 無理なお願いもあるが,費用対効果の面や機能 的な面で実現不可能である。

最後に無線の設置台数,利用可能場所につい ては、総合情報基盤センターの Web ページや広 報の最後の方に「無線 LAN 基地設置状況」とし て記載しているのでご活用ください。

#### 4.参考

 「無線 LAN 基地設置状況」『富山大学総合 情報基盤センター広報 vol.13』2016、富山 大学総合情報基盤センター

# なんちゃって監視カメラを低予算で運用してみた

学術情報部情報政策課 小林 大輔

総合情報基盤センター(以下,「センター」)事務室の改修工事に伴い,玄関の防犯対策を低予算 で実施してみた。

#### 1. 前提条件と問題点

#### 1-1. 移転先の死角

同じ建屋内にある会議室(以下,「仮事務室」) が仮住いの場所に決まった。人の出入は,職員用玄 関の機械警備を設定変更することで対応可能だが, 少々奥まった部屋になるため、仮事務室からは人の 動きが把握しづらいという問題があった。

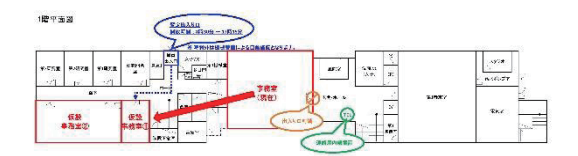

#### 図 1 移転 MAP

#### .移転期間

約 8 ヵ月 (平成 28年 8 月~平成 29 年 3 月中旬)。

#### 1-3. 予算

年々お財布事情が厳しくなる中,何とか引越し費 用を捻出している状態である。余計な支出はできる 限り避けたい。

# .条件整理と機種選定

#### 2-1. 条件整理

- > 仮事務室からは職員用玄関の状況が把握しづ らい。
- ▶ 相変わらず学内外者問わず、多くの人が出入す る。
- > 職員用玄関には必要最低限の防犯対策(仮事務 室から監視できる仕組み)が必要だ。
- > 無線 LAN 検証用の Android タブレットが活用 できるかもしれない。
- ▶ 既存の機器を活用する形で、運用可能な方法を 模索しよう。
- ▶ とにかく低予算で。

#### .機種選定要件等

Google 先生にお聞きしたところ,予算的にもネッ トワークカメラでの運用がベストマッチであると判 断した。また,価格.com 先生にもご教授いただき, 次の条件で機種を選ぶことにした。

- ① 容易に設置できること。(ビス止め,粘着テープ は不可)
- ② ネットワークカメラであること。
- ③ 無線LAN 機能を有すること。
- ④ SD カード録画機能を有すること。
- ⑤ 暗視撮影が可能であること。
- ⑥ Android 用アプリを無償提供していること。
- ⑦ 遠隔操作機能を有していればなおよし。
- ⑧ マイクやスピーカーを搭載していればなおよ し。

要件①は,期間限定の利用を前提としているため, ビス止めや粘着テープ等痕が残るような設置方法は 避けたいと考えた。

要件3は、廊下に設置することを前提にしていた ため,(=廊下にLAN コンセントがない)無線LAN での運用が適切であると判断した。

要件④は,有事に備え,念には念を入れて録画機 能という条件を付けた。

要件5は、建屋内が全体的に暗いため、念には念 を入れて暗視撮影機能という条件を付けた。

要件⑥,⑦は,手持ちのAndroid タブレットを映 像表示用モニターやリモコン (遠隔操作等)として 代用できるのではと考えた。なお,有償版のアプリ までは手が出せないので,無償で提供されているア プリの範囲内でという条件を付けた。

要件8は、人の動きを音(ドアの開閉音等)で拾 える,相互でコミュニケーションが可能等の機能が あれば有効度が高いと考えた。

# 2-3. 機種選定結果

諸々精査した結果(価格.com で売れ筋ランキング 1位だったから)次の機種を選択した。

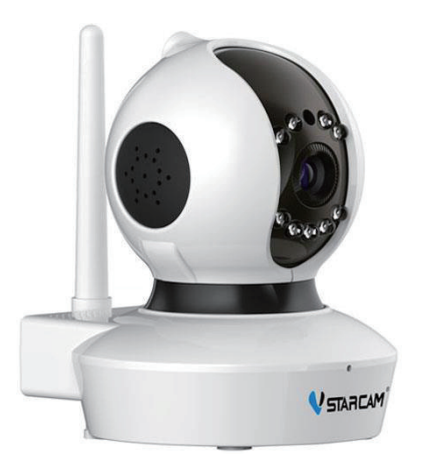

図 2. KEIAN C7823WIP (価格.com より)

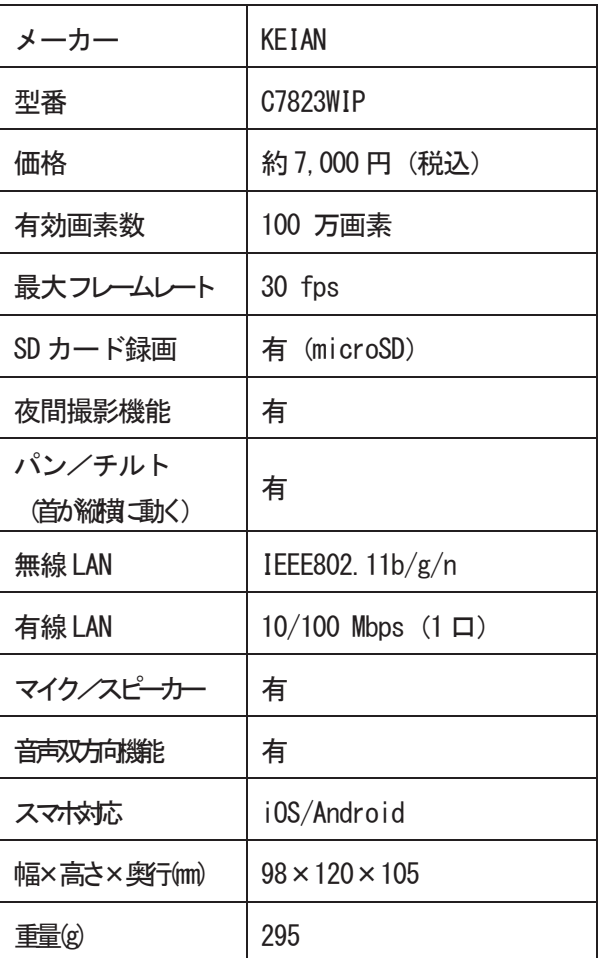

# 3. 設置と設定

#### 3-1. 準備物

初期導入に必要なものはネットワークカメラの付 属品として一通り (LAN ケーブル, 固定ネジ, マウ ンタ等) そろっていたので、運用周りに必要なもの を準備した。

- Android タブレット (ASUS MeMO Pad 7)
- 家庭用無線 LAN ルータ
- microSD カード 16GB (録画用)
- microUSBケーブル (タブレット充電用)
- タブレットホルダー (立掛け用)

# 3-2. ネットワーク構成

検証用の家庭用無線 LAN ルータを活用し、ネット ワーク環境を構築した。なお,昨今のネットワーク カメラ事情から,インターネットには接続せずにプ ライベートネットワークで運用を行う。

ルータ配下には、カメラを Android タブレットを のみをぶら下げる。

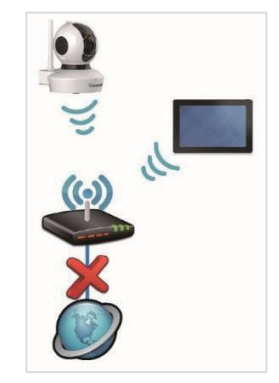

図 3. ネットワーク構成の概要

# 3-3. 初期設定

ネットワークカメラの初期設定, Android タブレ ットへのアプリ導入等は付属のマニュアルとおりに (基本は勘で)作業すれば問題なく設定できた。詳 細はメーカーウェブ等に掲載されているので割愛す る。なお,初期設定のパスワードは非常に簡単なの で要変更。

「作業手順]

- ① ネットワーク環境の構築
- ② ネットワークカメラの起動
- 3 Android タブレットへのアプリ導入
- ④ ネットワークカメラの初期設定

# 3-4. 設置場所と一工夫

職員玄関の人の出入を部屋の中から監視するため に、仮事務室前に監視カメラを設置した。仮事務室 のカウンターにはAndroid タブレットを配置し,専 用アプリで映像がリアルタイムで表示できるように した。また,人の出入をより確実に把握するために, 職員玄関にはセンサー式防犯ブザー(音が大きいの で少しカスタマイズ)を設置した。

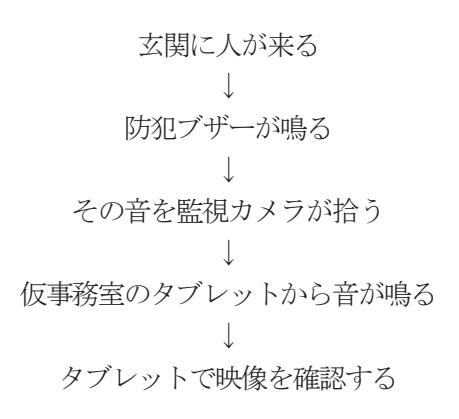

という,いたってシンプルな仕組みである。

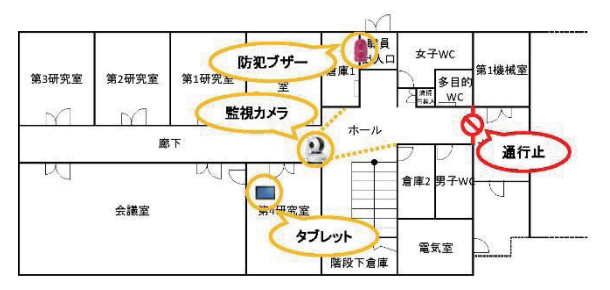

図 4. 各機材の設置 MAP

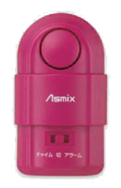

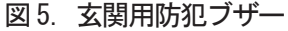

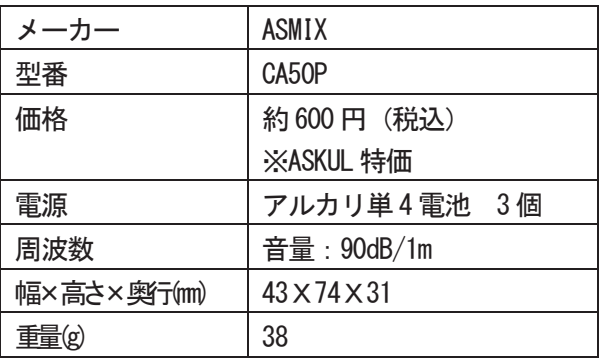

4. 運用と所感

# 4-1. 運用の様子

運用の様子は次のとおりである。

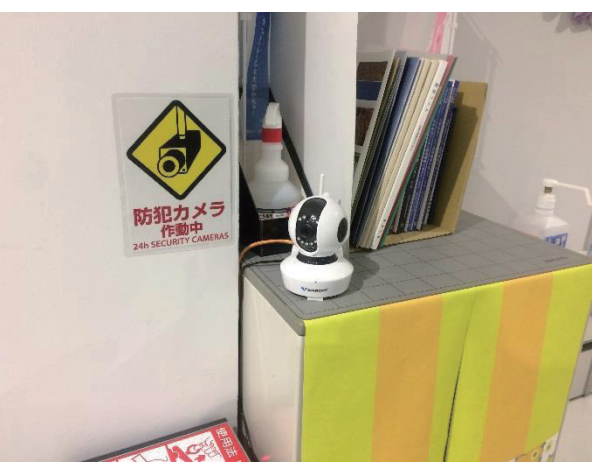

図 6. ネットワークカメラを設置した様子 (耐震ゲルで滑り止め)

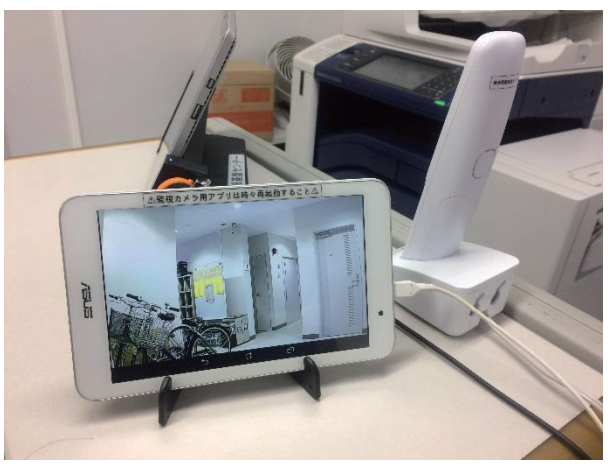

図 7. 仮事務室カウンターの様子

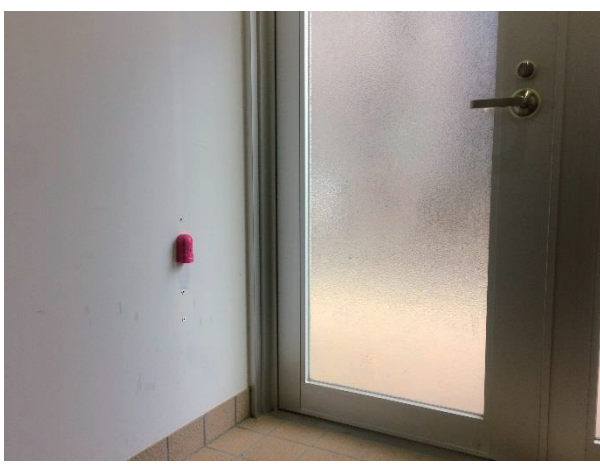

図 8. 職員玄関(防犯ブザー設置)の様子

#### .所感

### [操作感]

基本的にアプリからの操作が前提になるが,難し いインターフェースではないので,スマートフォン を一般的に利用している人であれば説明書を読まな くても操作が可能だと思われる。

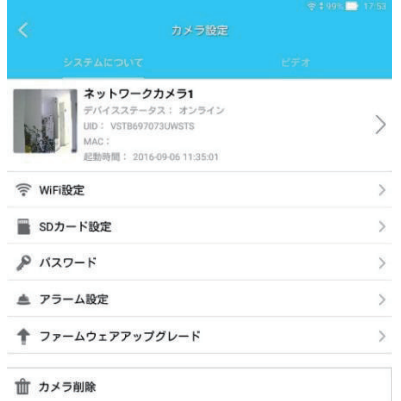

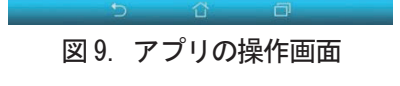

# [映像]

アプリでは全画面で映像を表示することが可能で あり,かなりの高画質。人の動きも比較的よく捉え ているほうだと思われる。また,暗視撮影も可能で あり,価格の割にはよく頑張っていると感じる。

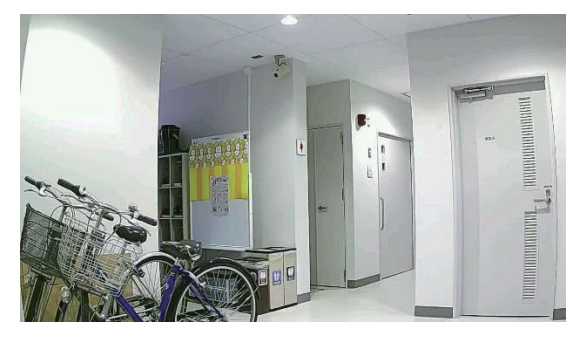

# 図10. アプリの全画面表示キャプチャ [録画機能]

ネットワークカメラに microSD を挿入後, フォ ーマットを実施することで録画が開始される。デフ ォルトが平日24 時間設定になっているので,必要 に応じて設定を変更する必要がある。また、録画し た映像の再生用アプリケーションも用意されている ので,とても親切。

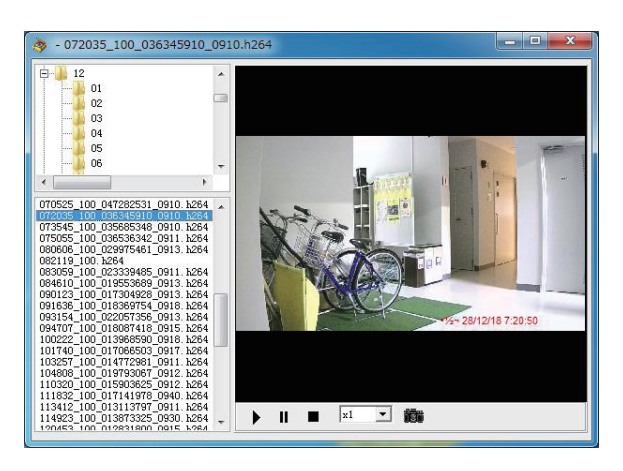

# 図11. 録画した映像を再生している様子

# [音声機能]

マイクやスピーカーが搭載されているが,双方向 でのやり取りには不適合(遅延やハウリングが酷 い)だが,一方向の運用(職員玄関の開閉音や防犯 ブザーの音を拾う等)には十分であった。

### 5. まとめ

平穏無事に工事が完了したため,コレといった出 番はなく,短期間の運用であったが十分な費用対効 果を発揮した(と思う)。

| ネットワークカメラ              | 7,000円 |          |
|------------------------|--------|----------|
| 防犯ブザー                  | 600円   |          |
| 無線 LAN ルータ             |        | 0円 (既存品) |
| Android タブレット          |        | 0円 (既存品) |
| 家庭用無線 LAN ルータ          |        | 0円 (既存品) |
| microSD $\pi$ - F 16GB |        | 0円 (既存品) |
| microUSB ケーブル          |        | 0円 (既存品) |
| タブレットホルダー              |        | 0円 (既存品) |

計 7,600 円

#### 参考文献・資料

- 1) 価格.com(C7823WIP) http://kakaku.com/item/K0000816011/
- 2) KEIAN http://www.keian.co.jp/products/c7823wip/

# 『全国大学サイト・ユーザビリティ調査』において 3 連覇を達成した富山大学ウェブサイト

- 情報アクセシビリティの原点に立ち返る -

総合情報基盤センター 技術補佐員 内田 並子 総務部 広報課 水島 智代

富山大学公式ウェブサイトが、大学サイトの使いやすさを客観的に調査する『「PC 編1全国大学サイト· ユーザビリティ調査 2016-2017』において、3 年連続で全国の国公私立大学サイト中総合 1 位という最高 評価を得た。この 1 年間での技術的課題の改善点、HTML の実装方法などについて解説する。また、情報 アクセシビリティの原点に立ち返り、今後の課題とその解決策を考えていきたい。

キーワード:大学、ウェブサイト、アクセシビリティ、ユーザビリティ、評価 全国国公私立大学ウェブ調査、ウェブ品質、マルチデバイス対応、HTML5 + CSS3

### 1. 富山大学ウェブサイトが3年連続総合1位

2016年10月28日に公表された『「PC編 全国大 学サイト・ユーザビリティ調査2016-2017』(日経 BPコンサルティング社)<sup>1)</sup>において富山大学公式 ウェブサイト2) (以下、本学サイト)(図1;管理・ 運営は富山大学広報委員会)が、全国の大学110 校(国立大学36校、公立大学9校、私立大学65校) 中総合1位という最高評価を得た。これで3年連続 の総合1位、3連覇達成となった。

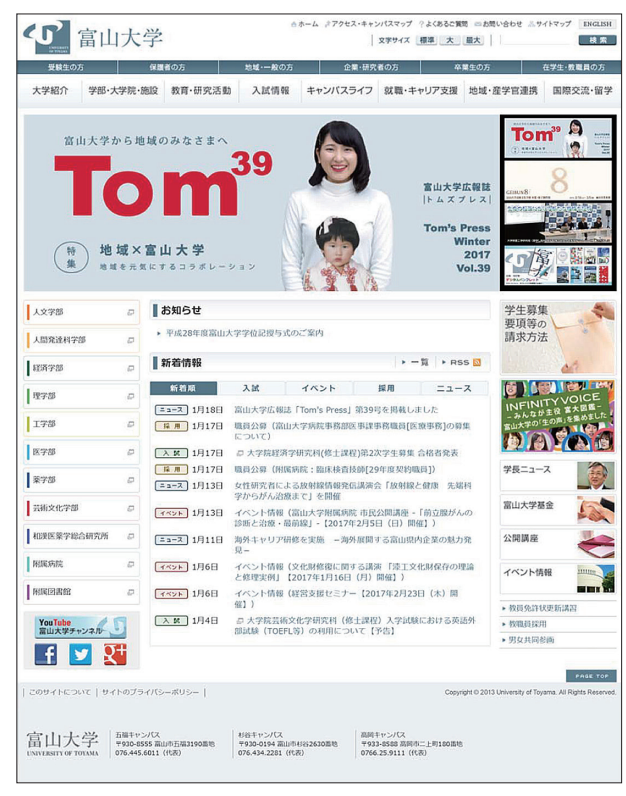

図 1:富山大学ウェブサイトのトップページ

また、姉妹編の「スマホ編」<sup>3)</sup>では、昨年度、本学サ イトはランク外(146校中36位)であったが、今年度は、 トップ10入りし、205校中7位となった。前回の調査か らの改善事項が、「マルチデバイス対応のカテゴリー」 の「スマートフォン向けコンテンツ」であったため[ス マホ編のクスコアも自ずとアップしたと考える。

#### 2. 『全国大学サイト・ユーザビリティ調査』

株式会社日経 BP コンサルティング社(以下、日 経BP 社)によって行われている『全国大学サイト・ ユーザビリティ調査』は、全国の大学サイトのユー ザビリティ(使いやすさ)の観点から同一の審査項 目で横並びに診断・評価する調査で、2004 年から 行われている。これまでの本学サイトの順位と総合 スコアをグラフにまとめた (表1、図2)。

今回調査の第13回2016-2017 年版では、本学サイ トは、総合スコアを前回より2.82 ポイント上げ96.75 ポイントとなり総合1 位を堅守した。96.75 ポイント というスコアは、本学の自己ベストスコアを更新した。 さらに、2008 年以降、本学サイトは、途切れること なく9年連続で上位10位以内にランクインしてきた。

本稿では、この1 年間での本学サイトにおける技 術的課題の改善点、HTML の実装方法などについ て解説する。また、元来「大学のウェブサイトは公 共性の高い情報を発信する使命がある」という基本 的観点からウェブアクセシビリティ(web accessibility)に配慮し、本学サイトを作成してき た。情報アクセシビリティの原点に回帰し、今後の 課題とその解決策を考えていきたい。

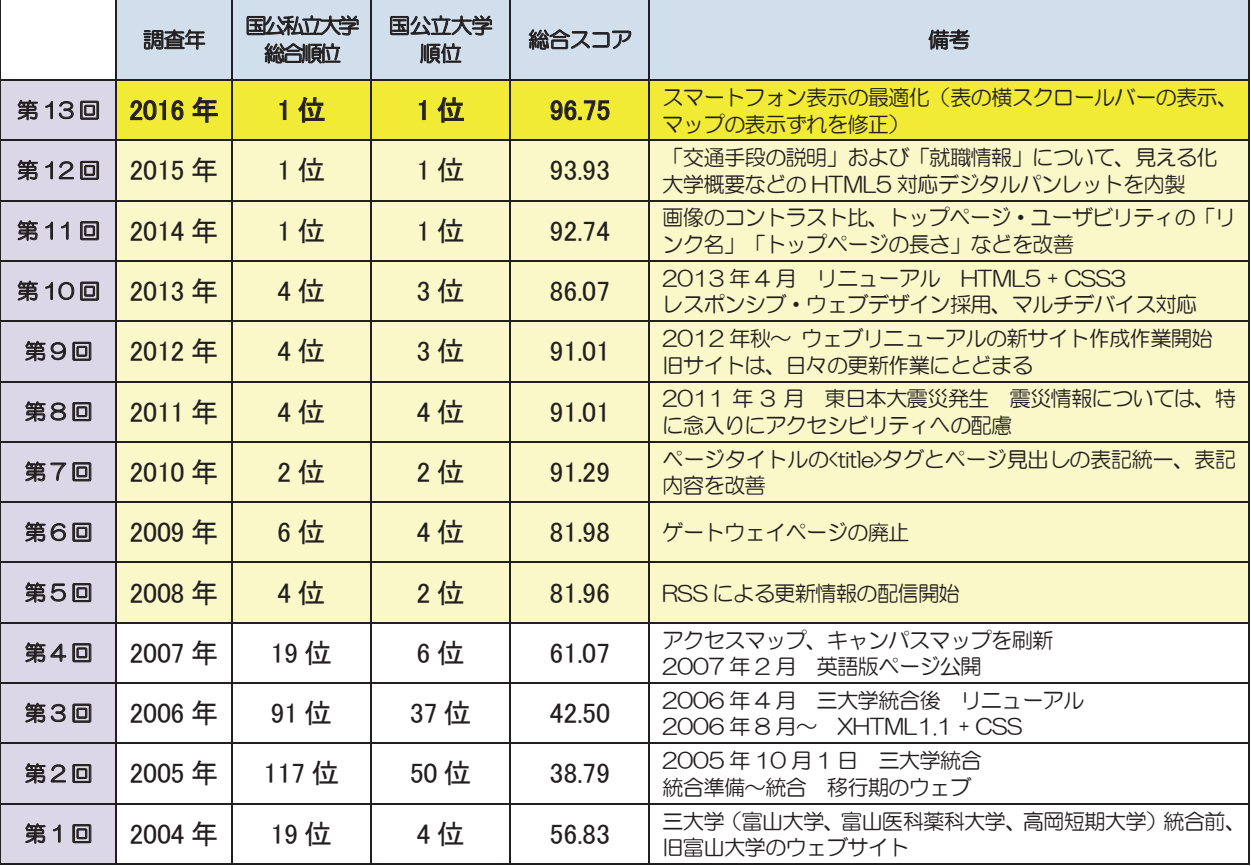

表1: 『[PC編]全国大学サイト・ユーザビリティ調査』における過去13年間の富山大学ウェブサイトの順位推移と総合スコア

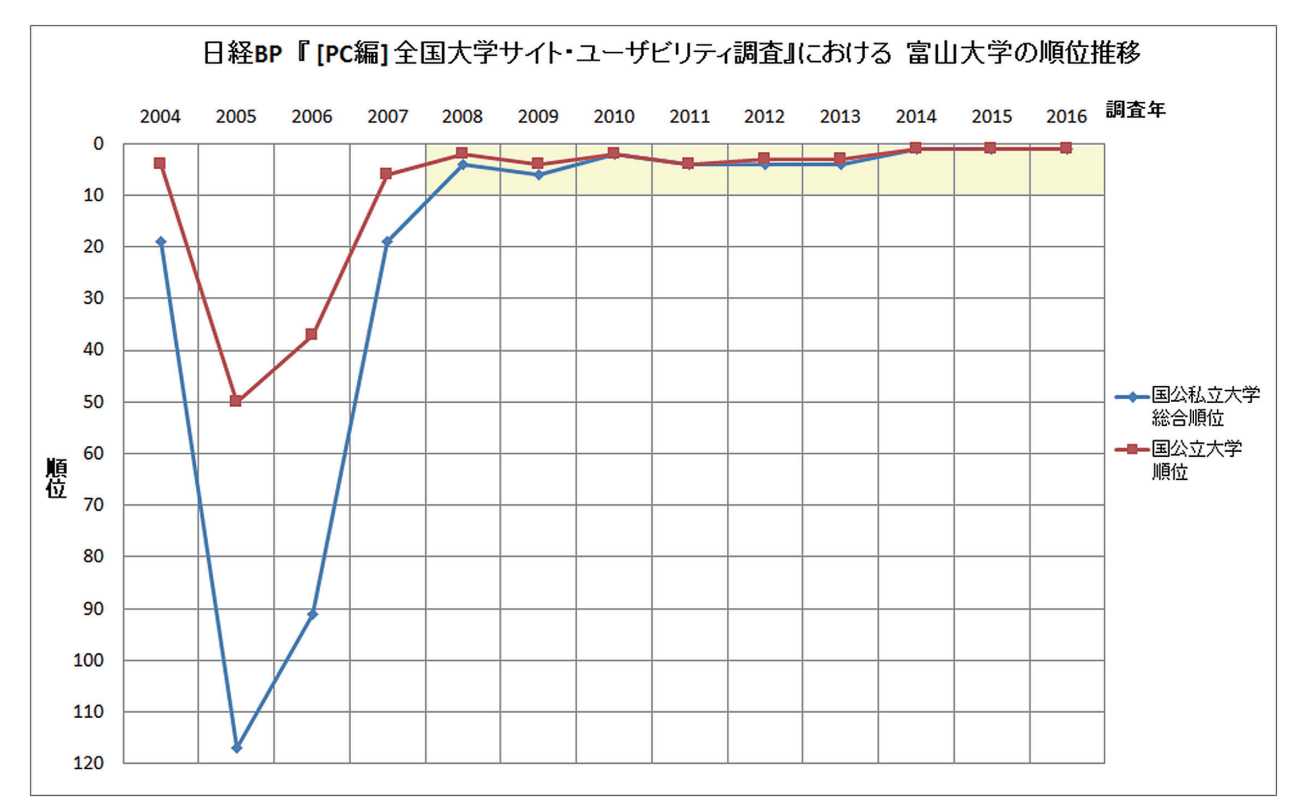

図 2: 『[PC編 全国大学サイト・ユーザビリティ調査』における過去 13 年間の富山大学ウェブサイトの順位推移グラフ

### 3. 改善点について

前年度に問題を指摘されていた「マルチデバイス 対応のカテゴリー」の「スマートフォン向けコンテ ンツ」の審査項目の2 つの課題を改善した。

#### 3.1. Google マップの表示ずれを修正

一つ目の改善点は、「交通アクセス情報があるか」 の項目である。昨年の拙稿4)にも記載したが、本学サ イトでは、キャンパス周辺マップに Google マップを 使用している(図3)。スマートフォン(以下、スマホ) の画面サイズで表示した際に、地図の中心にあるべき 目的地(本学のキャンパス)が少し右にずれて表示さ れていたので、2015年11月にCSS(Cascading Style Sheets)とHTML タグを修正し、地図の中心に本学 のキャンパスが表示されるように改善した (図4)。

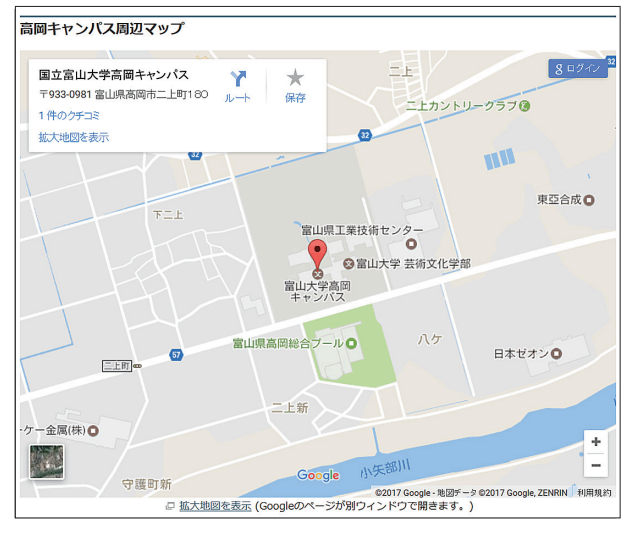

図 3:高岡キャンパス周辺マップ(PC 表示)

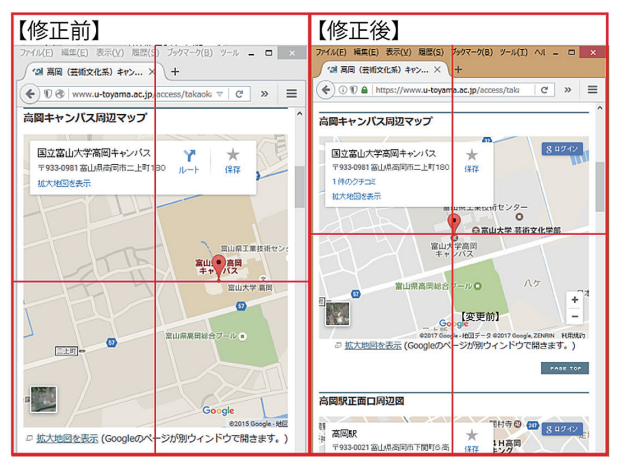

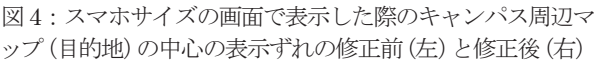

#### 3.2. 表の横スクロールバーの表示

二つ目の改善点は、「募集人員と入試日程がある か」の項目である。募集人員を掲載する表が、「ス マホ表示の横幅で収まらず、また横スクロールも できないため、確認できない情報がある。」との指 摘を受けていた。

基本的に、HTML での表組みは、<table>要素を使 って表現する。ウェブアクセシビリティに配慮したサ イトを作成する場合、レイアウトを構成する上では <table>要素を使わないことが望ましい。また、レイ アウトとしてではなく、情報の見せ方として二次元に 整理することで、視覚的に把握しやすくする場合など は、表形式にまとめている。その際にも、<table>要 素にいくつかの要素や属性を追加することで、表の概 要や構造的な意味まで記述することができ、アクセシ ビリティに配慮した表形式の表示が実現できる。

例えば、本学サイトでは、行のグループ化にヘッ ダ<thead>、ボディ<tbody>、フッタ<tfoot>という3 つの要素や、<th>タグと<td>タグを適切に使いわけ て、表のヘッダを明確に示している。また、scope 属 性の<col>、<row>を記述することにより、表のヘッ ダとデータの関係が明確に分かるように実装してい る。PC 表示のみであれば、これで十分ウェブアクセ シビリティを確保できていたが、表のマルチデバイ ス対応となるとさらなる配慮が必要となる。表の見 出し項目が多く、PC 表示では表の横幅が収まっても

(図 5)、スマホ表示の横幅では収まらない場合など には、横スクロールが可能であることが判別しやす いようにスクロールバーを表示し、横スクロールし た方がよい。この課題については、新たにCSS を追 加することにより、改善することができた(図6)。 具体的には、iPad mini (約8インチ画面)をブレー クポイントとした。iPad mini では、表全体が表示さ れたので、スクロール表示の対象外とした(図7)。 また、スクロールバーを表示させることで、その表 が横スクロール可能かどうかを判別できるようにな るので、iOS や Android 端末ともにスクロールバー を表示させるためのCSS を追加した。その表示方法 として、WebKit (ウェブキット) 5) と呼ばれるオー プンソースの HTML レンダリングエンジンを用い た。最近では、WebKit はデスクトップにとどまらず、 モバイルプラットフォームでも活用され始めている。

# 【パソコン表示】

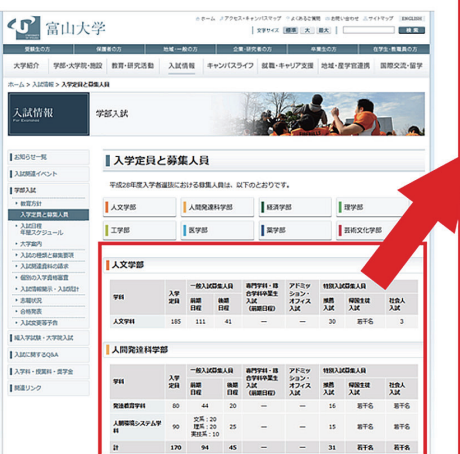

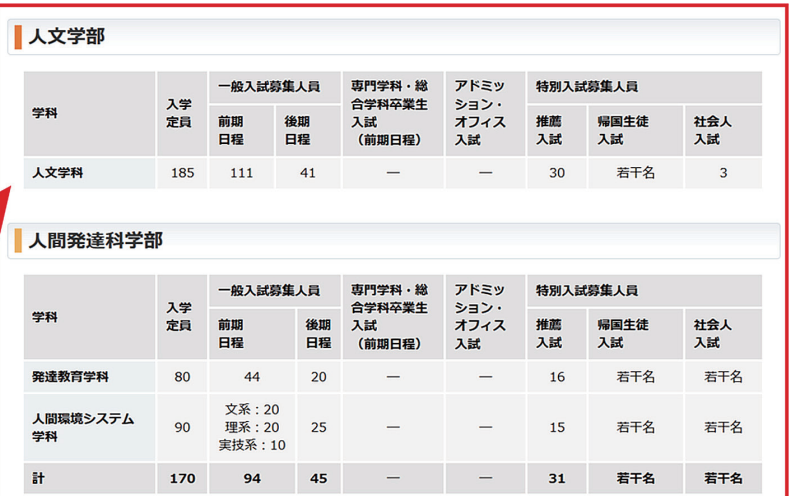

図5:パソコン画面で表示した表の例

# 【修正前】

スマホの機種や OS によっては、表の横幅がスマホ表示の横 

# 【修正後】

横スクロール可能 スクロールバーも表示される (iOS, Android ともに)

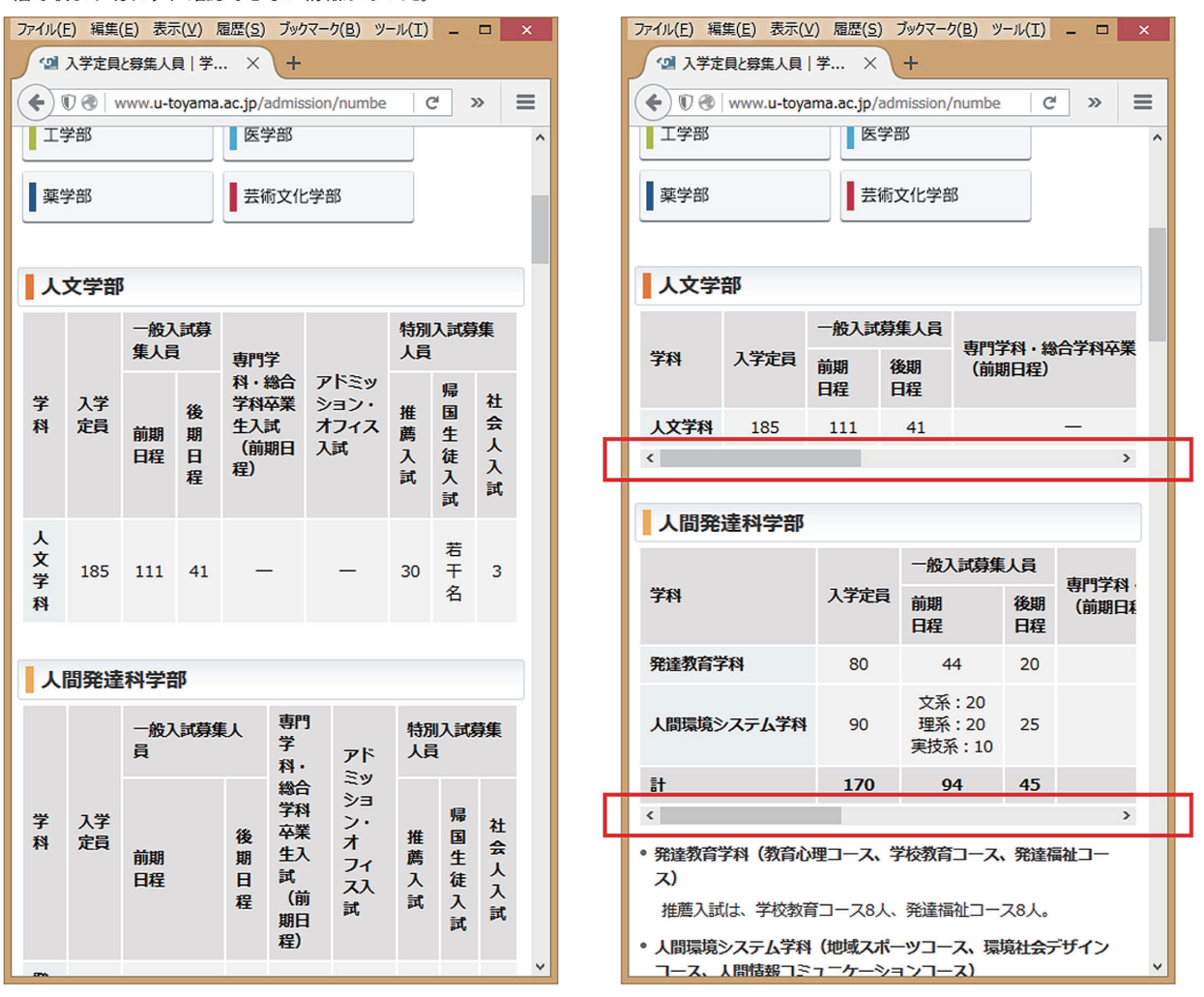

図6:表の横スクロールバーの表示および横スクロールの可否の修正前(左)と修正後(右)

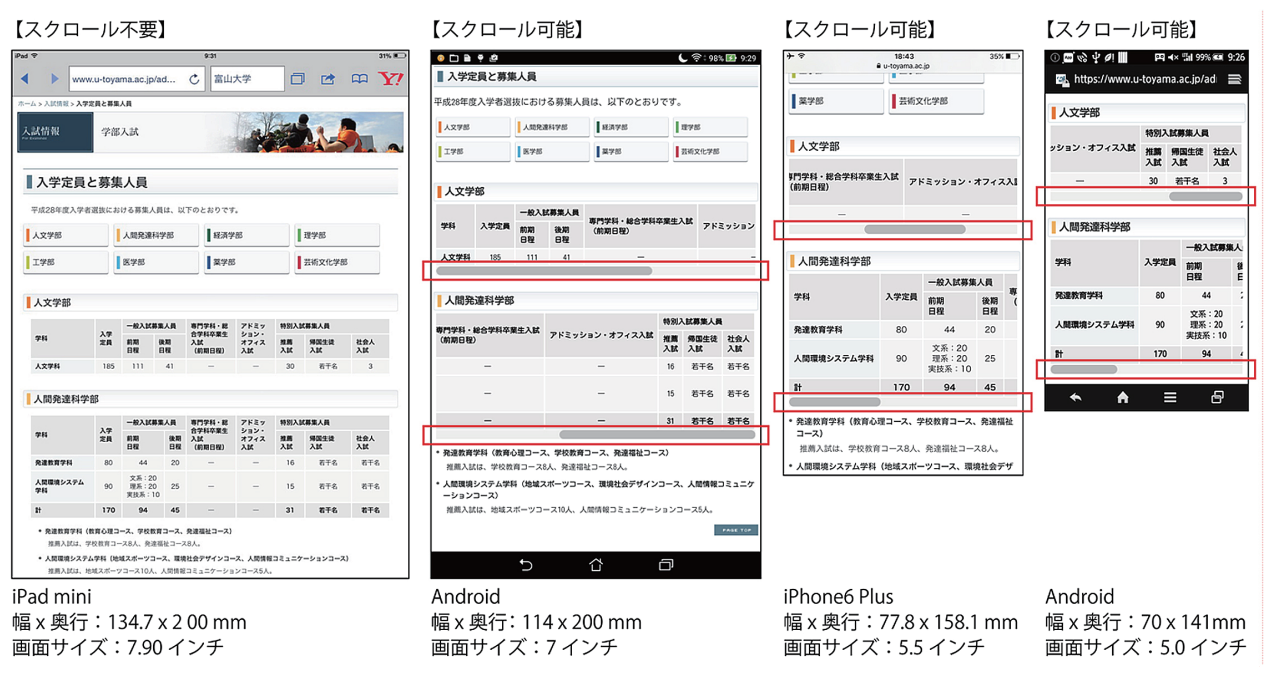

図7:各種タブレットおよびスマホ端末での横スクロールバーの表示確認

# 4. ウェブアクセシビリティに適合した「見える化」

文字だけによる表現だけではなく、画像などを用 いて、「見える化」を促進した。今年度は、オープン キャンパスのページ <sup>6</sup>)にタイムテーブルの画像を作 成した (図8)。

# 4.1. オープンキャンパスのタイムテーブル

オープンキャンパスは高校生、受験生を対象とし た大学において大きな入試関連イベントの一つであ る。志望校を決定する前に、直接、大学へ出向いて 模擬授業などを体験してもらう。大学の環境や雰囲 気を肌で感じてもらえるよい機会である。また、保 護者向けの大学説明会や進学相談会なども行ってい る。本学では、昨年は約5,500 名の参加があった。

オープンキャンパスは、国公立大学では高校が夏 休みになるころ(7月~8月)の暑い季節に開催され ることが多い。真夏の日差しの強い(光量の多い) 屋外を歩き回ることになる。さらに、本学は 3 キャ ンパスにまたがり、また 8 学部を擁するゆえに広大 な面積・複数の建物を有するので、効率よく学内の 施設見学などに回ってもらえるように視覚的に把握 するためのタイムテーブルの画像を作成した。

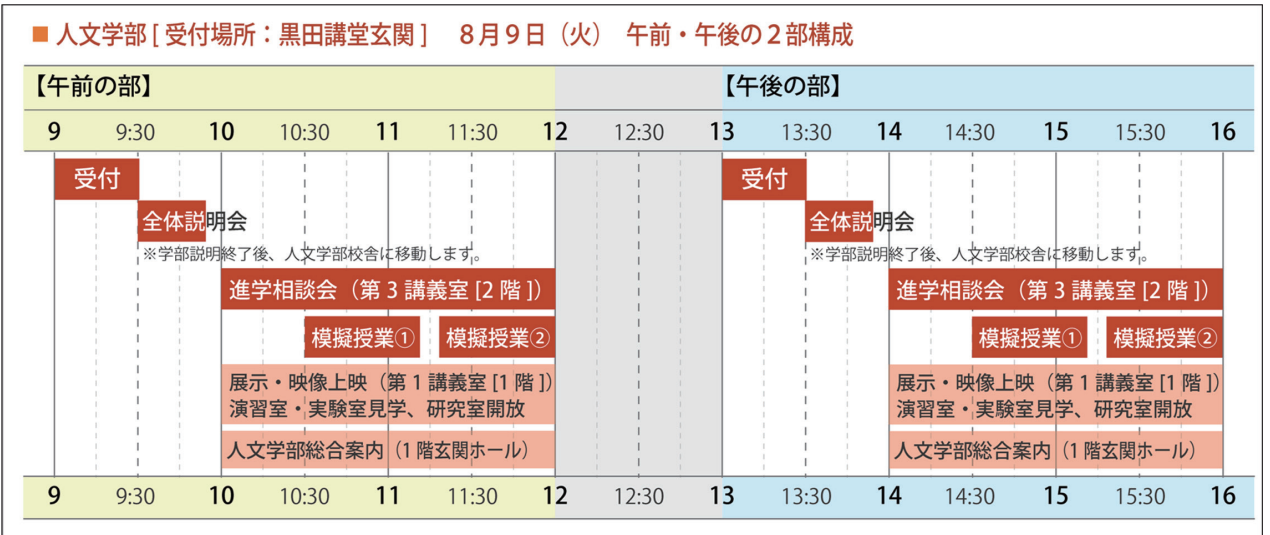

図8:オープンキャンパスのイベント内容をタイムテーブルの画像にした例(人文学部)

【ウェブブラウザで表示したときの見え方】

【HTML タグの記述】

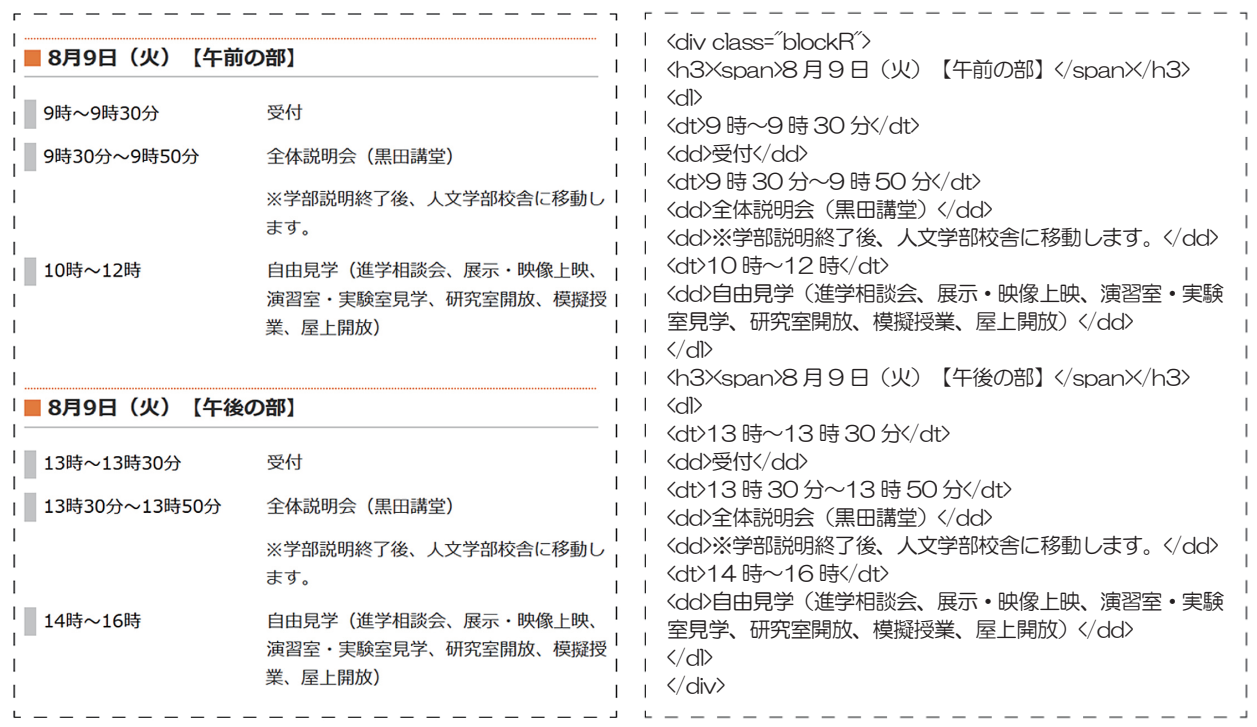

図9:オープンキャンパスのイベント内容をテキストで表示したときの見え方(左)と HTML タグの記述(右)

本学サイトのオープンキャンパスのページ上では、 一昨年までは、イベント内容をテキストで表示したも ののみを掲載していた(図9)。HTMLの要素は、定義 リストの<dl><dt><dd>タグを用いて、定義したい時間 を<dt>、イベント内容の説明に<dd>タグでマークアッ プしている。また、文章構造を明確に記述し、ウェブ アクセシビリティへも配慮している。

しかし、オープンキャンパスに参加する高校生、 受験生のほとんどがスマホを片手に、ウェブを閲覧 しながらキャンパス内を歩き回るであろうと想定す ると、文字情報のみではなく、視覚的に把握しやす いタイムテーブルを画像で掲載したいと考えた。他 大学のオープンキャンパスの特設サイト等も参考に した。タイムテーブルの作成にあたり、まずは共通 要素として土台の時間枠を作り、その後、学部ごと のイベント内容に合わせて画像を作った。

# 4.1.1 文字色と背景色のコントラスト比

本学では、三大学統合以降、8学部すべてに学部カラ ーが決まっている。タイムテーブルの基礎となる色も 学部カラーを基本色として設定することとした。しか し、学部カラーは、JIS X 8341-3:2016『高齢者・障 害者等配慮設計指針 一情報通信における機器, ソフト ウェア及びサービスー 第3部:ウェブコンテンツ』7) のコントラスト(最低限レベル)の達成基準である 「1.4.3テキスト及び文字画像の視覚的提示には、少な くとも 4.5:1 のコントラスト比がある。」という基準 を確保するには手を加える必要が生じるものもある。 例えば、人文学部の学部カラーは白を背景色としても、 3:1のコントラスト未満である(図10)。よって、白 色とコントラスト比が4.5:1以上になるように、学部 カラーをベースにして、同系色で明度を落とした。黒 に近いグレーの文字色の場合は、背景色を学部カラー と同系色で明度の高い色を配色した (図11)。

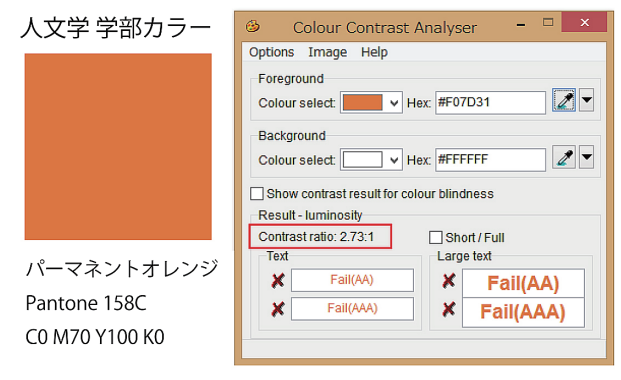

図10:人文学部 学部カラーとコントラスト比

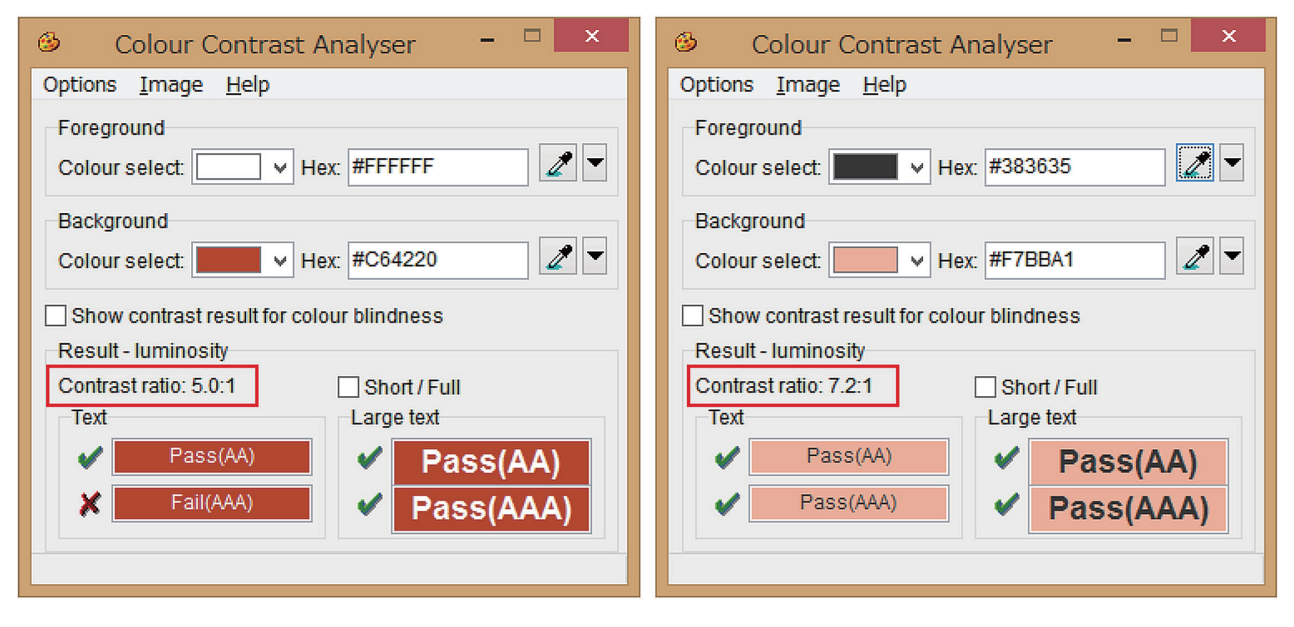

図11:人文学部のタイムテーブルに使用した文字色と背景色のコントラスト比 白抜き文字の場合(左)と黒に近いグレーを文字色とする場合(右)

#### 4.1.2 高解像度ディスプレイへの対応

作成したタイムテーブルの画像をPCブラウザで表示 する画像サイズは、 660 x 281 px と設定しているが (図 12)、タイムテーブルの画像をクリックして、拡大表示 したときの実サイズは、1000 x 426 px としている。こ れは、高解像度ディスプレイを搭載したスマホで表示し た際に、画像の文字が小さくて読みづらい場合などは、 利用者はピンチアウトさせて拡大表示させる。その時に、 画像の解像度が低いと、文字が鮮明に見えない可能性も あるので、拡大表示したときの視認性にも配慮した。 <a class="cboxPopup" href="img/timetable-hmt.png"> <img src="img/timetable-hmt.png" width="660" height="281" alt="人文学部タイムテーブル"X/a> 

図12: タイムテーブル画像<img>のHTML ソース

# .今後の課題とまとめ

昨年 2016 年 3 月 22 日に JIS X 8341-3『高齢 者・障害者等配慮設計指針-情報通信における機 器, ソフトウェア及びサービスー第3部:ウェブ コンテンツ』の改正版「JIS X 8341-3:2016」が公 示された。主な変更点は、「規格本文は、対応国際 規格 『ISO/IEC 40500:2012』 (W3C 勧告 『WCAG 2.0』8))と一致した内容になった。」「用語や各達 成基準の文言を、『JIS X 8341-3:2010』(旧規格) よりも W3C 勧告『WCAG 2.0』の原文(英語)

により忠実な日本語訳とした。」ことである。9) スマホ対応、マルチデバイス対応とはいえ、根

本はウェブアクセシビリティの基本原則に回帰す ると筆者らは考える。利用者目線で、ウェブを作 成していれば、「こうした方が情報を得やすいので は?」と素直な目を持つことが重要であると考え る。多種多様な機器が増え、利用者の閲覧環境も 様々であるが、さればこそ情報アクセシビリティ の原点に回帰すべきであると考えるようになった。 もちろん、ウェブやインターネット技術の進化や 最新の動向などに対しても敏感にアンテナをたて、 柔軟に取り入れていく必要があると考える。

#### 5.1. HTTPS 対応 (常時 SSL 化の時代へ)

最新の動向の一つとして、今後数年内に、常時SSL の時代へ突入すると予想されている。常時SSLとは、 入力フォームの有無にかかわらず、ウェブサイトの 全てのページを HTTPS 化 (SSL/TLS 暗号化) にす るセキュリティ手法のことである。これまでは、個 人情報を入力する場面などで通信を暗号化する方法 が用いられてきた。米国では、Google 社が 2012 年 3月に検索サイトを常時SSL/TLS化したのをはじめ として、Facebook やTwitter、YouTube といった大 手ウェブサービスが常時SSL を採用するようになっ た。また、2016 年に米国政府は政府関連サイト(.gov ドメイン)を全て常時SSL/TLS 化する方針を発表し、 その経過をウェブ上で随時公表している。10)

本学サイトにおいては、2013 年のリニューアル時 に、問い合わせフォームのページ11)を新設すること になり、利用者の個人情報入力への配慮および信頼 性の確保のためSSL サーバ証明書を導入した。よっ て、本学サイトはすでにサイト内の全てのページが HTTPS 対応(常時SSL 化)となっているとはいえ、 日本国内における今後の動向についても十分注視し、 必要に応じて適切な対応を取りたい。

#### 5.2. 情報へのアクセスのしやすさ

Google 社のモバイル (スマホ) 対応確認ツールの「モ バイルフレンドリーテスト」でモバイル端末でのページ の使いやすさをテストできる 図13)。モバイル端末に ページを対応するべき理由として「モバイル端末からの ウェブへのアクセス数は増加しているので、ウェブサイ トをモバイルフレンドリーにすると、あらゆる端末での パフォーマンスが高まる。」と考えられている。12)

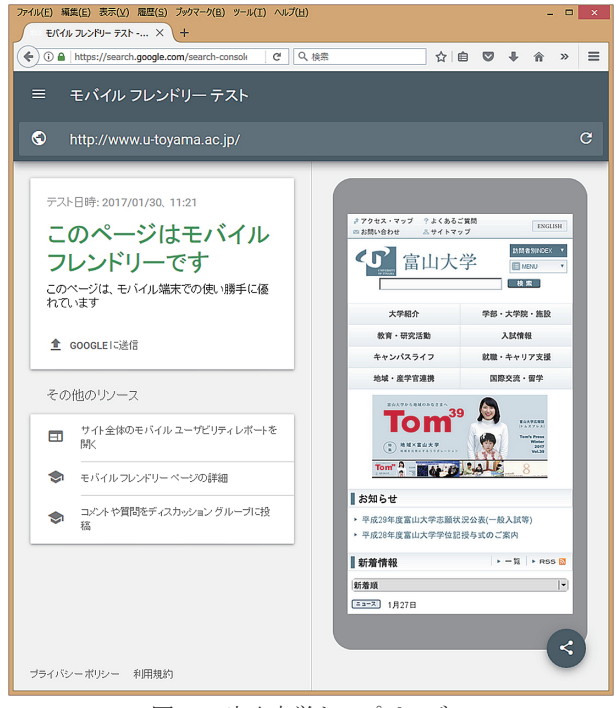

図13:富山大学トップページの モバイルフレンドリーテストの結果 (2017年1月)

モバイル端末のユーザインタフェースや操作性な どのユーザビリティの基準については、現時点では、 『WCAG 2.0』や『JIS X83413-3:2016』のような標 進規格となるものがないため、本学サイトの更新作 業の一端を担う者として、Google 社の「Material Design  $\vert$  <sup>13)</sup>  $\Diamond$  [Android Developers  $\vert$  <sup>14)</sup>, Apple 社の「iOS Human Interface Guideline」<sup>15)</sup>、 Microsoft 社の「Microsoft Design」16)などの各種プ ラットフォームのガイドラインを参考にしている。 例えば、色のコントラスト比に関して、各ガイドラ インでは、「前景色と背景色のコントラスト比を 4.5:1 以上に保つ」こととされている。これは、前 述したように『WCAG 2.0』や『JIS X83413-3:2016』 の基準と同じである。確かに、スマホやタブレット のモバイル端末でウェブを閲覧する環境は屋内であ るとは限らず、夏の炎天下の日差しの強い屋外であ ったり、雨天時の駅の構内や列車内であったりとい った様々な光量下での閲覧も想定される。

多種多様な利用者・機器での閲覧状況下への配慮こ そが、情報アクセシビリティの原点そのものである。 基本技術に忠実に従いながら、画面の小さなモバイル 端末特有のユーザインタフェースや操作性への配慮 も必要である。今後も継続して、多様な閲覧環境にお ける本学サイトの情報へのアクセスのしやすさ、使い やすさを改善し、ウェブ品質の維持・確保に努めたい。

#### 参考文献

- 1) 日経 BP コンサルティング (2016): [PC編] 全国大学サイト· ユーザビリティ調査 2016-2017. 日経 BP コンサルティング
- 2) 富山大学公式ウェブサイト, https://www.u-toyama.ac.jp/
- 3) 日経 BP コンサルティング (2016) : [スマホ編] 全国大学サイト· ユーザビリティ調査 2016-2017. 日経 BP コンサルティング
- 4) 内田並子・水島智代 (2016) : 『全国大学サイト・ユーザビリ ティ調査』において 2 連覇を達成した富山大学ウェブサイト, 富山大学総合情報基盤センター広報, vol13, 103-112
- 5) WebKit, https://webkit.org/
- 6) 富山大学「オープンキャンパス」, https://www.u-tovama.ac.jp/admission/open-campus/index.html
- 7) 日本企画協会 (2016) : 高齢者・障害者等配慮設計指針 一情 報通信における機器, ソフトウェア及びサービス-第3部: ウェブコンテンツ IIS X 8341-3: 2016.
- 8) World Wide Web Consortium (W3C) Web Content Accessibility Guidelines (WCAG)  $2.0$  , https://www.w3.org/TR/WCAG20/
- 9) ウェブアクセンビリティ基盤委員会「JIS X 8341-3:2016 解説」, http://waic.jp/docs/jis2016/understanding/201604/
- 10) The United States Government  $\sqrt{\frac{1}{2}}$  (HTTPS)  $\rfloor$  , https://pulse.cio.gov/https/domains/
- 11) 富山大学「お問合せ」, https://www.u-toyama.ac.jp/inquiry/form.html
- 12) Google 「モバイルフレンドリーテスト」, https://www.google.com/webmasters/tools/mobile-friendly/
- 13) Google [Material Design], https://material.io/
- 14) Google [Android Developers], https://developer.android.com/
- 15) Apple <sup>[108</sup> Human Interface Guideline], https://developer.apple.com/ios/human-interface-guidelines/
- 16) Microsoft 「Microsoft Design」,  $\hbar\text{t}$ tps://www.microsoft.com/en-us/design/

教育・サービス活動

# 学内講習会企画・開催状況 (2016.3.1~2017.2.28)

平成 28 年 3 月から平成 29 年 2 月までに総合情報基盤センターで企画・開催した学内講習会は、以下 のとおりです。

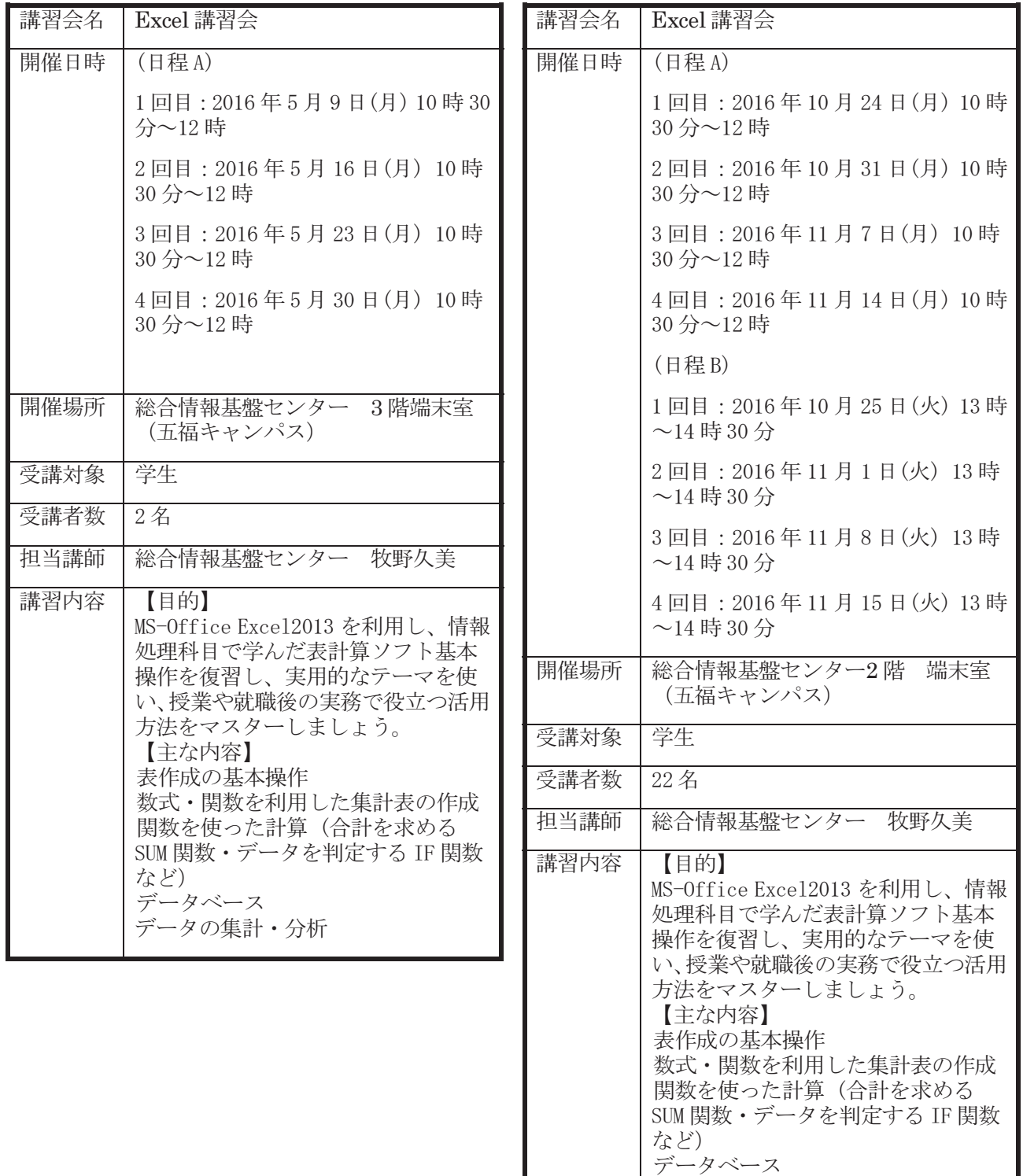

データの集計・分析

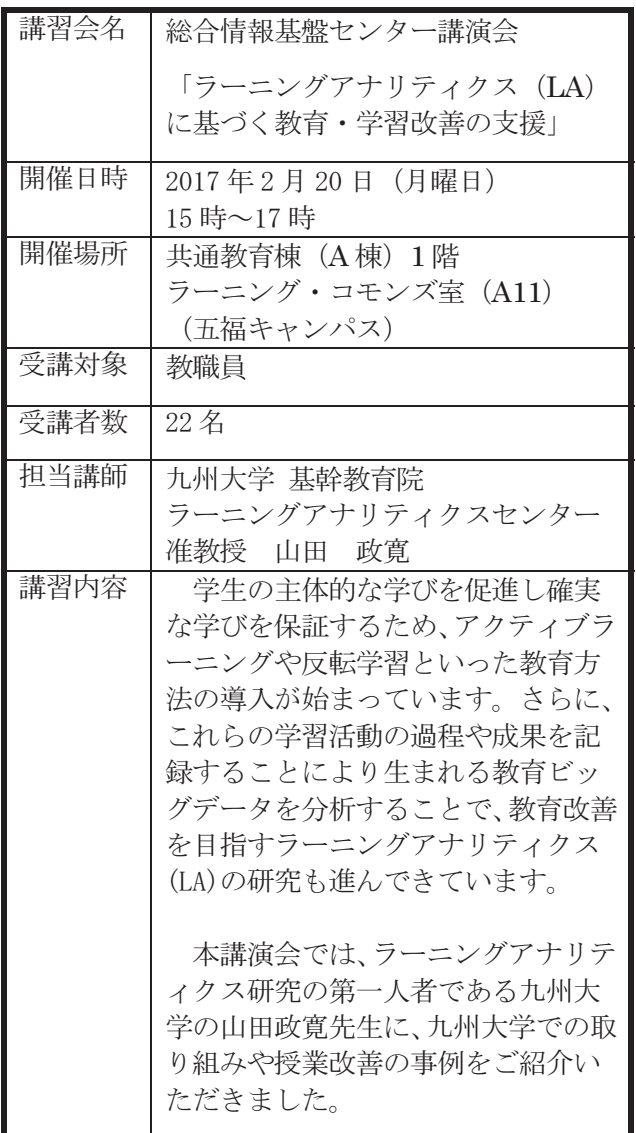

# 総合情報基盤センター貸し出しソフトウェア一覧

 富山大学総合情報基盤センターでは,下記のソフトウェアについてライセンス契約を結んでおり, 利用資格を満たす希望者に対してライセンスの貸出しを行っています。

遵守事項

貸与されたソフトウェアの複製を行わないこと。

貸与されたソフトウェアが第三者によって別な機器で利用可能となる状態にしないこと。

申請した機器以外へのインストールを行わないこと。

貸与されたソフトウェアのライセンス認証に関わる情報を第三者に開示しないこと。

ソフトウェアの利用にあたって、利用責任者の管理下外の者に使用させないこと。

 何らかの理由により利用資格を失った場合および大学のライセンス契約終了時には、利用中のソフ トウェアをすべて削除すること。

利用に関する詳細は,センターの Web ページを参照ください。

URL:http://www.itc.u-toyama.ac.jp/service/license.html

平成 29 年 2 月 1 日現在

| ソフトウェア                                            | Ver.    | 利用用途等            | 利用申請資格者    |
|---------------------------------------------------|---------|------------------|------------|
| Symantec Endpoint Protection<br>(Windows, Mac OS) |         | コンピュータ<br>ウイルス対策 | 本学の職員      |
| ESET Endpoint AntiVirus (Windows, Macintosh)      | 6. x    |                  |            |
| JMP (Windows, Mac OS)                             | 12      | データ分析/統計         | 本学の職員      |
| SPSS (Windows, Mac OS)                            | 23      | 統計解析             | 本学の職員      |
| Amos(日本語版対応)                                      | 23      | 共分散構造分析          | 本学の職員      |
| Matlab                                            | R2015 b | データ解析,<br>モデリング等 | 本学の教員      |
| Mathematica                                       | 10      | 数式処理等            | 本学の教員      |
| インテル Visual Fortran Composer XE (Windows)         | 2011    | Fortran<br>コンパイラ | 五福キャンパスの教員 |
| インテル Fortran Composer XE (Mac OS )                | 2011    | Fortran<br>コンパイラ | 五福キャンパスの教員 |
| Origin(Windows)                                   | 2015    | グラフ作成,<br>データ解析  | 本学の教員      |

# Excel 講習会 (学生向け) 報告

総合情報基盤センター 技術補佐員 牧野久美

# 1. 講習会日程

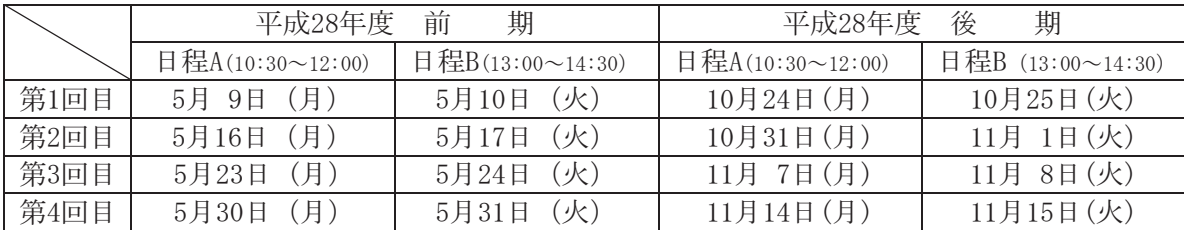

担当: 総合情報基盤センター 技術補佐員 牧野久美

場所: 五福キャンパス 総合情報基盤センター 第2端末室

# 2. 講習会目的

MS-Office Excel2013 を利用して、情報処理科目で学んだ表計算ソフト基本操作を復習し、実用 的なテーマを使い,授業や就職後の実務で役立つ活用方法をマスターする。

# 3. 受講者数

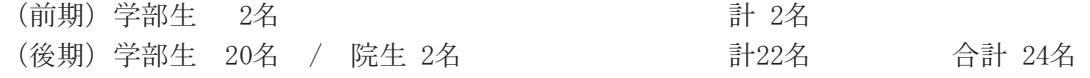

4. 使用教材

テキスト「情報利活用 表計算 Excel 2013/2010 対応」日経 BP 社

5. アンケート結果から

③ 受講理由

① 所属と学年

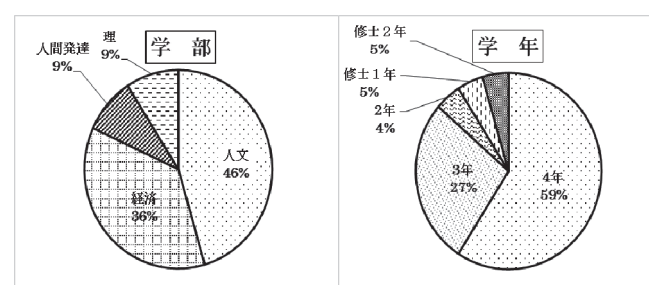

② どのように講習会を知りましたか?

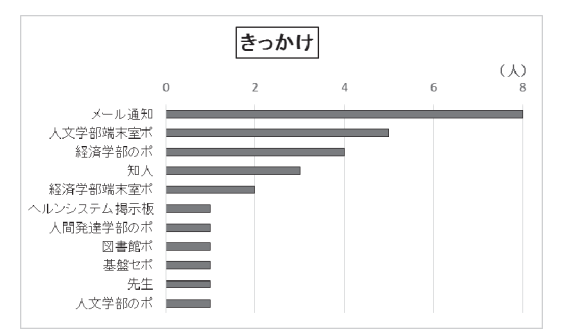

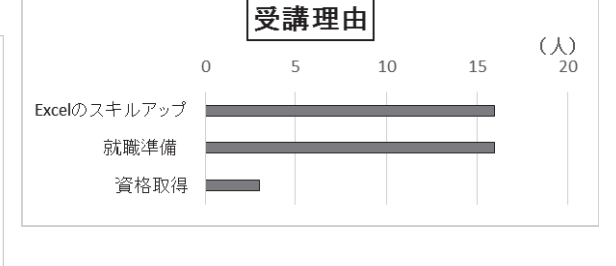

④ 講習内容について

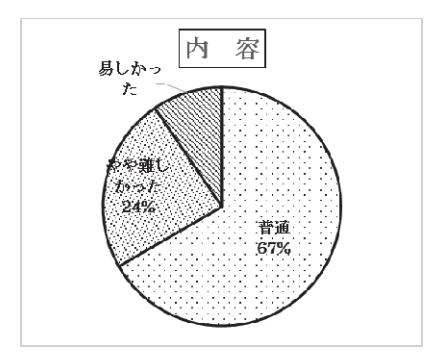

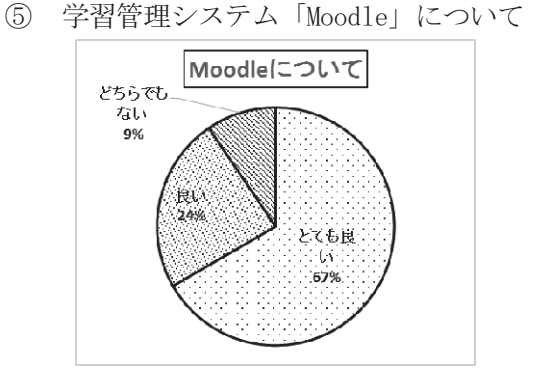

⑥ どのような学習形式が利用しやすいですか。

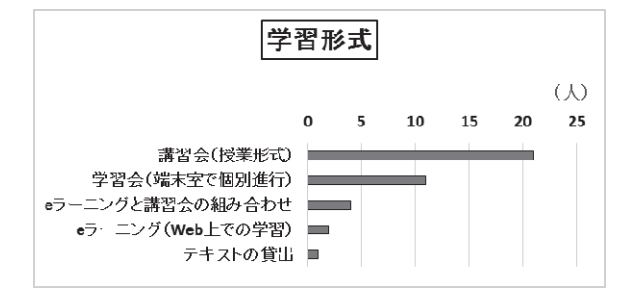

- ⑦ その他どのようなコース等があればよいで すか。
- Power Point, Word
- ・ 事務処理を行う上で必要な知識
- ・ Photoshop
- ・ 論文の検索・調査方法や統計の学習支援
- 1年次に受講する必修科目情報授業の応用 コース
- ⑧ 学習管理システム「Moodle」について感想, ご意見を具体的に述べてください。
- 左のナビゲーションシステムが一覧になっ て見やすい
- ・ 操作が若干わかりにくい
- フィードバックを頂けることで、とてもモチ ベーションにつながった。課題のダウンロー ドから提出までが簡単で,学習しやすかった。
- ⑨ ご意見,感想などございましたら,ご記入 ください。
- 4 回では少し物足りない気がした。あと 1 回あればテキストをすべて学習できると思 うので,ぜひお願いしたいと思った。
- ・ 講習の内容の進み方は少し早かったが,少 人数体制で取り組めたので良かった。残り

の課題を自主学習でやりたいと思う。

- ・ 丁寧に教えていただけたので良かった。講 習の期間が少し短かった。
- テキストを全部終わらせたい人向けにもス ケジュールを組んでくれるとありがたかっ たが,とても充実した空きコマの使い方が できた。
- もう少し長く開催してみっちりエクセルを 習得したかった。
- エクセルは難しいと思っていたが、受講し てわかりやすかった。エクセルは社会人と して働くうえでも必要なので,もう少し授 業回数を増やしてほしい。
- ・ 以前は自分でパソコン教室に通っていたが, 講習が無料で受けられると知り友人と応募 した。パソコン教室ではできなかったこと, 知らなかったことをたくさん,しかも丁寧 に教えていただきとても感謝している。
- ・ 授業中の小テストがあればいい。
- 卒業単位にならなくてもいいので、通年の 前期,後期の15回で開講してもらいたい。 4回でもためになった。エクセルを今まで 一切使ってこなかったのでこの講座はあり がたかった。講師はいつも質問時間を十分 に用意してくれてそれが特にありがたかっ た。

#### 6. おわりに

昨年文系学部の参加者が 7 割だったことに 比べ、今年は全体の 9 割を占め、日頃の PC 利用頻度の低さを補うために受講する学生 が多かった。また,講習期間が「短い」とア ンケートに回答した人が全体の 6 割を占め, 昨年の 3 割と比較すると,学習の継続を希望 する熱心な参加者の割合が高かった。

 社会が急速に変化する中,知識や技能に加 え,その基礎的な能力を発揮して職務上の課 題や問題を解決できる人材が必要とされて いる。今後も表計算ソフトの技能の習得を基 本に,実務での具体的な活用法やメリットを よりわかりやすく伝え,主体的な学習を促す 工夫をプラスし,ICT を活用した実践力の向 上に結び付く学習環境を提供していきたい。

# 1. 論文・著書

研究活動報告

- N. Nunomura and S. Sunada, "First-principles calculations of the water molecules and hydroxylated iron surface", Integrated Ferroelectrics, Vol.175, pp.247-254, 2016.
- N. Nunomura and S. Sunada, "Iron Water Interface under Electrochemical Condition", Materials Science Forum, Vols.879, pp.1399-1403, 2016.
- J. Yamashita and N. Nunomura, "Effect of Chlorine Atoms for Development of Aluminum Corrosion", Material Science Forum, Vols.879, pp.2170-2174, 2016.
- K. Nishimura, K. Matsuda, Q. Lei, T. Namiki, S. Lee, N. Nunomra, T. Matsuzaki and W. D. Hutchison, "Early stage clustering behavior in Al-Mg-Si alloys observed via time dependent magnetization", Materials Transactions, 57(5), pp.627-630, 2016.
- K. Matsuda, A. Kawai, K. Watanabe, S. Lee, C. D.Marioara, S. Wenner, K. Nishimura, T. Matsuzaki, N. Nunomura, T. Sato, R. Holmestad and S. Ikeno, "Extra electron diffraction spots caused by fine precipitates formed at the early stage of aging in Al-Mg-X (X=Si, Ge, Zn)-Cu alloys", Materials Transactions, 58(2), pp.167-175, 2017.
- 小川亮, 上木佐季子, 布村紀男,高井正三, 草薙太郎, 大坂洋, 古田高士, 横山初, 岡田裕之, 奥村弘, 新里泰孝, 黒田卓 (共著), "2016 年版大学生の情報リテラシー 大学生の ICT 活用標準 テキスト(第 10 版)", 富山大学出版会, ISBN978-4-340-53027-4, 2016.
- 小川亮, 上木佐季子, "情報処理教育における「一人 TT」授業の開発と評価-授業者自身が解 説するビデオ教材の利用した授業の試み-", 富山大学人間発達科学研究実践総合センター紀 要 教育実践研究, No.11, pp.133-141, 2016.
- 2. その他論文・研究報告・解説・資料
	- 布村紀男, "Spark で並列分散処理の体験", 富山大学総合情報基盤センター広報, Vol.11, pp.69-70, 2016.
	- 上木佐季子, "富山大学五福キャンパスの教養教育科目「情報処理」の変遷", 富山大学総合情 報基盤センター広報, Vol.13, pp.35-43, 2016.
	- 小川亮, 上木佐季子, "情報処理教育における 「一人 TT」授業の開発と評価-授業者が解説す るビデオ教材の利用がもたらす効果-", 日本教育心理学会第 58 回総会発表論文集, PA83, 2016.
	- 奥村弘, "レジリエントな地震防災・減災機能を強化する鉄道バラスト軌道の新技術とシミュ レーション", 富山大学総合情報基盤センター広報, vol.13, pp.44-48, 2016.
	- Y. Iseki, K. Okino and T. Murayama, "Network Coding and Dynamical Systems", 2016 International Symposium on Nonlinear Theory and Its Applications (NOLTA 2016), Shizuoka, Japan, 2016.
	- T. Fujita, K. Okino and T. Murayama, "Approaching Rate Distortion Bound with Reinforcement Message Passing", 2016 International Symposium on Nonlinear Theory and Its Applications (NOLTA 2016) Shizuoka, Japan, 2016.
	- 深見友紀子, 黒田義道, 遠山和大, 赤羽美希, "「正信念仏偈」データベースと e ラーニング の構築: その2 越前4派の旋律収集と楽譜化", 京都女子大学宗教・文化研究所研究紀要, 29, 61-74, 2016.
	- 遠山和大, 鈴木洋一, 中嶋大輔, "バルセロナの墓地にみる葬送文化の伝承事業について", 火 葬研究, 20, 44-45, 2016.
- 中嶋大輔, 遠山和大,鈴木洋一, "傾斜地を活かした墓地計画についてーバルセロナ·モンジュ イック墓地を例にして-", 火葬研究, 20, 40-41, 2016.
- 鈴木洋一, 遠山和大, 中嶋大輔, "バルセロナの火葬場における施設計画と葬送行為につい て", 火葬研究, 20, 42-43, 2016.
- 畑篤, 木原寛, "Word 文書を利用した Moodle 小テスト問題の一括作成(2)-正誤、組合せ 問題の変換及び Moodle XML ファイルの Word 形式の逆変換", Proceeding of Moodle Moot Japan 2016, 36-41, 2016.

# 3. 口頭発表

- N. Nunomura and S. Sunada, "Iron-water interface under electrochemical condition", 9th International Conference on Processing and Manufacturing of Advanced Materials (THERMEC'2016), Graz, Austria, May. 2016.
- N. Nunomura and S. Sunada, "A first-principles study of water on the charge dope Fe surface", 11th International Conference on the Physical Properties and Application of Advanced Materials (ICPMAT2016), Changji, China, Jul. 2016.
- N. Nunomura, K. Nishimura, K. Matsuda and T. Matsuzaki, "First-Principles Study of Interstitial Hydrogen in Aluminum Alloys", 9th Pacific Rim International Conference on Advanced Materials and Processing (PRICM9), Kyoto, Japan, Aug. 2016.
- 布村紀男, 畠山賢彦, 砂田聡, "電荷ドープされた鉄表面における水分子の分子動力学シミュ レーション", 日本金属学会北信越支部・日本鉄鋼協会北信越支部連合講演会, 2016 年 12 月.
- 布村紀男, 西村克彦, 松田健二, "Al-Mg-Si 合金の原子空孔および溶質原子モデルの陽電子消 滅計算", 日本金属学会北信越支部・日本鉄鋼協会北信越支部連合講演会, 2016 年 12 月.
- 小川亮, 上木佐季子, "情報処理教育における「一人 TT」授業の開発と評価-授業者が解説す るビデオ教材の利用がもたらす効果-", 日本教育心理学会第 58 回総会, PA83, 2016 年 10 月.
- 上木佐季子, 木原寛, 畑篤, "Moodleの小テスト作成がとっても楽に", 第9 回日本ムードルム ート, ワークショップ, 2017 年 2 月.
- 木原寛, 畑篤, 上木佐季子, "アンケート(Feedback)質問の一括作成ツールの開発", 第 9 回 日本ムードルムート, 2017 年 2 月.
- T. Sakaguchi, K. Okino and T. Murayama, "On a Modification of Network Coding for Quasi-static Process in Dynamical Systems", 2016 International Conference for Top and Emerging Computer Scientists (IC-TECS 2016), Taipei, Taiwan, Dec. 2016.
- 遠山和大, "「ワークシート」活用により学生の学習意欲を高める試み", 第 64 回中国・四国 地区大学教育研究会, 自然科学分科会, 2016 年 6 月.
- 遠山和大, 鈴木洋一, 中嶋大輔, "バルセロナの墓地にみる葬送文化の伝承事業について", 第 18 回火葬研大会, 研究発表会 2016, 2016 年 11 月.
- 中嶋大輔, 遠山和大, 鈴木洋一, "傾斜地を活かした墓地計画について-バルセロナ・モンジ ュイック墓地を例にして-", 第 18 回火葬研大会, 研究発表会 2016, 2016 年 11 月.
- 鈴木洋一, 遠山和大, 中嶋大輔, "バルセロナの火葬場における施設計画と葬送行為につい て", 第 18 回火葬研大会, 研究発表会 2016, 2016 年 11 月.
- 畑篤, 木原寛, 遠山和大, "Word 文書を利用した Moodle 小テスト問題の一括作成(3) -ミッ シングワード選択及びドラッグ&ドロップ問題-", 第 9 回日本ムードルムート, 2017 年 2 月.
- 山田純一, "様々なメールに対する取り組み", 第 28 回情報処理センター等担当者技術研究会, 2016 年 9 月.
- 4. 学会活動等
	- 上木佐季子, JSiSE 学生研究発表会 北信越地区 実行委員, 2010 年 10 月-2017 年 3 月.
	- 上木佐季子, 教育システム情報学会北信越支部 幹事, 2013 年 8 月-.
	- 奥村弘, 日本シミュレーション学会, 理事, -2016 年 7 月.
	- 奥村弘, 第 20 回計算工学講演会, OS「流れの計算法」, オーガナイザー.
	- 奥村弘, 日本学術会議, 委員, 2016 年 10 月-2017 年 9 月.
	- 沖野浩二, 情報処理学会 CSEC 研究会 運営委員.
	- 沖野浩二, 情報処理学会 編集委員.
	- 沖野浩二, 情報科学技術フォーラム(FIT2016)実行委員会委員, 現地実行委員会委員, 研究 専門委員会担当委員.
- 5. 補助金等
	- 布村紀男 (研究統括者), "第一原理計算による金属表面及び金属複合体の量子現象の研究", 共同研究費 (矢崎総業株式会社), 1497 千円, 2016 年 6 月-2017 年 6 月.
	- 奥村弘 (研究代表), "バラスト振動変形挙動評価技術と地震防災・減災機能を強化する鉄道安 全技術の構築", 科学研究費助成事業, 挑戦的萌芽研究, 課題番号: 16K13734, 3900 千円, 平成 28-30 年度.
	- 遠山和大 (研究協力者), "真宗各派の「念仏・和讃」データベースと e-ラーニングの構築 そ の 2", 平成 28 年度京都女子大学宗教・文化研究所共同研究助成(研究代表者: 京都女子大学 発達教育学部准教授 黒田正道), 75 千円, 2016 年 4 月-2017 年 3 月.
- 6. 外部講演
	- 遠山和大, "科学先取りグロ-バルキャンパス岡山 先進科学体験「蒜山フィールド実習」", 講 師, 岡山大学, 2017 年 2 月 10-11 日.
- 7. 社会貢献活動
	- 沖野浩二, "個人情報の保護対策", (社)富山県児童クラブ連合会, 富山県総合福祉会館, 2016 年 7 月 3 日.

# 平成 28年 学内ネットワーク利用状況

平成 28 年 1 月から平成 29 年 1 月上旬までの、学内外のネットワーク利用状況は下記の とおりです。日中のピーク時には 800Mbps を超える通信が発生しており、日平均では、平 成 27 年の通信実績より倍増し 500Mbps を観測しています。

平成 28 年は、対外接続を行っている国立情報学研究所の学術情報サービスが、SINET4 から SINET5 に移行したことにより、10Gx2(20G)に増速いたしました。これにより高速な インターネット接続が可能となり、この増速が通信量の増加につながりました。

また、平成27年にも無線 LAN で利用できる IP アドレスの増設を行いましたが、平成 28年も無線 LAN を利用するユーザ数が、日中常に 1500 台を越えるようになり、IP アド レスの枯渇、無線帯域の不足が発生していました。これに対しては、無線 LAN の運用管理 の変更、及び割当アドレスの拡張を平成 29 年も追加して行う予定としています。

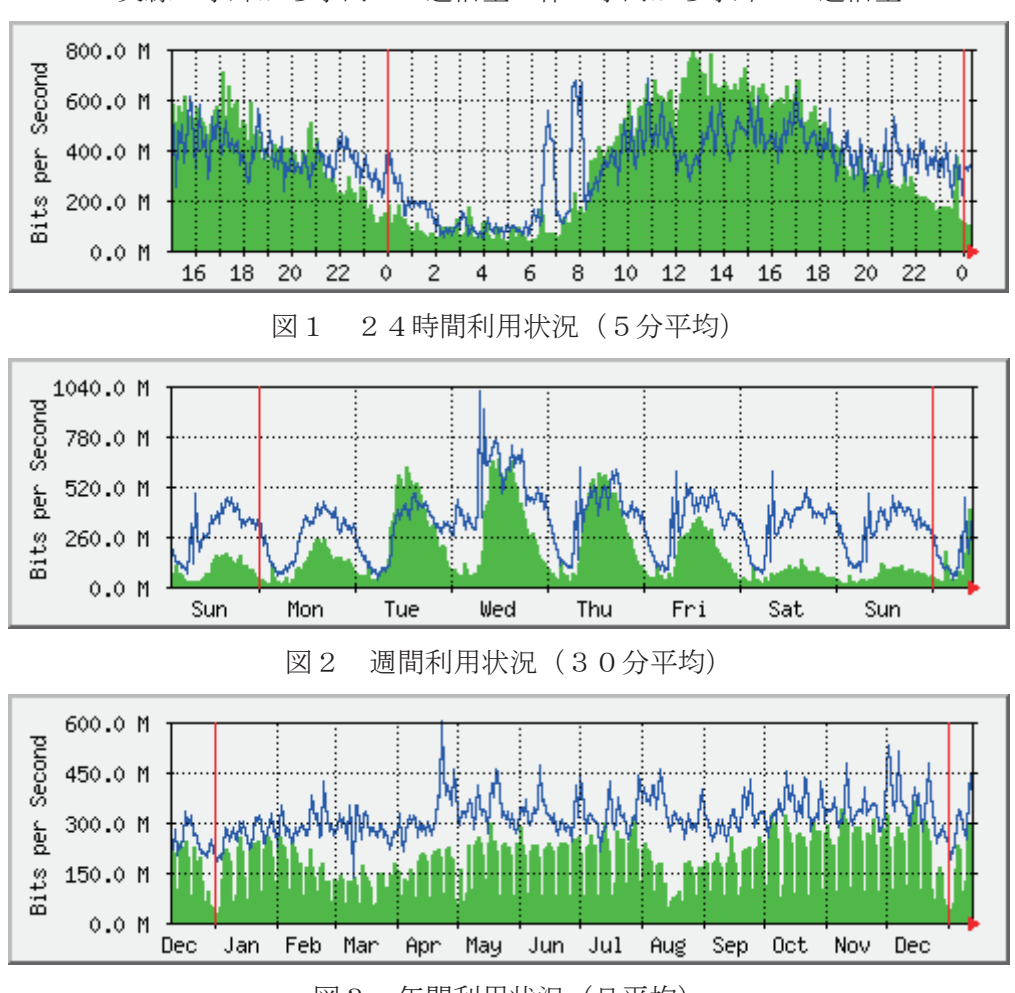

実線:学外から学内への通信量 棒:学内から学外への通信量

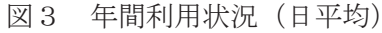

# 平成 28 年 VPN 接続利用状況

 総合情報基盤センターでは, SSL-VPN を利用して学外から学内ネットワークに接続できるサービ ス(アンドロイド系端末の利用可)を実施しています。

SSL-VPN の接続方法は、総合情報基盤センターWeb ページに掲載されています。

URL:http://www.itc.u-toyama.ac.jp/inside/start.html

平成 28年1月から平成 28年12月までの接続状況は、次のとおりで、表1,2は SSL-VPN の接 続状況です。

利用者数は同一日に同一利用者が複数回接続しても 1 人としてカウントしています。

| 利用月        | 月     | 2月    | 月<br>3 | 4月     | 5                   | 6月        |
|------------|-------|-------|--------|--------|---------------------|-----------|
| 利用者数       | 1,824 | 2,002 | 2,200  | 2,005  | 1,960               | 1,873     |
| 接続時間合計(hr) | 4,390 | 5,942 | 11,392 | 4,263  | 6,301               | 4,453     |
|            |       |       |        |        |                     |           |
| 利用月        | '月    | 8月    | 月<br>9 | 10月    | 月<br>$\overline{1}$ | 12月       |
| 利用者数       | 1,930 | 1,951 | 1,923  | 1,882  | 1,832               | 1,844     |
| 接続時間合計(hr) | 4,047 | 3,485 | 3,816  | 3, 229 | 2,605               | 763<br>6, |

表1 職員の SSL-VPN 接続状況

### 表2 学生の SSL-VPN 接続状況

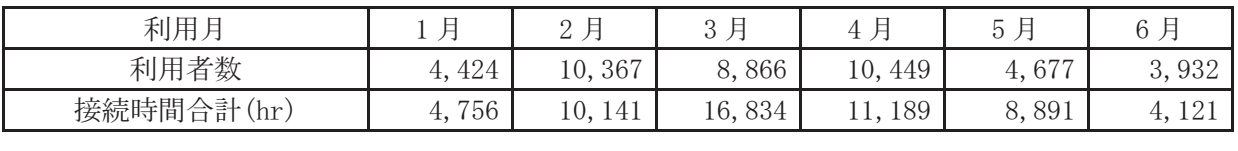

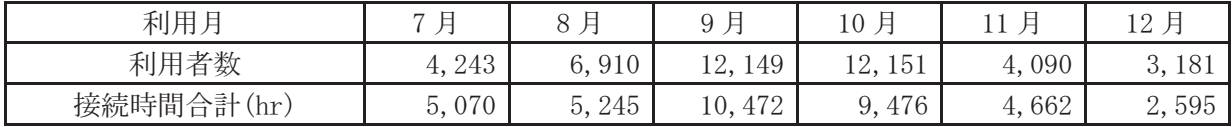

# 無線 LAN 基地設置状況

総合情報基盤センターでは,ネットワーク利用環境の向上のため,各学部・研究科の講義室や 端末室などの一部に認証機能付き無線 LAN アクセスポイントを設置し,学生や教員のパソコン から,情報ネットワークへ容易にアクセス環境を提供しています。

これらの無線 LAN アクセスポイントにおける接続は、統合認証システムと連携した利用者認 証機能により、あらかじめ定められたユーザーにのみネットワーク接続を許可するもので、暗号 化による通信など一定のセキュリティ条件を満たしています。利用に当たっては,総合情報基盤 センターが発行する ID とパスワードが必要です。

なお、総合情報基盤センターが提供する無線 LAN アクセスポイントを利用するためには、パ ソコンに IEEE802.1x 規格に対応した無線 LAN 機能が搭載されている必要があります。

無線LANアクセスポイントは以下のとおりです。

# 五福キャンパス

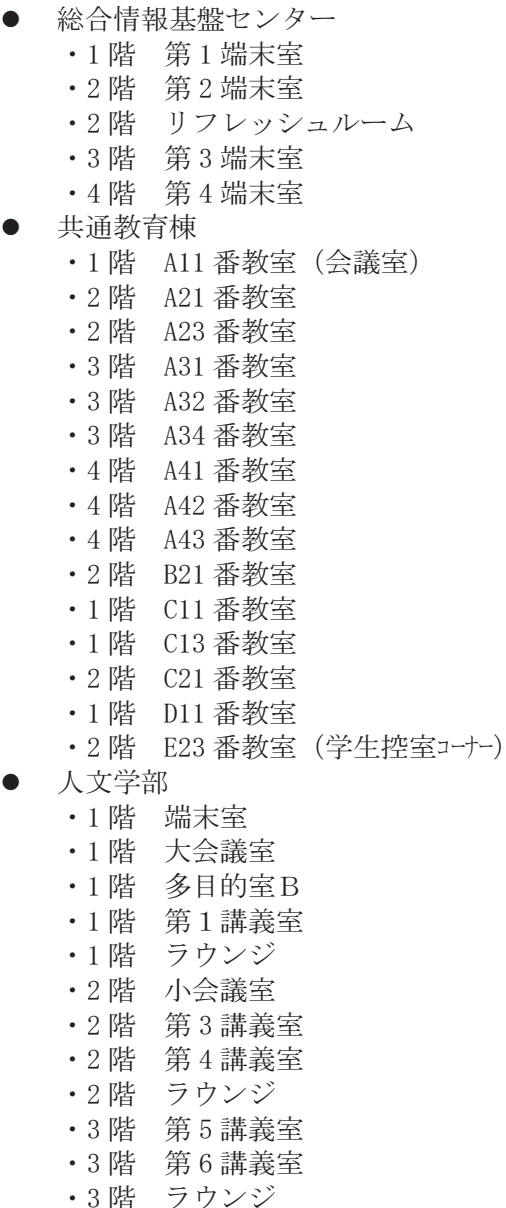

- 人間発達科学部 ・第 1 棟 1 階 111 講義室 ・第 1 棟 1 階 112 講義室 ・第 1 棟 1 階 113 講義室 ・第 1 棟 1 階 114 講義室 ・第 1 棟 1 階 115 講義室 ・第 1 棟 1 階 117 講義室 ・第 1 棟 2 階 大会議室 ・第 1 棟 2 階 中会議室 ・第 1 棟 2 階 小会議室 ・第 1 棟 4 階 141 講義室 ・第2棟1階 エントランス ・第2棟 1 階 211 講義室 ・第2棟 2 階 端末室 ・第3棟 3 階 311 講義室 ・第3棟 3 階 331 講義室 ・第3棟 3 階 332 講義室 ・第3棟 4 階 341 講義室 ・第3棟 4 階 342 講義室 · 第5棟1階 レンタルルーム7 ※ ・第5棟1階 レンタルルーム 10 ※ ・人間発達科学研究実践総合センター 経済学部 ・講義棟 1 階 101 講義室 ・講義棟 1 階 102 講義室 ・講義棟 2 階 201 講義室 ・講義棟 3 階 301 講義室 ・講義棟 4 階 401 講義室 ・演習棟 2 階 昼間主コース学生控室 ・演習棟 4 階 端末室 ・研究棟 2 階 学生掲示板前 ・研究棟 2 階 小会議室 ・研究棟 3 階 資料室(2) ・研究棟 4 階 視聴覚室
	- ・研究棟 4 階 情報処理室

・研究棟 7 階 中会議室 ・研究棟 7 階 大会議室 理学部 ・1号館 1 階 端末室 • 1号館 2 階 講義室 (A238) • 1号館 2 階 講義室 (A239) ・1号館 2 階 C202 ・1号館 2 階 コラボレーション (C205) ・1号館 3 階 A337 ・1号館 4 階 コラボレーション(A424) ・2号館 1 階 エントランス • 2号館 1 階 会議室 (B136) ・2号館 2 階 小会議室 ・2号館 1 階 学部長会議室 ・2号館 2 階 リフレッシュスペース • 2号館 2 階 多目的ホール (B243) ・2号館 3 階 リフレッシュスペース ・2号館 4 階 リフレッシュスペース 工学部 ・講義棟 1 階 104 講義室(第1端末室) ・講義棟 1 階 105 講義室(第2端末室) ・講義棟 1 階 106 講義室 ・講義棟 1 階 ホール ・講義棟 2 階 ホール ・管理棟 1 階 エントランス ・管理棟 2 階 1261 号室(大会議室) ・管理棟 2 階 小会議室 ・管理棟 2 階 中会議室 ・電気棟 2 階 4210 号室 ・大学院棟 1 階 第1大学院演習室 ・大学院棟 2 階 リフレッシュコーナー ・大学院棟 3 階 リフレッシュコーナー ・大学院棟 5 階 第2大学院演習室 ・創造工学センター ・実習工場 総合教育研究棟(工学系) ・1 階 ラウンジ ・1 階 ホール ・1 階 11 講義室 ・1 階 12 講義室 ・1 階 クリエーションスペース ・1 階 クリエーションスペース ・1 階 プロジェクト企画スペース ・2 階 21 講義室 ・2 階 22 講義室 ・2 階 23 講義室 ・2 階 24 講義室 ・2 階 25 講義室 ・2 階 26 講義室 ・2 階 27 講義室 ・2 階 28 講義室

・3 階 32 講義室 ・3 階 33 講義室 ・3 階 34 講義室 ・3 階 35 講義室 ・3 階 36 講義室 ・3 階 フリースペース ・4 階 イノベーションリサーチ室 (1) ・4 階 イノベーションリサーチ室(2) ・4 階 イノベーションリサーチ室 (3) ・4 階 イノベーションリサーチ室 (4) ・4 階 イノベーションリサーチ室 (5) ・4 階 イノベーションリサーチ室 (6) ● 水素同位体科学研究センター ・4 階廊下 ● 中央図書館 ・1 階 閲覧室 ・2 階 閲覧室 ・新館 2 階

・3 階 31 講義室

- ・新館 3 階
- ・新館 4 階
- ・新館 5 階
- ・新館 6 階
- 国際交流センター
	- ・1 階 談話室
- 黒田講堂
	- ・ホール
	- ・会議室
	- 学生会館
		- ・1 階 ホール
		- ・1 階 学生支援グループ事務室
		- ・2 階 就職支援グループ事務室
	- 大学食堂
		- ・1 階 大学食堂
		- ・1 階 第2大学食堂
	- AZAMI ・AZAMI
		- 第1体育館
			- ・第1体育館
- ※ 平成 28 年度設置個所
- 医薬学図書館 ・医薬学図書館 1 階 ・医薬学図書館 2 階 ・医薬学図書館 3 階 ● 医薬イノベーションセンター ・1 階 多目的ホール ・1 階 廊下 ※ ・2 階 廊下 ※ ・3 階 廊下 ※
- 
- 
- ・2 階 臨床講義室1
- ・2 階 カンファレンスルーム前廊下
- 附属病院(学生用)
- ・1 階 10 教室前
- 看護学科新棟
- ・3 階 ラウンジ
- 看護学科棟
- ・7 階 セミナー室 8
- 薬学新棟
- ・3 階 ゼミナール室 3 前廊下
- 医薬共通棟
	-
- 
- ・3 階 403 教室
- 
- ・3 階 402 教室
- ・4 階 401 教室
- ・3 階 304 教室
- 
- ・3 階 303 教室
- ・3 階 302 教室
- ・2 階 203 教室
- ・2 階 202 教室
- 
- ・2 階 201 教室
- ・1 階 103 教室
- ・1 階 102 教室
- ・1 階 101 教室
- ・1 階 大講義室
- 
- 講義実習棟
- ・3 階 多目的ルーム
- 医学部研究棟
- 
- 
- 
- ・6 階 会議室
- 
- 
- 
- 
- 
- 
- 共同利用棟
- 
- ・3 階 大会議室(小)
- 
- ・3 階 大会議室(中)
- ・2 階 廊下 ※
- 管理棟
- ・各講座
- 
- 講座
	-
	-
	-
- 
- 
- 
- 
- 杉谷キャンパス
	-
	-
	-
	-
	-
- -
- 
- 高岡キャンパス
	-
	-
	-
	- エントランスホール ・1 階 エントランスホール
	- - ・A-204 学部長前室

・B1-116 講義室 ・B1-211 講義室 ・B1-212 講義室 ・B1-213 講義室

・C-337 演習室 ・C-339 演習室 ・3 階 廊下 ・C-437 演習室 ・4 階 廊下

・D-131 漆工室 ・D-133 共通実習室 ・D-136-2 金工室

・D-148 木工室

・E-250 建築製図室 ・E-255 建築ゼミ室

・E-456 演習室 ・E-459 演習室

・1階 ホワイエ ・H-185 講堂 ・H-283 演習室

・D-142 共通実習室前廊下

・E-150 デザイン工芸実習室 ・E-153 大学院共同研究室 ・E-156 大学院共同研究室

・E-351 デザイン情報実習室 ・E-354 デザイン情報実習室

・F-161 図書館 1F 閲覧室 ・F-261 図書館 2F 閲覧室

・H-290 メディアアート実習室

●  $A$ 棟

●  $B$ 棟

●  $C$ 棟

●  $D$ 棟

●  $E$ 棟

 $\bullet$  下棟

 $\bullet$  H 棟

※ 平成 28 年度設置個所

- 
- 

・C-125 コミュニケーションセンター

- •2階 エントランスホール (東)
- 
- 
- •2階 エントランスホール (西)

# 平成 28 年 端末室利用状況

# 1.端末室の利用時間

各キャンパスの端末室が利用できる時間帯は次のとおりです。

端末室の 24 時間利用については,学部等への入退出ができることが前提です。

センターの第3端末室,第4端末室は,長期休業中や 18 時 30 分に利用者が少ない場合は閉室 しています。

| 48 L                  |             |                |             |
|-----------------------|-------------|----------------|-------------|
| 総合情報基盤<br>センター端末室     | 人文学部<br>端末室 | 人間発達科学部<br>端末室 | 経済学部<br>端末室 |
| 平日<br>$8:30\sim21:00$ | 24時間利用可     | 24時間利用可        | 24時間利用可     |

表 1 五福キャンパス端末室利用時間

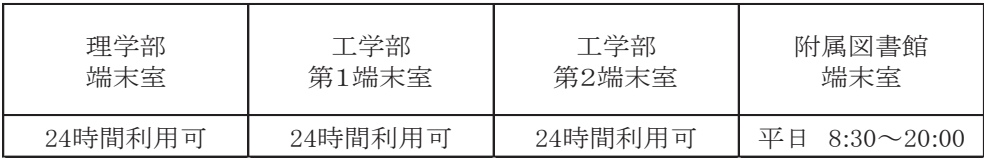

表2 杉谷キャンパス端末室利用時間

| 情報処理実習室               | 情報処理実習室 | 情報処理実習室 |
|-----------------------|---------|---------|
| 大教室                   | 中教室     | 小教室     |
| 亚日<br>$8:30\sim22:00$ | 24時間利用可 | 24時間利用可 |

表3 高岡キャンパス端末室利用時間

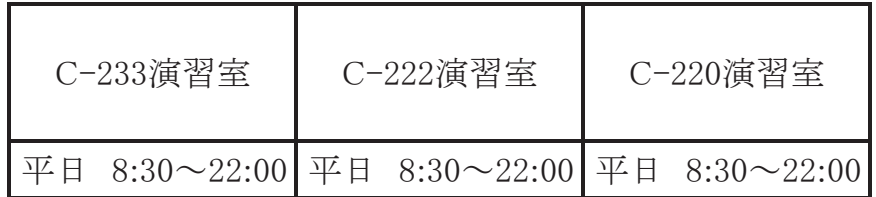

# 2.端末利用状況

表 4, 表 5, 表 6 は, 各キャンパスの定期端末室利用状況です。

表4 平成28年度定期端末室利用状況(五福キャンパス) | | は定期端末利用

かちゃく しょうしょう しゅうしょう 前期 しゅうしょう しゅうしょく しゅうしょく 後期

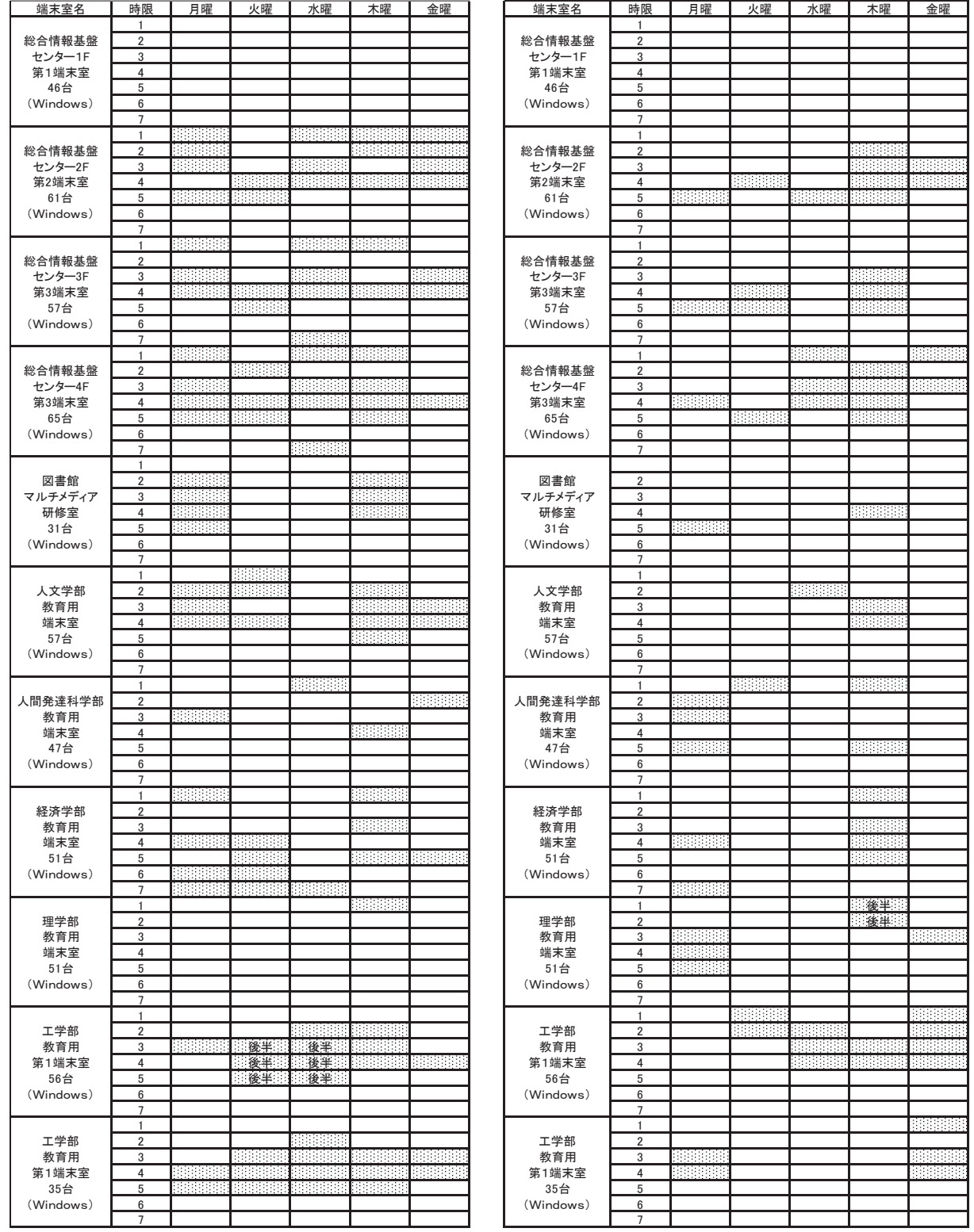

後半:学期の後半のみ利用

# 表5 平成28年度定期端末室利用状況(杉谷キャンパス) | | は定期端末利用

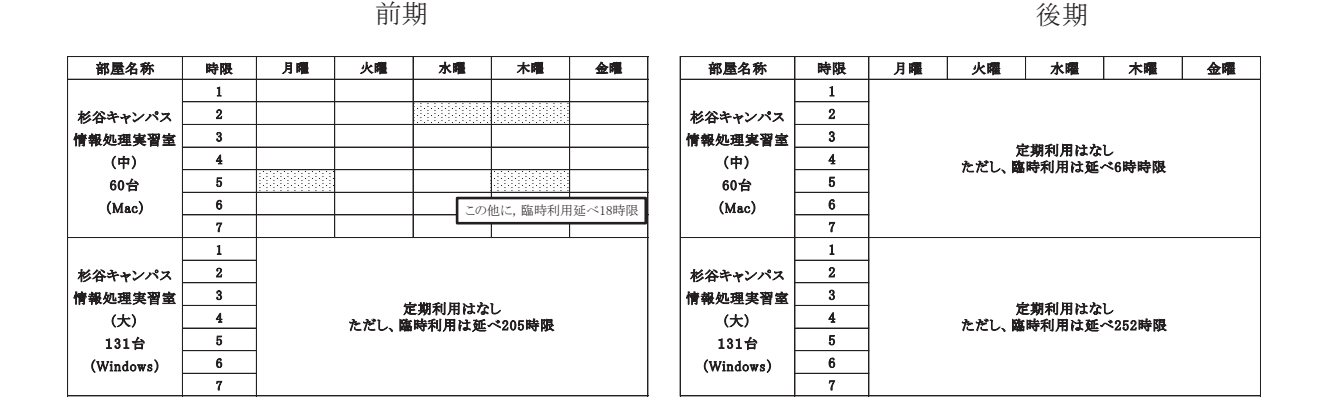

表6 平成28年度定期端末室利用状況(高岡キャンパス) | | は定期端末利用

前期 後期

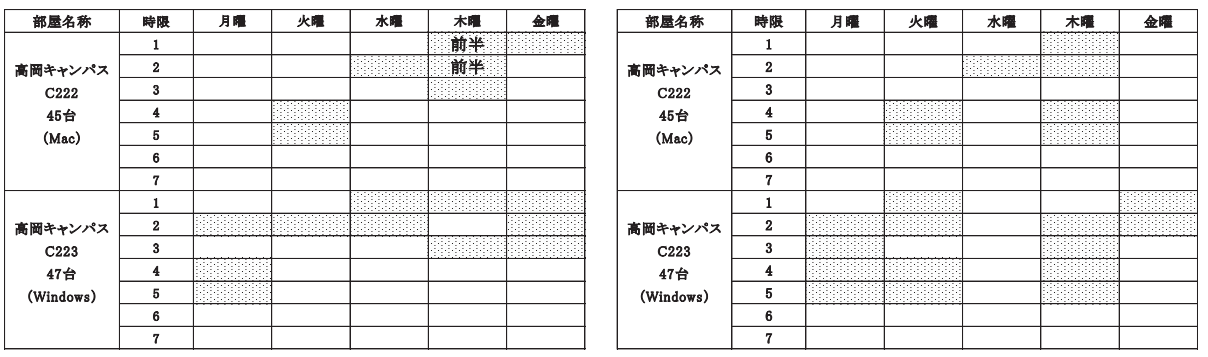

前半:学期の前半のみの利用

図1から図4は平成28年1月から12月までの間について、各端末室端末にログオンした回 数を端末室毎・月別に集計したグラフです。

ログオン回数については、同一日に同一端末に複数回ログオンしても1回として集計を行って います。

総合情報基盤センター1階端末室,杉谷キャンパス小教室,高岡キャンパス C-220 端末室は, 自習用の端末室です。

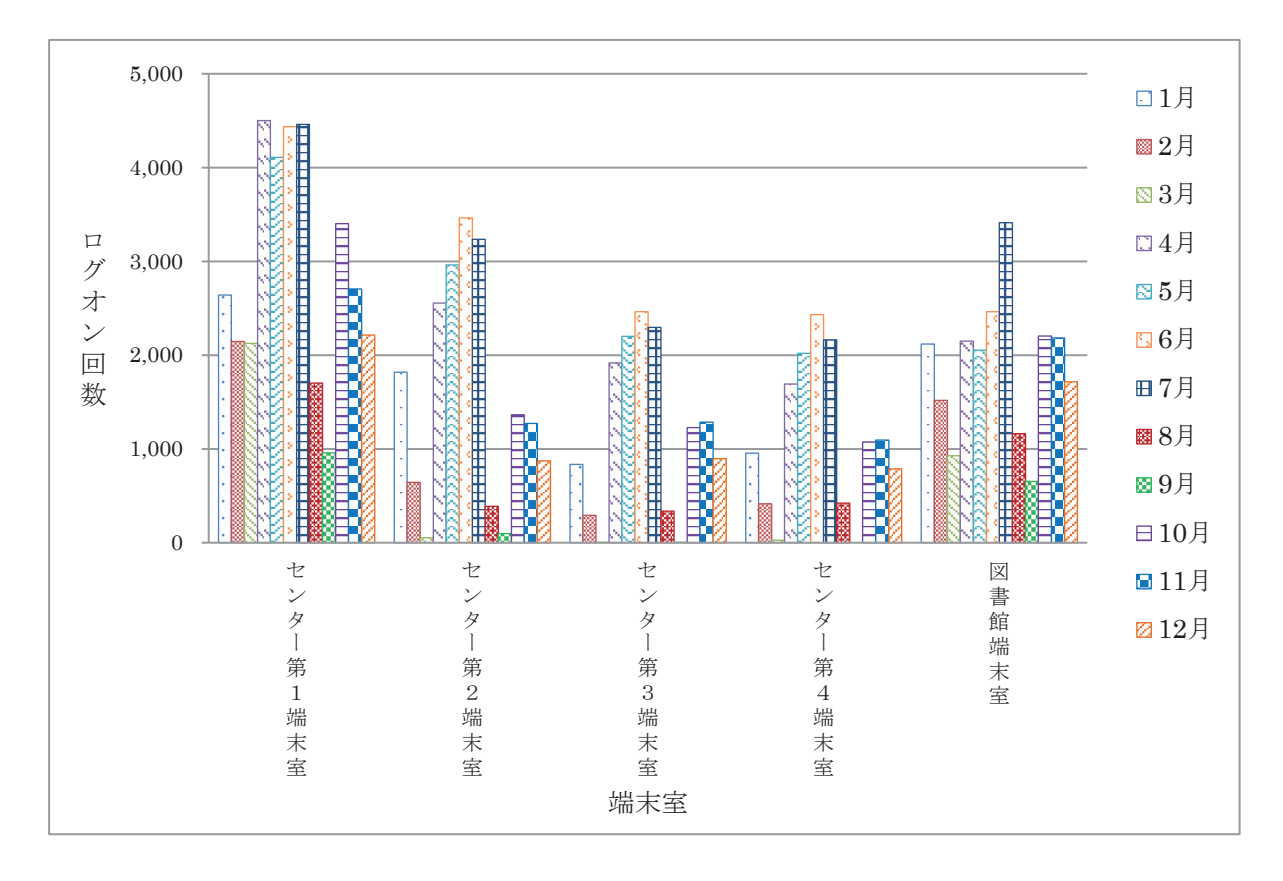

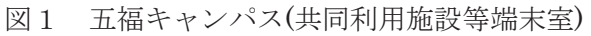

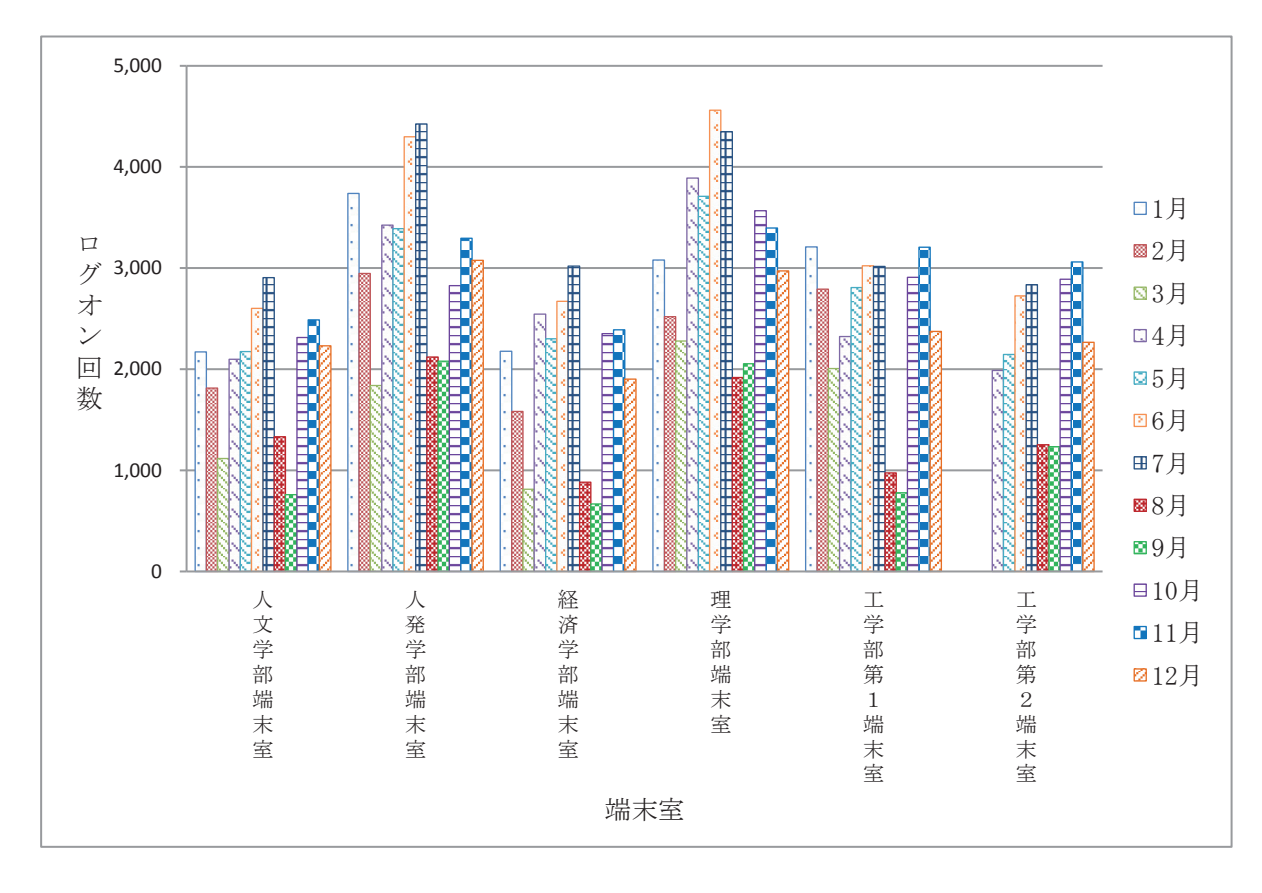

図2 五福キャンパス(学部端末室)

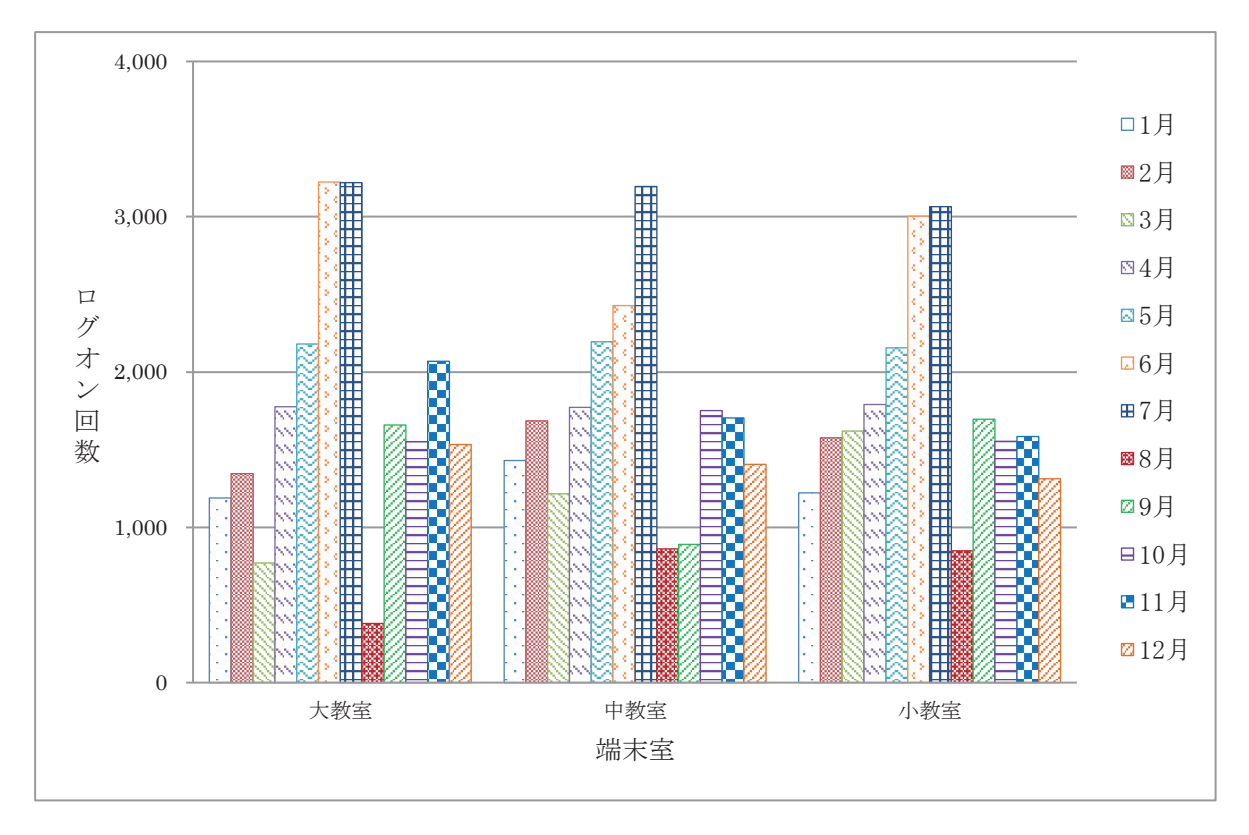

図3 杉谷キャンパス端末室

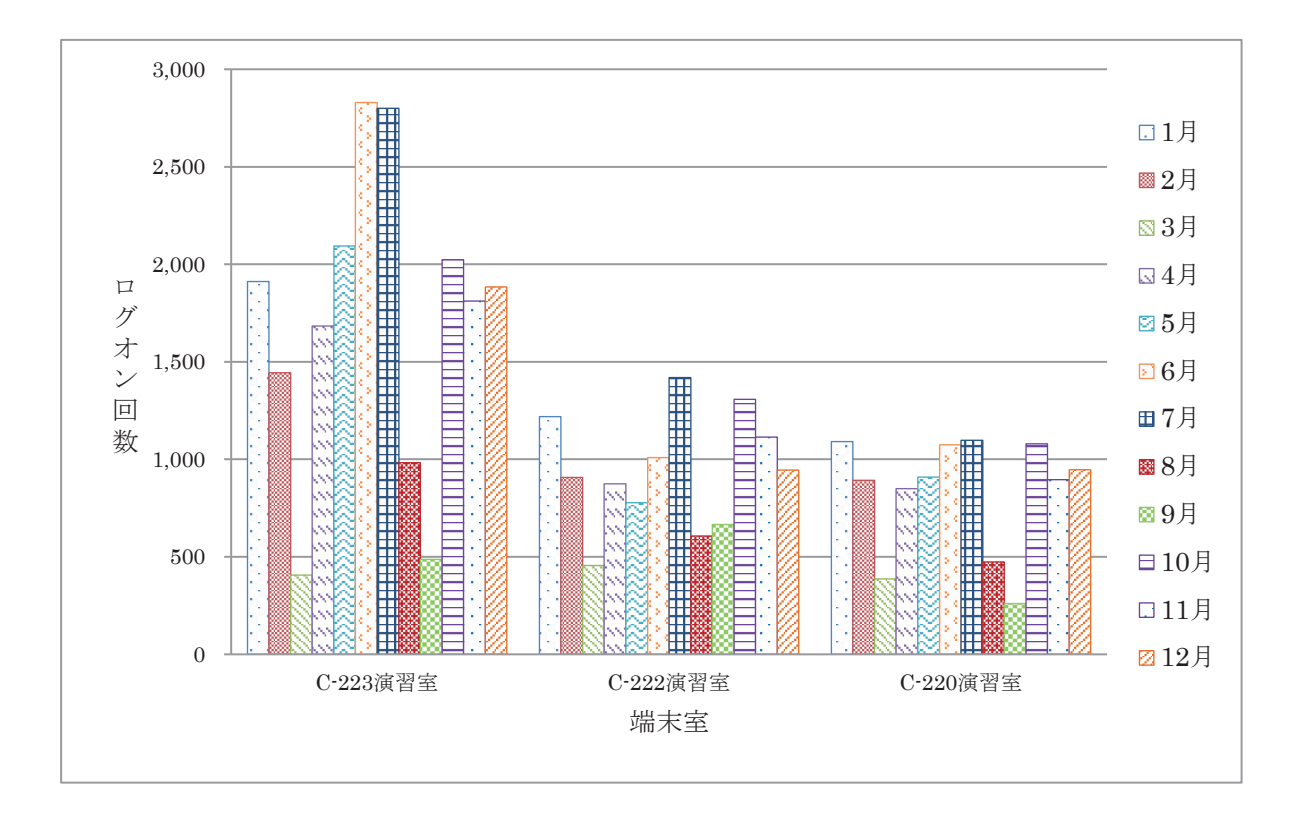

図4 高岡キャンパス端末室

#### 3.端末室設置プリンターの利用状況

五福キャンパスでは,工学部第1端末室,工学部第2端末室及び図書館端末室を除き,各端末 室には各 2 台のプリンターを設置しています。工学部第1端末室,工学部第2端末室及び図書館 端末室には1台のプリンターを設置しています。杉谷キャンパスは大教室2台、中教室2台、小 教室 1 台のプリンターを設置しています。 高岡キャンパスは C-223 演習室に2台, C-222 演 習室,C-220 演習室に各1台のプリンターを設置しています。

各端末室での印刷には「ポイント制」による印刷枚数制限がかけられています。

印刷枚数制限ポイント一覧

| 持ち点   | 2000 ポイント/月        |
|-------|--------------------|
| A3 用紙 | 白 黒: 1面あたり 20 ポイント |
|       | カラー: 1面あたり 40ポイント  |
| A4 用紙 | 白 黒: 1面あたり 10 ポイント |
|       | カラー: 1面あたり20ポイント   |

両面印刷の場合は1面分のポイント消費となります。

持ち点が0ポイントとなった場合,それ以降の印刷は翌月までできなくなります。

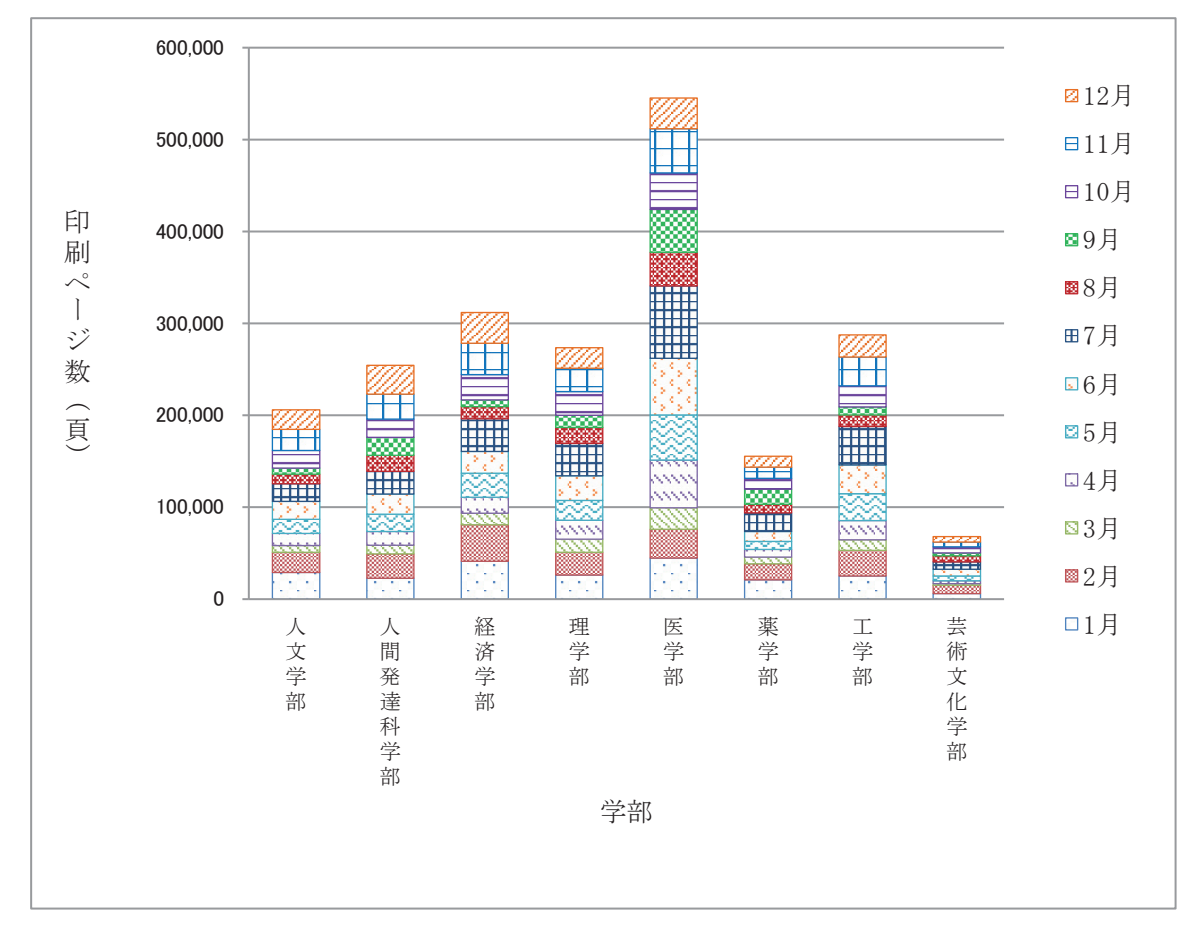

図5から図8は用紙別,白黒·カラー別に,学部毎の月別印刷ページ数を集計したグラフです。

図5 A4白黒印刷ページ数

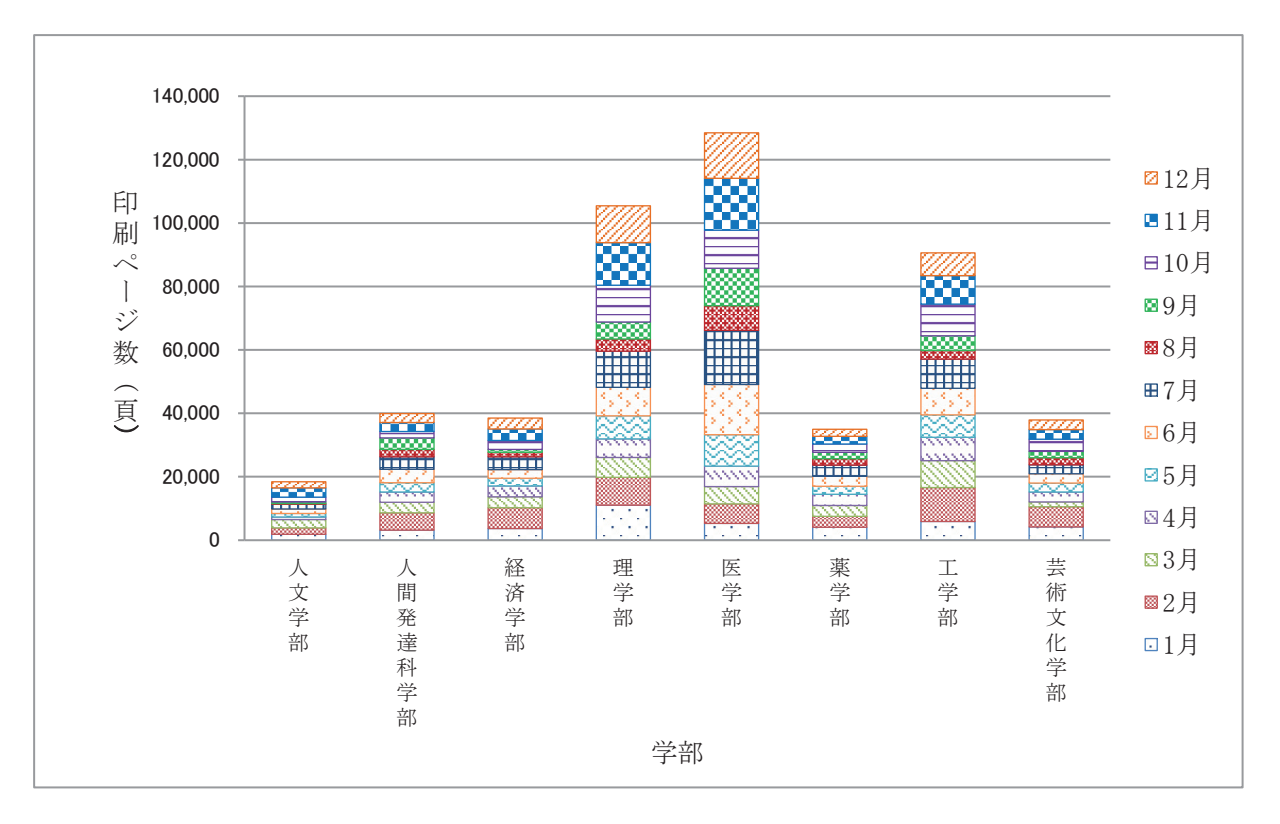

図6 A4カラー印刷ページ数

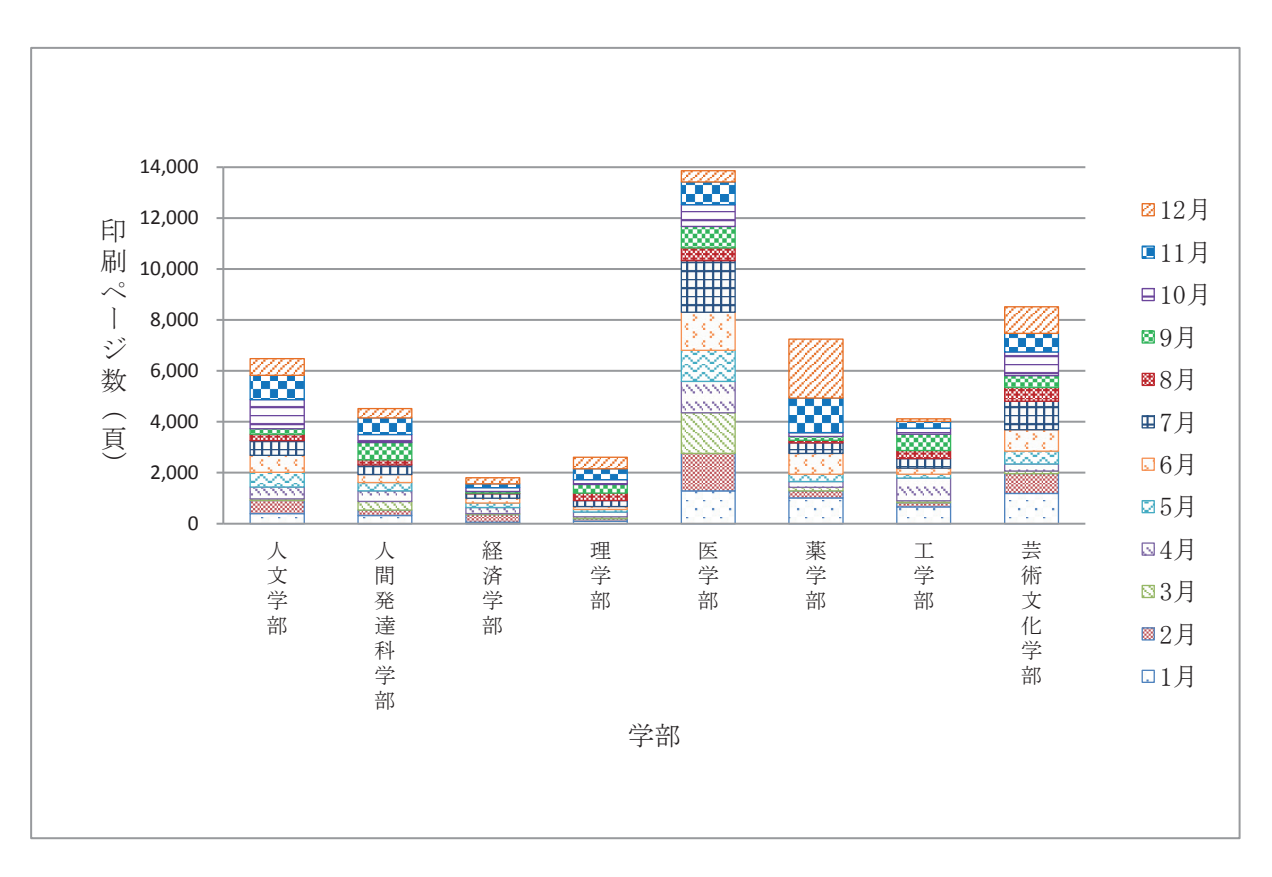

図7 A3白黒印刷ページ数

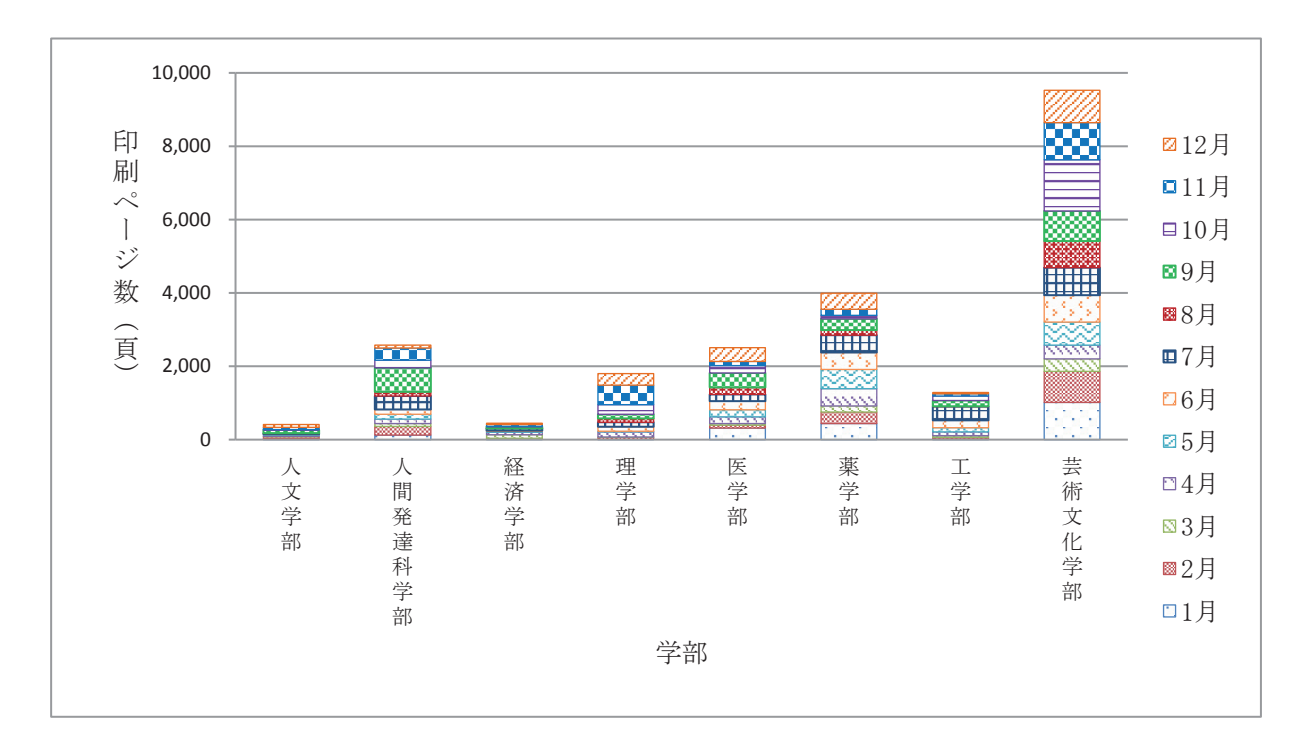

図8 A3カラー印刷ページ数
# 平成 28 年 高速計算機利用状況

総合情報基盤センターでは,京都大学の機関契約サービスを利用して,計算資源の支援を行ってい ます。

平成 28年1月から平成 28年12月までの利用者数は、3名で、図1に月毎のジョブ件数,図2に 月毎の CPU 利用時間のグラフを示します。(8月15日17:00~10月3日9:00までの間,京都大 学高速計算機システム更新のため高速計算機サービスを停止しています。)

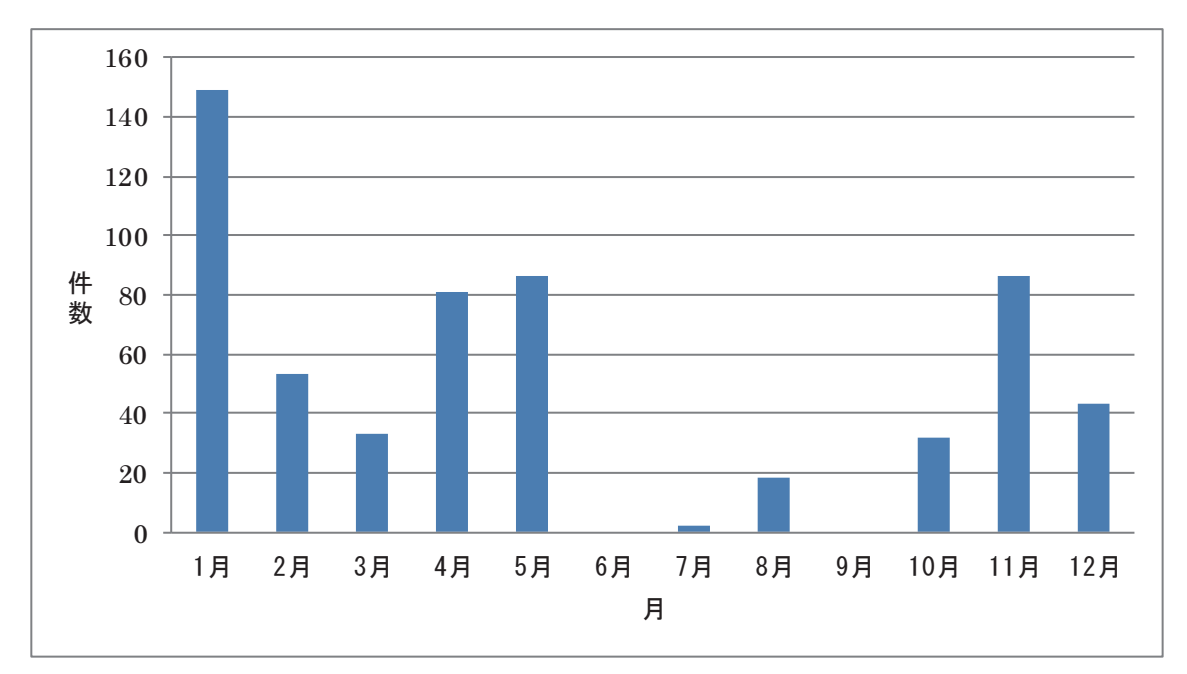

図 1 平成 28 年 月別ジョブ件数

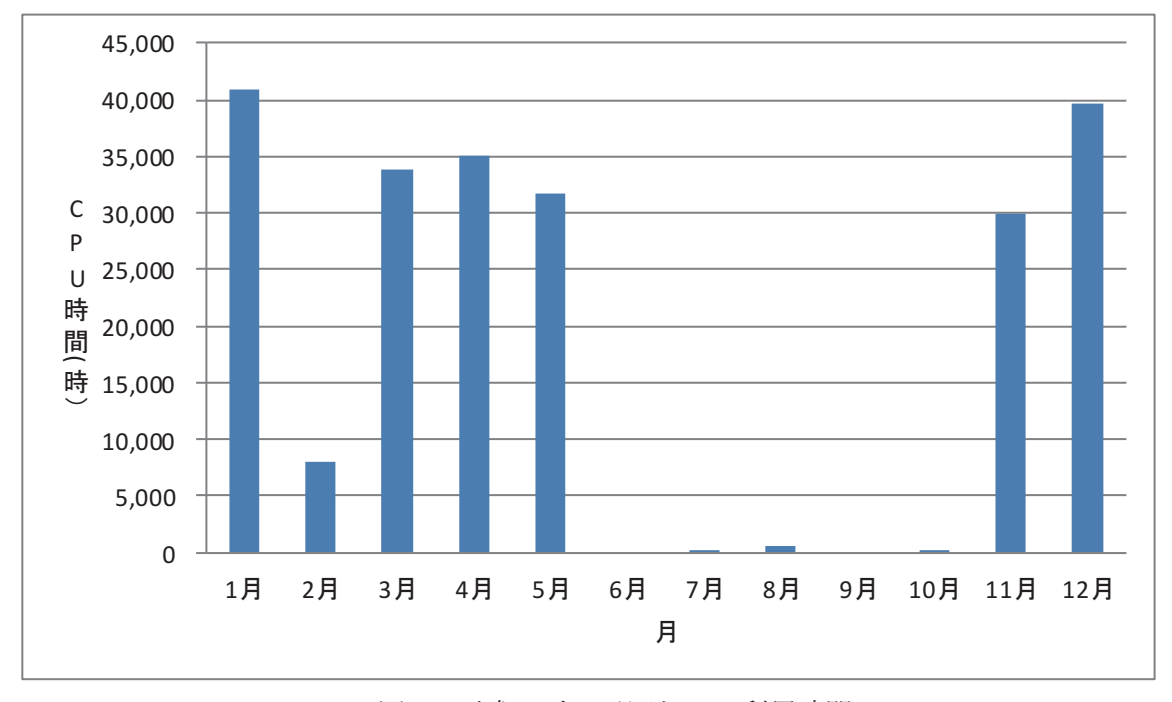

図 2 平成 28 年 月別 CPU 利用時間

平成 28 年度 学習管理システム利用状況 (集計日: 2017年2月1日)

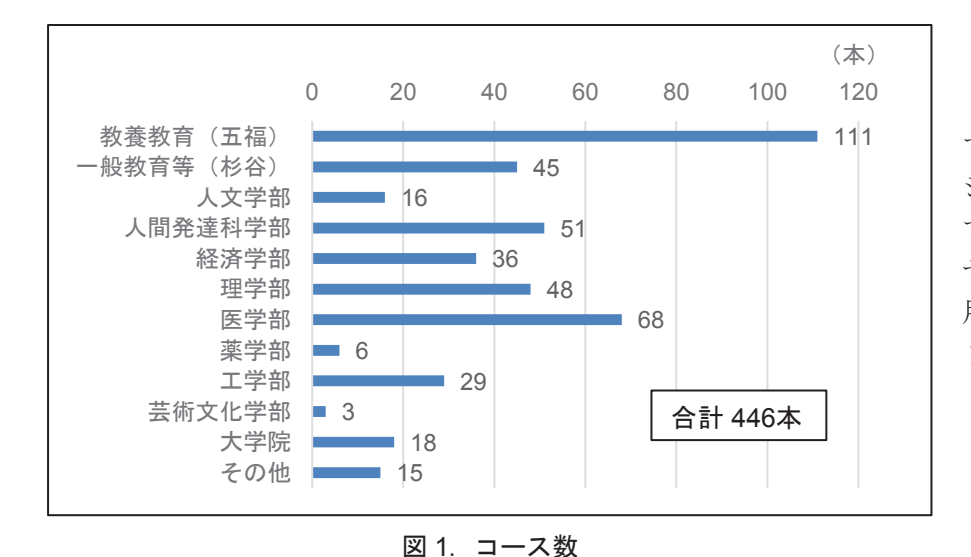

総合情報基盤センター で管理している学習管理 システム Moodle におい て,平成 28 年度に授業・ ゼミ・各種委員会等で利 用しているコース数は図 1のとおりです。

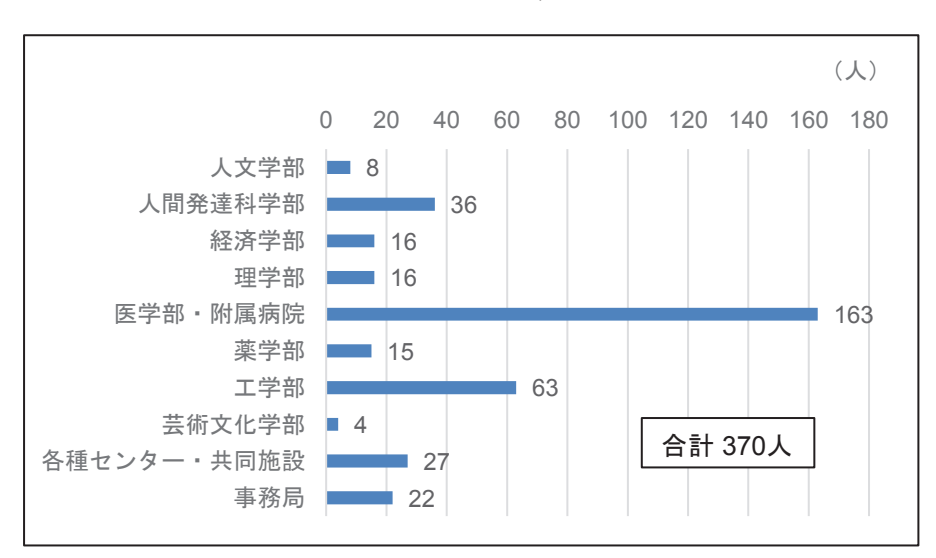

また,Moodle に 1 コー ス以上教員ユーザとして登 録されているユーザ数は, 図2のとおりです。

図 2. コース教員ユーザ数

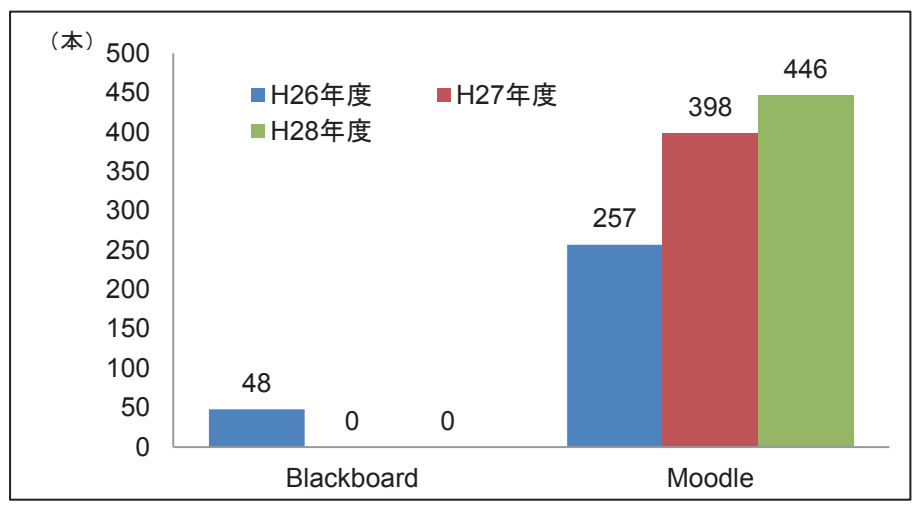

図 3 は,過去 3 年のコー ス数の推移です。 Blackboardは平成26年度 をもって,そのサービスを 終了しました。

図 3. コース数の推移 (H26~28年度)

# 平成 28 年 端末室障害報告(五福キャンパス)

平成 29 年 4 月から平成 29 年 1 月末までの,五福キャンパスの各端末室におけるハードウェア障 害状況は以下のとおり。参考までに平成 24 年からの推移を掲載する。

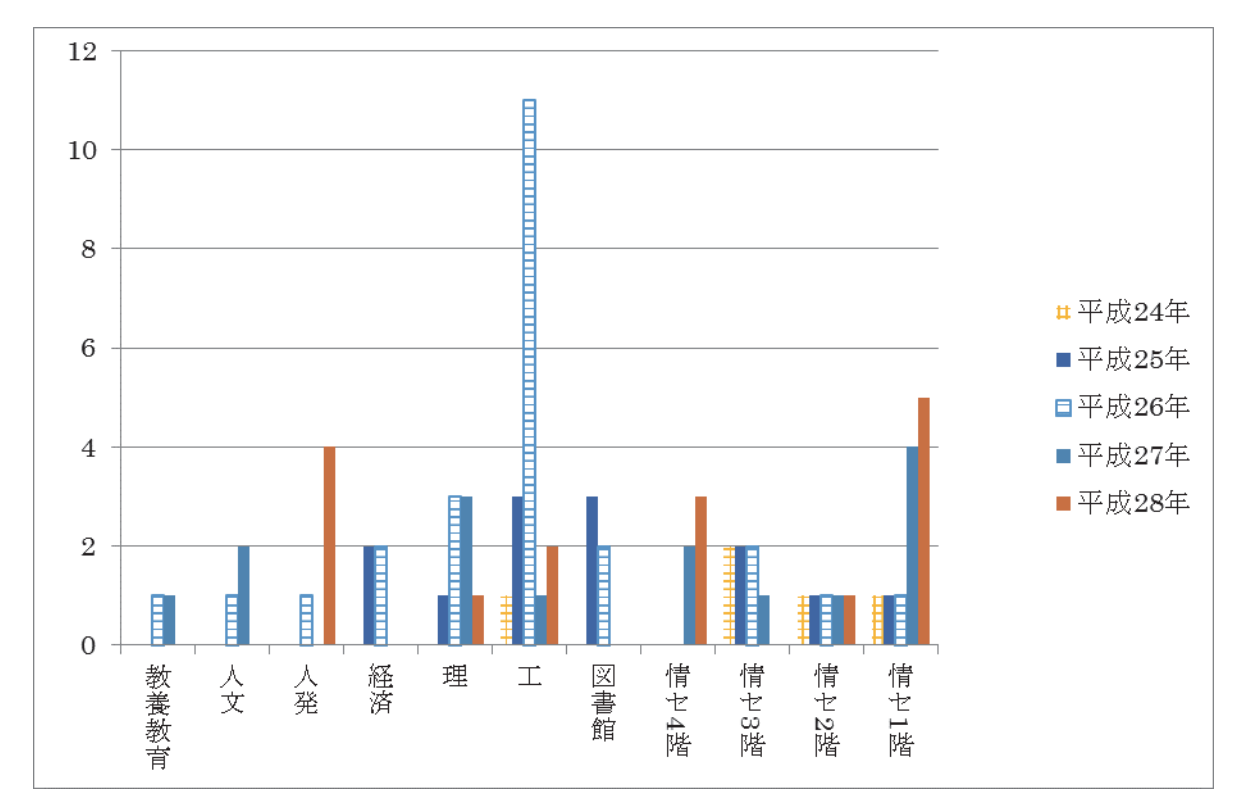

図 平成 24 年~平成 29 年1月までの各学部における端末故障数推移

昨年問題となった周辺機器(特にキーボード)故障の頻発は,メーカーが早々にリコール対応を してくれたため,大きな混乱が起きることなく収束した。

一方で,USB 端子の故障(要マザーボード交換)が目立つようになってきている。(USB メモリ 等の利用が一般的となっている以上,致し方ない点ではある。)ただし,現在対応できているのは利 用者から報告があった端末のみで,まだ報告の上がっていない故障機が複数あると思われる。

 なお,端末室をご利用の際に故障等を発見した場合は,総合情報基盤センターまでご連絡くださ い。また,故障やメンテナンス等により,すべての端末をご利用いただけない場合がありますので, 十分ご留意願います。

注)

・平成 26 年は旧情報システムの運用最終年であり,利用率の高い端末室では故障が多く発生して いる。

・平成 27 年は原因不明の周辺機器(特にキーボード)故障が頻発した。

# 平成 28 年 各種会議開催状況 (平成 28年1月1日~平成 28年12月 31日)

#### 1. 総合情報基盤センター運営委員会

#### 【H28.3.29】

平成 27年度第 5回運営委員会

- ・教員候補者の選考について
- ・規則改正について
- ・名誉教授候補者の推薦について

#### 【H28.6.30】

平成 28年度第 1回運営委員会

- ・委員長に事故があるときの代行者の指定について
- ・平成 27年度事業報告について
- · 各キャンパス利用負担金に関する取り扱いの改正について 3. センターミーティング
- 平成28年度事業計画(案)について
- ・情報基盤の計画的整備について

### 【H28.12.2】

平成 28年度第 2回運営委員会

- ・規則の一部改正について
- ・端末室利用負担金について

#### 2. 総合情報基盤センター運営専門部会

2-1 総合情報基盤センター五福キャンパス運営専門部会

#### 【H28.4.22】

平成28年度第1回総合情報基盤センター五福キャンパス運営 専門部会

- ・部会長及び副部会長の選出について
- ・富山大学総合情報基盤センター五福キャンパス利用負担金 に関する取扱いの改正について
- ・平成 27年度事業報告について

#### 2-2 総合情報基盤センター杉谷キャンパス運営専門部会

#### 【H28.2.10~H28.2.19】

平成27年度第3回総合情報基盤センター杉谷キャンパス運営 専門部会(電子会議)

・人事異動に伴う新委員について

• 教育研究整備維持費分の収入減への対処方法について

#### 【H28.5.26】

平成28年度第1回総合情報基盤センター杉谷キャンパス運営 専門部会

・部会長の選出について

・利用負担金に関する取り扱いの改正について

- •平成 27年度決算,平成 28年度予算(案)について
- •情報システムの稼働, 運用状況について

## 2-3 総合情報基盤センター高岡キャンパス運営専門部会 【H28.4.26】

平成28年度第1回総合情報基盤センター高岡キャンパス運営 専門部会

- ・部会長及び副部会長の選出について
- ・高岡キャンパス利用負担金に関する取り扱いについて
- ・ウイルス対策ソフト購入費用の無料化について

# (総合情報基盤センター教職員会議)

#### 【H28.1.21】

・平成 28年度京都大学高速計算機システムの機関契約につい

て

・総合情報基盤センター運営委員会委員及び五福キャンパス 運営専門部会委員の推薦について

- ・センターパンフレットの進捗状況について
- ・キャンパスガイドの確認について
- ・センター広報について
- ・研究倫理教育の受講状況について
- ・富山大学教養教育一元化に係る基本方針について

#### 【H28.2.18】

- ・「五福キャンパス利用負担金の取扱い」の改正について
- ・「総合情報基盤センター入退館 ICカード取扱要項(案)」に ついて
- ・京都大学情報メディアセンター全国共同利用運営委員会委 員の推薦について
- ・情報システム利用承認書の変更について
- ・総合情報基盤センターの緊急時連絡について

#### 【H28.3.17】

- ・「教育用端末装置を設置する端末室利用要項」の一部改正に ついて
- ・総合情報基盤センターの緊急時連絡について
- ・DC棟ラック貸し出しサービスの今後の対応について
- ・ 会計検査院の実地検査について
- ・五福キャンパス事務職員の情報システム利用負担金等につ

いて

- ・教員の年俸制移行について
- ・学長裁量経費による国際シンポジウム開催にかかる経済支 援について

·SINET回線について

#### 【H28.4.18】

- ・平成 27年度 総合情報基盤センター事業報告
- ・平成 28年度北信越・国立大学情報系センター会議開催につ いて
- ・学内外の各種委員会委員一覧について
- ・セキュリティ対策について

#### 【H28.5.23】

- ・総合情報基盤センター機器管理者について
- ・総合情報基盤センターの建物及び設備点検実施結果につい て
- ・平成 28年度の研究不正防止対応計画書個別詳細実施計画に ついて
- ・基幹ネットワーク・システムの今後の整備について
- ・総合情報基盤センター予算の状況について
- ・教養教育一元化の進捗状況について

#### 【H28.6.20】

- ・平成 27年度事業報告について
- ・平成 28年度事業計画(案)について
- ・平成 28年度北信越・国立大学情報センター会議報告
- ・施設企画課への施設長寿命化計画の確認内容について
- ・情報基盤整備費について

#### 【H28.7.25】

- ・総合情報基盤センター職員連絡会議(仮称)内規の制定に ついて
- ・ネットワーク管理について
- ・国立大学法人情報系センター協議会総会,センター長懇談 会報告
- ・情報セキュリティ対策の取り組みについて
- ・総合情報基盤センターの電気使用量について
- ・学術情報処理研究の査読委員の推薦について
- ・消防計画の改訂について

#### 【H28.9.18】

- ・北陸IBM研究会について
- ・京都大学高速計算機の機関利用について
- ・センター系教員の業績評価について
- ・年俸制教員の業績評価について
- ・後期のセンターミーティングについて
- ・センター広報について
- ・センターの講演会について
- ・本学の情報セキュリティ強化策について

#### 【H28.10.20】

- ・ソーシャルメディアの運用管理について
- ・直通電話回線の契約について
- ・データセンター棟の防鳥対策について
- ・ネットワーク機器の更新について
- ・研究不正防止計画の取り組みについて
- ・センター講演会について
- ・センター広報について
- ・情報資産管理調査について
- ・情報セキュリティインシデントについて

#### 【H28.11.24】

- ・アカウントの適切な管理について
- ・障害を理由とする差別の解消の推進するための監督補助者 の指定について
- ・センター講演会について
- 
- ・センター広報について
- ・総合情報基盤センターの電気使用量について
- ・平成 29年度(2017)国内雑誌購入について
- ・CISO会議報告について
- ・センターが企画する公開講座について
- ・アドビソフトウェアのバージョンアップについて
- ・今後のセンターミーティングについて
- ・教養教育に関することについて

#### 4. 総合情報基盤センター職員連絡会議

#### 【H28.12.15】

- 平成28年度第1回総合情報基盤センター職員会議
- ・富山大学総合情報基盤センター職員連絡会議について
- ・平成 29年度総合情報基盤センター(五福)の開館予定につ いて
- ・「キャンパスガイド 2017」
- ・平成 28年度センター講演会について
- ・総合情報基盤センター広報 vol.14について
- ・平成 29年度大学入試センター試験に伴う試験監督の派遣に ついて
- ・平成 28年度予算の計画的な執行について
- ・教員業績データベース公開項目の登録について
- ・無線LANの設定変更について
- ・教員の業績評価ついて
- ・年末年始の長期休暇にあたって
- ·情報セキュリティ研修(eラーニング)の実施について
- ・情報システム教育利用者用利用申請の変更について

#### 5. 広報編集者会議

#### 【H28.10.13】

・特集テーマについて

#### 【H28.11.17】

- ・特集テーマについて
- ・センター広報の構成について

#### 【H28.12.17】

・研究開発・教育支援活動報告について

【H29.2.3】

・広報の発行スケージュールについて

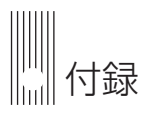

# 富山大学総合情報基盤センター 運営委員会委員名簿

平成28年5月26日現在

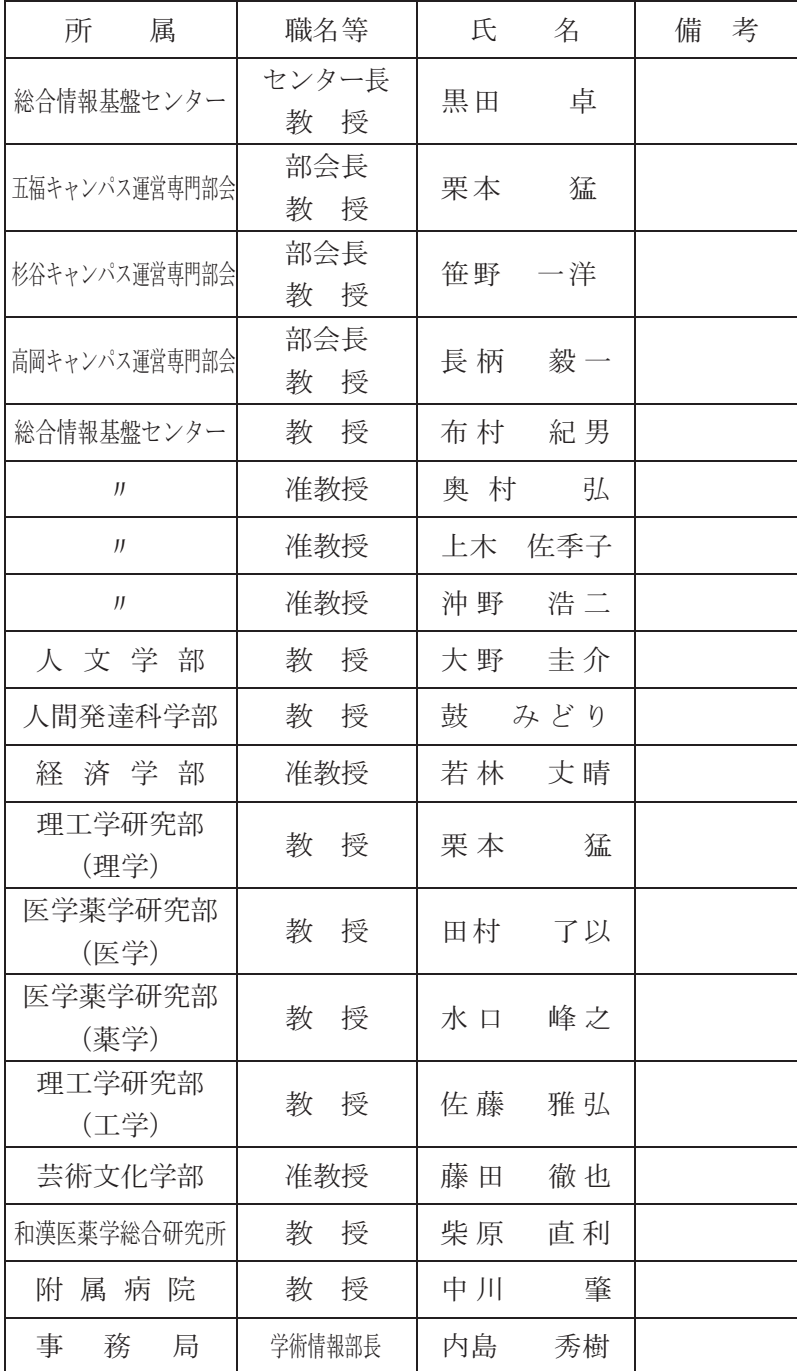

富山大学総合情報基盤センター 五福キャンパス運営専門部会委員名簿

平成28年4月22日現在

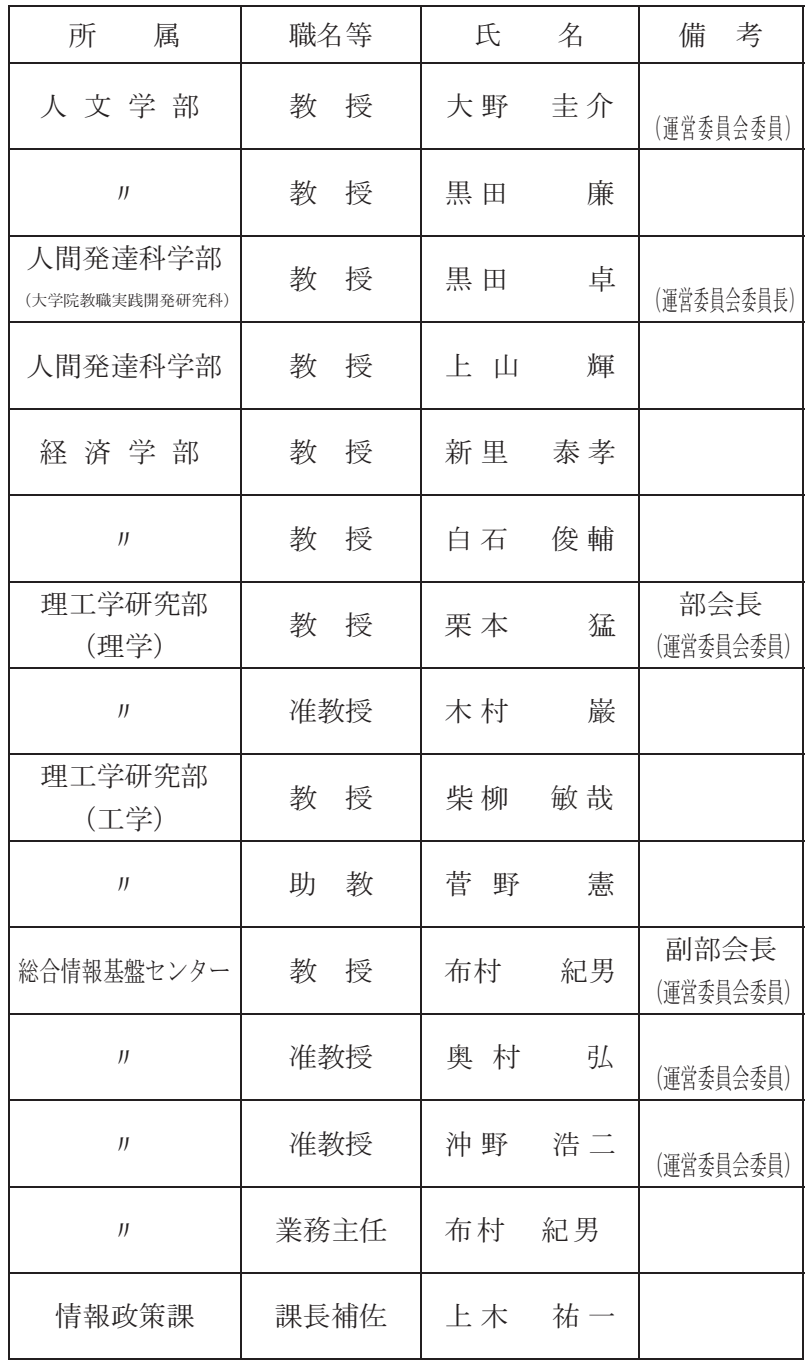

富山大学総合情報基盤センター 杉谷キャンパス運営専門部会委員名簿

平成28年5月26日現在

| 属<br>所           | 職名等            | 氏<br>名      | 考<br>備            |
|------------------|----------------|-------------|-------------------|
| 医学薬学研究部<br>(医学)  | 教<br>授         | 一洋<br>笹野    | 部会長<br>(運営委員会委員)  |
| $_{II}$          | 教<br>授         | 折笠<br>秀樹    |                   |
| J                | 寄付講座教員<br>客員教授 | 廣川<br>慎一郎   |                   |
| 医学薬学研究部<br>(薬学)  | 教<br>授         | 峰之<br>水 口   | 副部会長<br>(運営委員会委員) |
| IJ               | 准教授            | 杉 森<br>保    |                   |
| $_{II}$          | 准教授            | 杉本<br>健士    |                   |
| 和漢医薬学総合研究所       | 准教授            | 道久<br>東田    |                   |
| $_{II}$          | 准教授            | 桂一<br>小泉    |                   |
| 附<br>院<br>属<br>病 | 授<br>教         | 肇<br>中川     | (運営委員会委員)         |
| J                | 准教授            | 啓一朗<br>北    |                   |
| 総合情報基盤センター       | 業務主任           | 笹 野<br>一洋   |                   |
| 情報政策課            | 係<br>長         | 北<br>治<br>夫 |                   |

富山大学総合情報基盤センター 高岡キャンパス運営専門部会委員名簿

平成28年4月26日現在

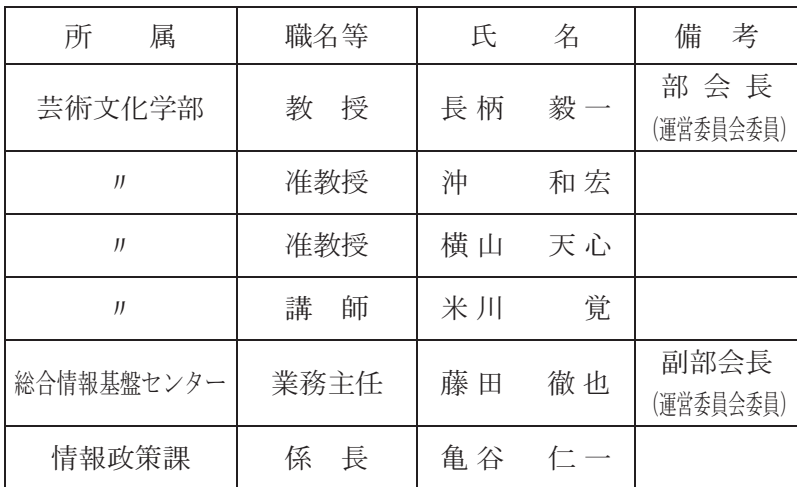

# 総合情報基盤センター職員名簿

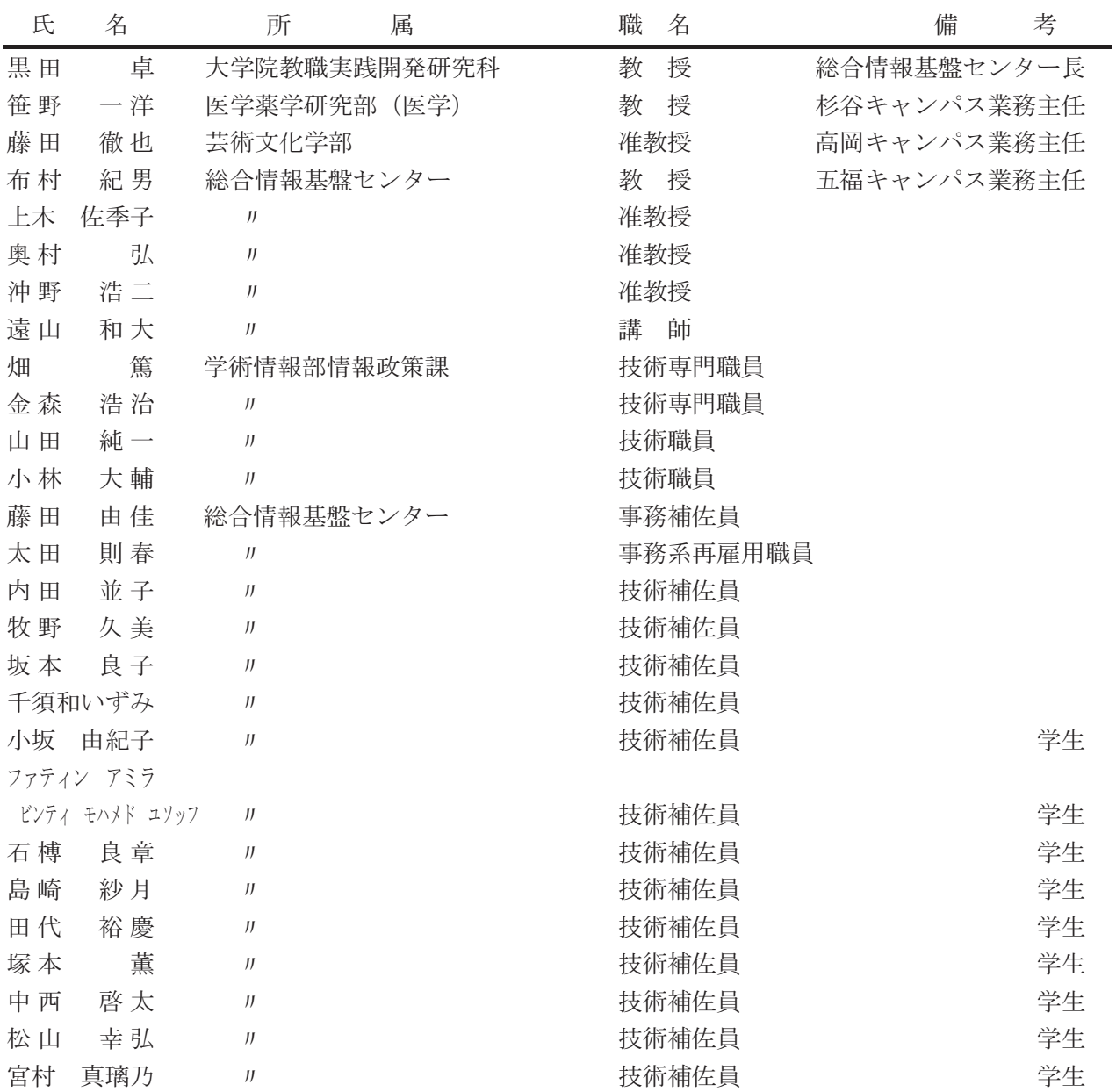

# 広報編集者

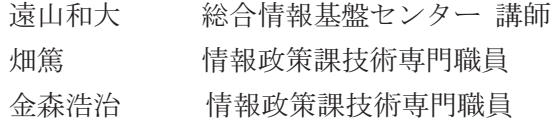

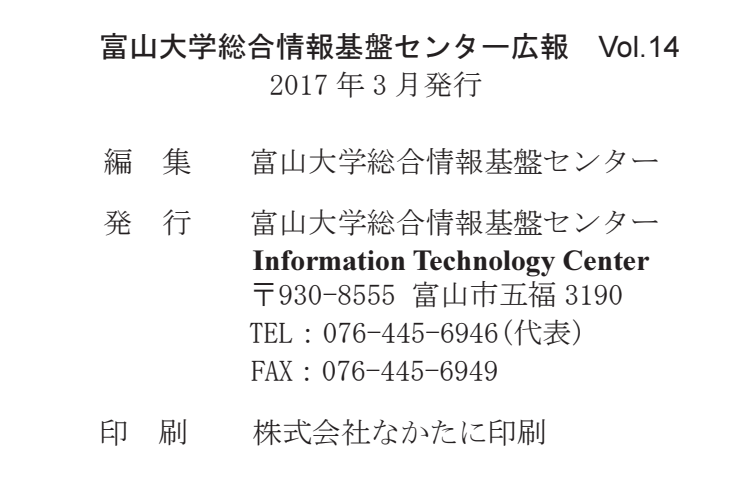